$\Delta$  $\boxed{B}$  $\Box$  $\boxed{\mathbf{D}}$  $\blacksquare$  $\blacksquare$  $\overline{\mathbf{G}}$  $\mathbf{H}$  $\blacksquare$  $\blacksquare$  $\overline{\mathbf{K}}$  $\blacksquare$  $\blacksquare$  $\blacksquare$  $\boxed{\mathbf{0}}$  $\overline{\mathbf{P}}$  $\overline{\mathbf{Q}}$  $\boxed{\mathbf{B}}$  $\vert$  S  $\vert$  $\blacksquare$  $\blacksquare$  $\overline{\mathbf{v}}$  $\overline{\mathbf{w}}$  $\vert x \vert$ Y  $|Z|$ 

## **A**

AddArrowPoint AddBezierPoint AddFreehandPoint AddPageFrame AddTabStop **AfterObject** AlignObjects AlignTextToBaseline AlignToCenterOfPage AlignToGrid AppendCurveLine AppendObjectToSelection **ApplyBlend ApplyContour** ApplyEnvelopeFrom **ApplyExtrude** ApplyFountainFill ApplyFullColorFill **ApplyLensEffect** 

**ApplyNoFill** 

## ApplyOutline ApplyPerspectiveEffect **ApplyPostscriptFill ApplyPreset** ApplyPresetEnvelope ApplyRotatedExtrude ApplyStyle ApplyTextureFill ApplyToDuplicate ApplyTwoColorFill ApplyUniformFillColor

### **B**

BeforeObject **BeginDrawArrow BeginDrawBezier BeginDrawCurve BeginDrawFreehand** BeginEditObject **BreakApart** 

## **C**

ChangeLayerName **ClearEffect** ClickedDialogButton CloneObject CloseCurve **Combine ConvertColor** ConvertToCurves CopyEffectFrom CopyPropertiesFrom CopyToClipboard **CopyToLayer CreateArtisticText** CreateEllipse CreateGuidelineUsingAngle CreateGuidelineUsingTwoPoints CreateRectangle CreateSymPolygon CreateTextString CurrentPage

## **D**

DeleteGuidelineByIndex DeleteGuidelineUsingAngle DeleteGuidelineUsingTwoPoints **DeleteLayer** DeleteObject DeletePages **DeleteStyle** 

DetachBlendPath DisplayFacingPages DistributeObjects DrawCurveClosePath DrawCurveCurveTo DrawCurveLineTo DrawCurveMoveTo **DropSymbol** DuplicateObject

## **E**

EditObjectCommand **EndDrawArrow** EndDrawBezier **EndDrawCurve** EndDrawFreehand **EndEditObject** EndOfRecording **ExtractText** 

#### **F**

**FileClose** FileExport **FileImport FileNew** FileOpen FilePrint **FileSave** FindNextObjectOfStyle FindObjectOfStyle FitTextToPath FullScreenPreview FuseBlend

### **G**

**GetFillType GetFountainFillColor GetFountainFill** GetGuidelineInformation GetNumberOfGuidelines GetObjectsCDRStaticID GetObjectType **GetOutlineColor GetOutline GetPageSize GetPosition GetSize GetUniformFillColor** GetUserDataField **Group** 

#### **I**

InitBezierTool InsertOLEObjectFromFile InsertOLEObject **InsertPages Intersection** 

#### **L**

**LoadStyles** LockGuidelineByIndex

#### **M**

MenuCommand MergeBackText MoveBezierControl **MoveCenter** MoveGuidelineUsingAngleByIndex MoveGuidelineUsingTwoPointsByIndex MoveObject MoveToLayer

#### **N**

**NewLayer** 

## **O**

OLEObjectDoVerb OrderBackOne OrderForwardOne OrderReverseOrder OrderToBack OrderToFront **OverPrintFill** OverPrintOutline

## **P**

PasteCustomClipboardFormat PasteFromClipboard PasteSystemClipboardFormat

## **R**

RecorderApplyPerspective RecorderBeginEditParaText RecorderBeginEditText RecorderEditParaTextChangeCase RecorderEditParaTextCharAttributes RecorderEditParaTextIndents RecorderEditParaTextReplaceText RecorderEditParaTextSpacing RecorderEditTextChangeCase RecorderEditTextCharAttributes RecorderEditTextReplaceText RecorderEndEditParaText

RecorderEndEditText RecorderObjectScaleInfo RecorderSelectObjectByIndex RecorderSelectObjectsByIndex RecorderSelectPreselectedObjects RecorderStorePreselectedObjects Redo **RedrawAllScreens** RedrawScreen ReferencePoint RemoveAllGuidelines RemoveFountainFillColor Repeat ResetTransfo ResumePainting RevertToStyle RotateObject

### **S**

**SaveStyleAs SaveTemplate SelectAllObjects** SelectLayer SelectNextObject SelectObjectAtPoint SelectObjectOfCDRStaticID SelectObjectsInRect SelectPreviousObject **Separate** SetApplyToDuplicate **SetArtisticText SetBullet** SetCharacterAttributes SetColorOverride SetCurrentPage **SetFountainFillColor SetFrameColumn** SetFullScreenPreview **SetIndents SetLayerLocked** SetLayerPrintable SetLayerVisible SetMultiLayer SetOptionsForAllPages **SetOutlineArrow SetOutlineColor** SetOutlineStyle SetOutlineWidth SetPageLayout SetPageOrientation

SetPageSizeFromPrinter **SetPageSize SetPaperColor SetParagraphSpacing SetPosition** SetReferencePoint **SetSize SetTextString SetToMasterLayer SetUserDataField SetVisible** ShareExtrudeVP ShowPageBorder **SkewObject SplitBlend StartOfRecording StraightenText StretchObject** SuppressPainting

## **T**

Trim

## **U**

**Undo Ungroup** UnlockGuidelineByIndex **UnSelectAll** 

## **V**

Visible

## **W**

Weld

# **File commands**

## **FileClose (DRAW)**

#### **ReturnValue = .FileClose**(.PromptUser = boolean)

This command closes the current drawing.

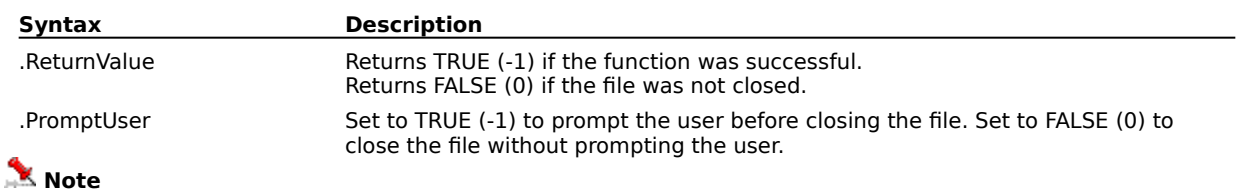

· This command must be preceded by the .FileSave command or changes will be lost.

#### **Example**

.FileClose TRUE

The above example prompts the user before closing the active CorelDRAW document.

.FileClose

The above example closes the active CorelDRAW document without prompting the user.

## **FileExport (DRAW)**

**.FileExport** .FileName = string, .FilterID = long, .Width = long, .Height = long, .XResolution =  $long$ , .YResolution = long, .ImageType = long

This command saves the current drawing in a format that other programs can read.

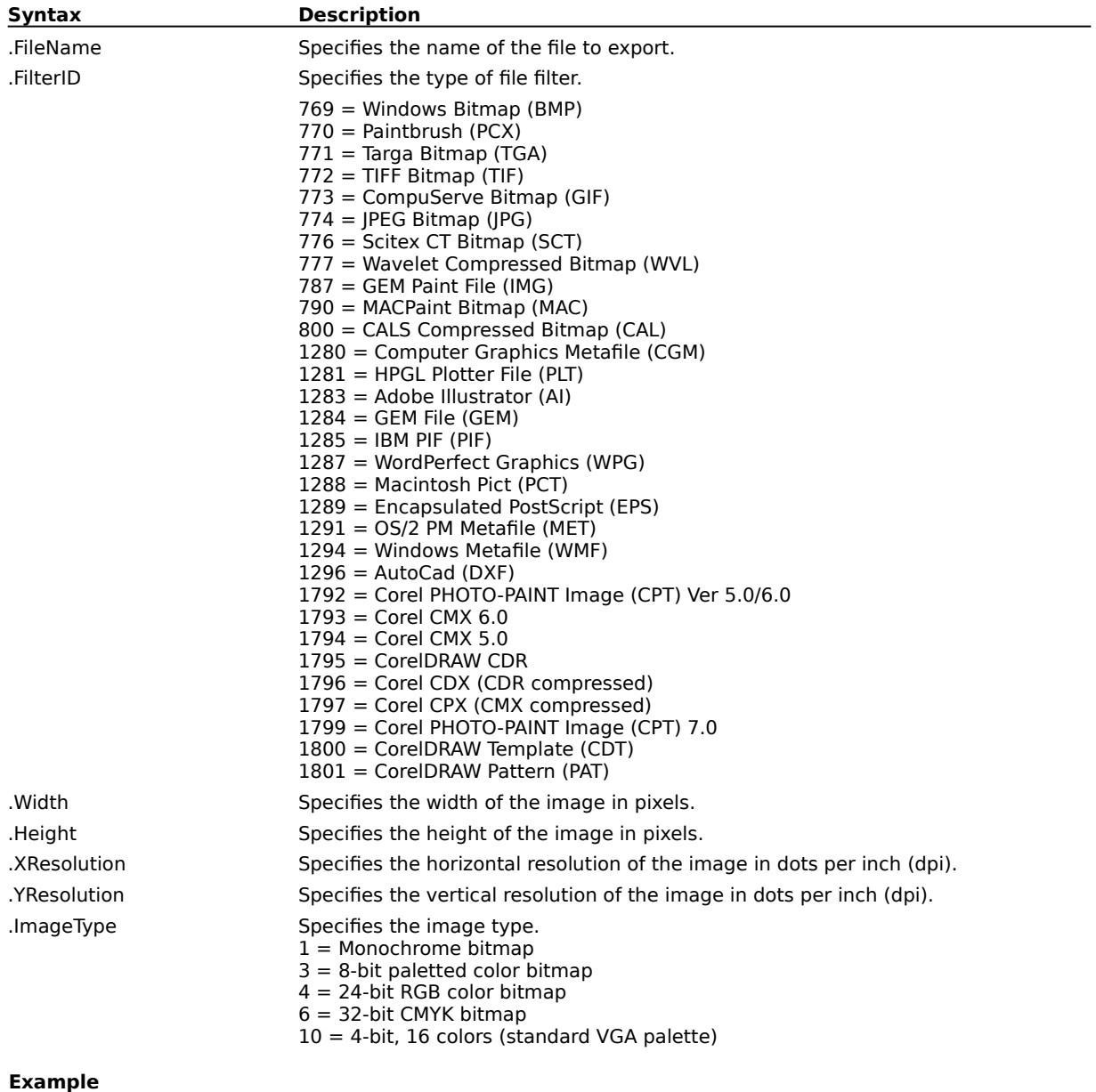

.FileExport "C:\COREL70\DRAW\TEMP1.BMP", 769, 320, 400, 72, 72, 4 The above example exports a CorelDRAW file to a Windows bitmap named "TEMP1.BMP".

## **FileImport (DRAW)**

**.FileImport** .FileName = string

This command brings graphics into CorelDRAW from other programs.

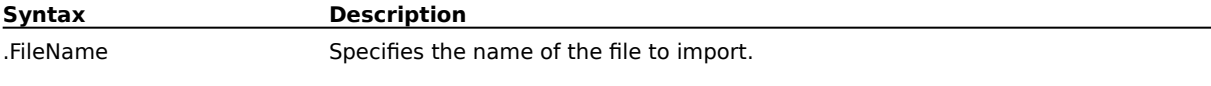

#### **Example**

.FileNew

.FileImport "C:\COREL70\DRAW\TEST1.BMP"

The above example imports a Windows bitmap file named "TEST1.BMP" into the document.

# **FileNew (DRAW)**

## **ReturnValue = .FileNew**

This command creates a new drawing.

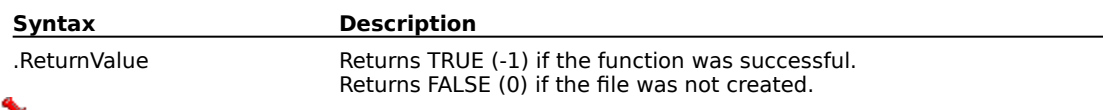

## *M* Note

· You cannot change the active DRAW document in a script except by using the .FileNew or .FileOpen command. Changing the active DRAW document with keyboard and mouse actions does not affect an executing script.

#### **Example**

.FileNew

The above example creates a new CorelDRAW document.

## **FileOpen (DRAW)**

## **.FileOpen** .FileName = string

This command loads a drawing or Styles template into CorelDRAW.

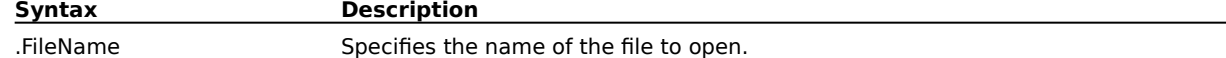

 **Note**

· You cannot change the active DRAW document in a script except by using the .FileNew or .FileOpen command. Changing the active DRAW document with keyboard and mouse actions does not affect an executing script.

#### **Example**

.FileOpen "C:\COREL70\DRAW\TEST1.CDR"

The above example opens a CorelDRAW file named "TEST1.CDR".

## **FilePrint (DRAW) .FilePrint**

This command prints the active document.

#### **Example**

.FilePrint

The above example sends the active document to the printer.

## **FileSave (DRAW)**

**.FileSave** .FileName = string, .ThumbNailSize = long, .SaveSelectedOnly = boolean, .FileVersion = long, .IncludeCMXData = boolean

This command saves the active document.

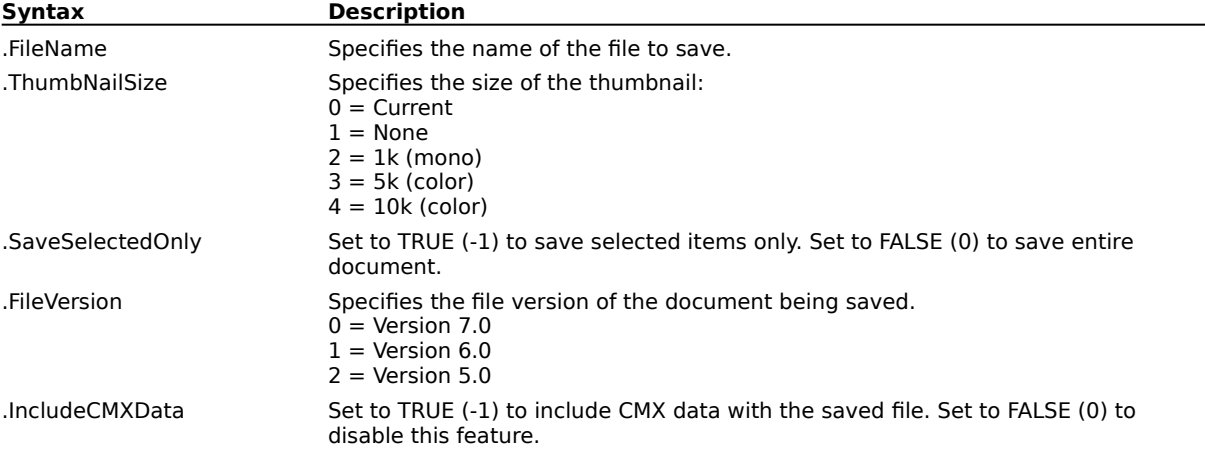

#### **Example**

.FileSave "C:\COREL70\DRAW\TEST1.CDR", 1, 2, 0, 0

The above example saves a version 7 CorelDRAW document named "TEST1.CDR", with a 1k thumbnail. CMX data is not saved.

# **Edit commands**

## **CopyPropertiesFrom (DRAW)**

**.CopyPropertiesFrom** .lObjectID = long, .bOutlinePen = boolean, .bOutlineColor = boolean, .bFill = boolean, .bTextAttibutes = boolean

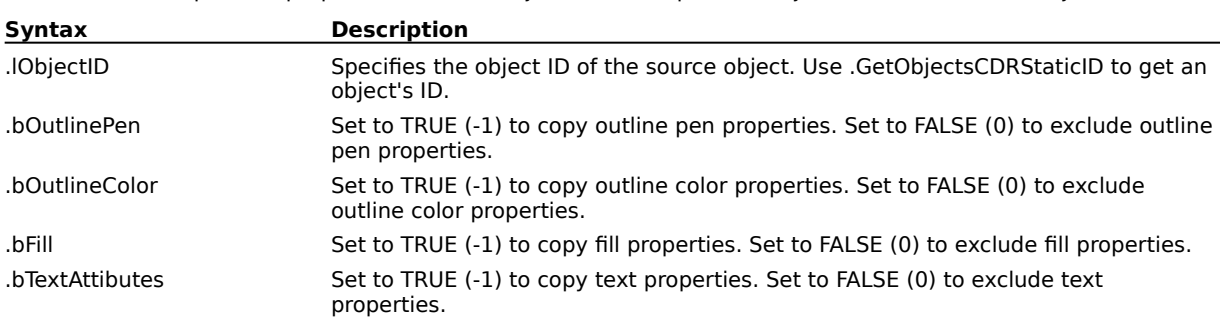

This command copies the properties from the object with the specified object ID to the selected object.

## **CopyToClipboard (DRAW) .CopyToClipboard**

This command places a copy of the selected object(s) or text onto the Clipboard.

#### **Example**

```
.CreateRectangle 750000, -750000, 0, 0, 0
.CopyToClipboard
```

```
.InsertPages 0, 2
```

```
.PasteFromClipboard
```
The above example copies a rectangle to the Clipboard, inserts 2 pages, then pastes the contents of the Clipboard to the third page.

## **InsertOLEObject (DRAW)**

**.InsertOLEObject** .ProgID = string

This command inserts an OLE object in a CorelDRAW document.

**Syntax Description**

.ProgID Specifies the OLE object's Windows registry name.

#### **Example**

.InsertOLEObject "CorelPhotoPaint.Image.6"

The above example inserts a Corel PHOTO-PAINT image into a CorelDRAW document.

## **InsertOLEObjectFromFile (DRAW)**

**.InsertOLEObjectFromFile** .FileName = string, .CreateLink = boolean

This command inserts an OLE object from a file into a CorelDRAW document.

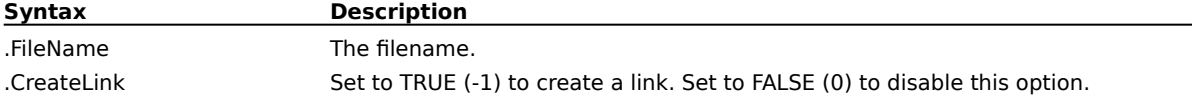

#### **Example**

.InsertOLEObjectFromFile "C:\WINWORD\WORDFILE.DOC", -1

The above example inserts a Microsoft Word file in a CorelDRAW document.

## **OLEObjectDoVerb (DRAW)**

## **.OLEObjectDoVerb** .Verb = long

This command performs the specified action on an OLE object.

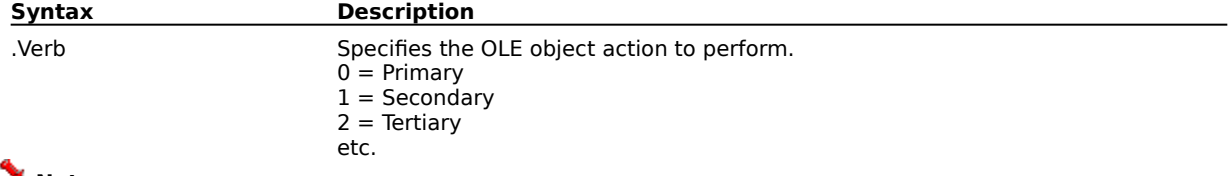

## **Note**

· Primary and secondary verbs depend on the object type.

#### **Example**

```
.InsertOLEObject "CorelPhotoPaint.Image.7"
.OLEObjectDoVerb 0
```
The above example inserts a Corel PHOTO-PAINT OLE object into a DRAW document and invokes in-place editing.

## **PasteCustomClipboardFormat (DRAW)**

**.PasteCustomClipboardFormat** .Format = string

This command specifies the custom format for pasting from the Clipboard.

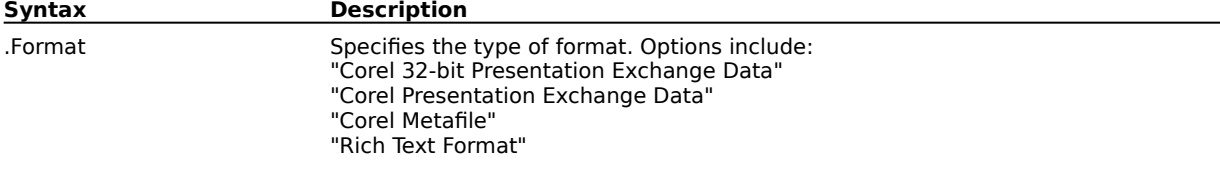

## **Example**

.PasteCustomClipboardFormat "Rich Text Format"

The above example inserts the contents of the Clipboard into a CorelDRAW document as Rich Text.

# **PasteFromClipboard (DRAW)**

### **.PasteFromClipboard**

This command places a copy of the object(s) on the Clipboard into your drawing.

#### **Example**

```
.CreateRectangle 750000, -750000, 0, 0, 0
.CopyToClipboard
.InsertPages 0, 2
```

```
.PasteFromClipboard
```
The above example copies a rectangle to the Clipboard, inserts 2 pages, then pastes the contents of the Clipboard in to the last page inserted.

# **PasteSystemClipboardFormat (DRAW)**

**.PasteSystemClipboardFormat** .Format = long

This command specifies the system format for pasting from the Clipboard.

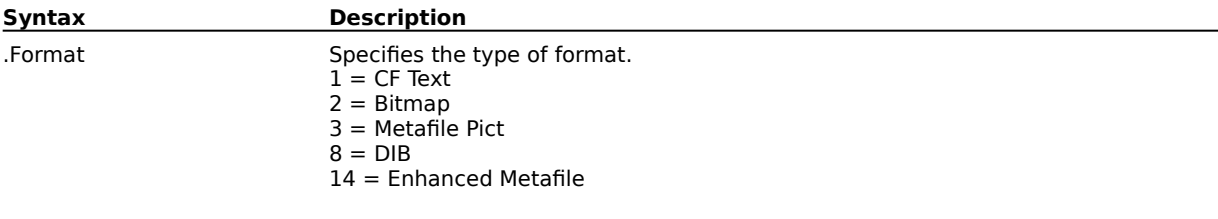

**Example**

.PasteSystemClipboardFormat 2

The above example pastes a bitmap from the Clipboard into the active document.

# **Redo (DRAW)**

### **.Redo**

This command restores changes reversed by the Undo command. Redo becomes available immediately after you select the Undo command.

#### **Example**

.Redo

The above command reverses the last .Undo command and reinstates the previous deletion or reversal of actions.

## **Repeat (DRAW) .Repeat**

This command applies, if possible, the most recent command or action to selected object.

#### **Example**

.Repeat

The above example repeats the last command.

# **Undo (DRAW)**

## **.Undo**

This command reverses actions performed during the current session. Use Undo after you have made a change you do not want to implement. Immediately after you select .Undo, the .Redo command becomes available, allowing you to restore what you just undid. You cannot undo the following operations: any change of view (e.g., Zoom-in or Zoom-out); any file operations (e.g., Open, Save, or Import); any selection operations (e.g., Marquee select or Node select).

#### **Example**

.Undo

The above example undoes the last command.

# **View commands**

## **FullScreenPreview (DRAW) ReturnValue = ObjDRAW.FullScreenPreview ObjDRAW.FullScreenPreview = Value**

This function is a property and will only work when excuted in a programming language that supports properties (e.g.. Visual Basic). Corel SCRIPT doesn't support properties. Use the .SetFullScreenPreview command in Corel SCRIPT to remove everything but your drawing from the screen.

In a programming language that supports properties, this function either returns a value that indicates whether CorelDRAW is in Full Screen Preview mode or not (i.e.,**ReturnValue = ObjDRAW.FullScreenPreview**), or this function puts CorelDRAW into Full Screen Preview mode or not (**ObjDRAW.FullScreenPreview = Value**).

## **RedrawAllScreens (DRAW) .RedrawAllScreens**

This command forces CorelDRAW to redraw all open document windows.

# **RedrawScreen (DRAW)**

## **.RedrawScreen**

This command forces CorelDRAW to redraw the windows of the active document.

## **ResumePainting (DRAW) .ResumePainting**

This command instructs CorelDRAW to resume screen updating. To stop screen updating, use the .SupressPainting command.

## **SetFullScreenPreview (DRAW)**

## **.SetFullScreenPreview** .FullScreen = boolean

This command removes everything but your drawing from the screen. You cannot edit your drawing in this mode.

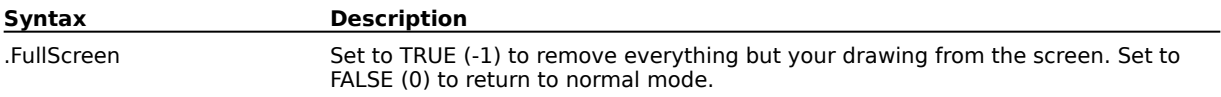

#### **Example**

.SetFullScreenPreview -1

The above example displays a full-screen preview of the active image.

# **SetVisible (DRAW)**

**.SetVisible** .Visible = boolean

This command makes the CorelDRAW application visible.

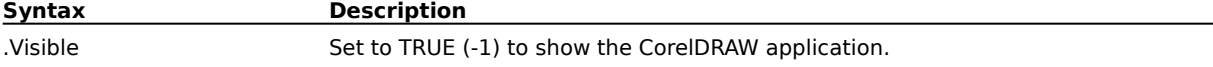

#### **Example**

.SetVisible -1

The above example makes the CorelDRAW application visible.

## **SuppressPainting (DRAW) .SuppressPainting**

This command instructs CorelDRAW to suppress screen updating. To resume screen updating, use the .ResumePainting command.

## **Visible (DRAW) ReturnValue = ObjDRAW.Visible ObjDRAW.Visible = Value**

This function is a property and will only work when executed in a programming language that supports properties (e.g.. Visual Basic). Corel SCRIPT doesn't support properties. Use the .SetVisible command in a Corel SCRIPT script to make CorelDRAW hidden or visible, and use GetVisible to determine if CorelDRAW is visible or not.

In a programming language that supports properties, this function either returns a value that indicates whether CorelDRAW is visible or not (i.e.,**ReturnValue = ObjDRAW.Visible**), or this function makes CorelDRAW visible or not (**ObjDRAW.Visible = Value**).

# **Layout commands**
### **AddPageFrame (DRAW) .AddPageFrame**

This command puts a printable background frame around the page.

### **Example**

.AddPageFrame

The above example creates a frame around the new page.

# **ChangeLayerName (DRAW)**

**.ChangeLayerName** .LayerName = string

This command lets you assign a new name to the active layer.

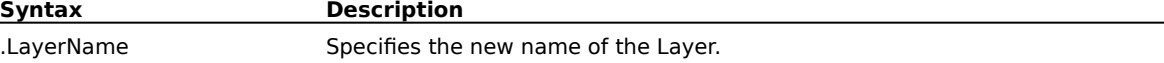

### **Example**

.ChangeLayerName "NewName"

The above example changes the layer name to "NewName."

# **CopyToLayer (DRAW)**

### **.CopyToLayer** .LayerName = string

This command places a copy of the selected object on the layer indicated in the LayerName.

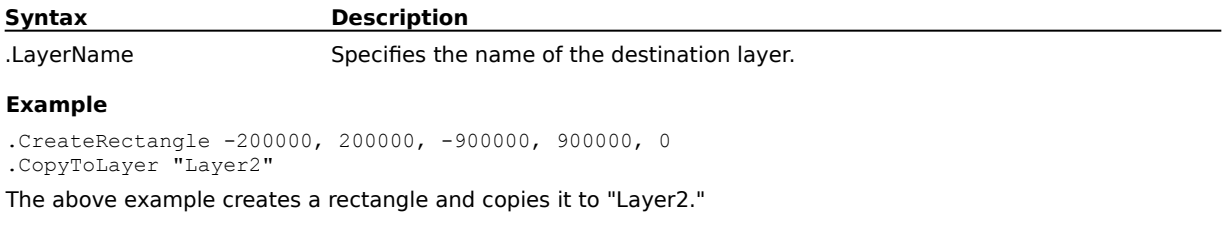

### **CurrentPage (DRAW) ReturnValue& = ObjDRAW.CurrentPage ObjDRAW.CurrentPage = Value&**

This function is a property and will only work when excuted in a programming language that supports properties (e.g.. Visual Basic). Corel SCRIPT doesn't support properties. Use the .SetCurrentPage command in Corel SCRIPT to go to a specific page.

In a programming language that supports properties, this function either returns a value that indicates which page is the current page (i.e.,**ReturnValue& = ObjDRAW.CurrentPage**), or this function goes to a specific page (**ObjDRAW.CurrentPage = Value&**).

# **DeleteLayer (DRAW)**

### **.DeleteLayer**

This command deletes the active layer and any objects on it.

### **Example**

```
.MoveToLayer "NewLayer1"
.DeleteLayer
```
The above example moves to the layer named "NewLayer 1" and deletes it.

### **DeletePages (DRAW)**

```
.DeletePages .BeforeCurrentPage = boolean, .NumberOfPages = long
```
This command deletes pages from the current drawing.

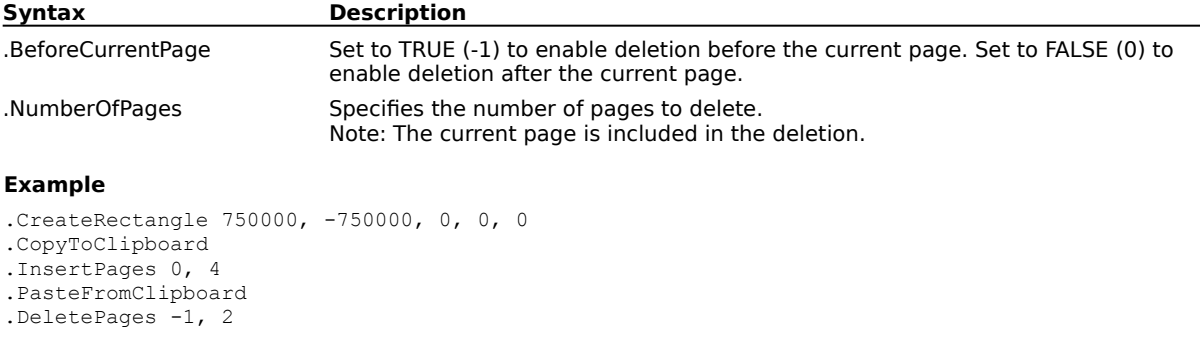

The above example inserts 4 pages after the current page, pastes the contents of the Clipboard on the fourth page, then deletes the current page and the two pages that precede it.

# **DisplayFacingPages (DRAW)**

**.DisplayFacingPages** .FacingPages = boolean, .LeftFirst = boolean

This command displays two consecutive pages on the screen at the same time.

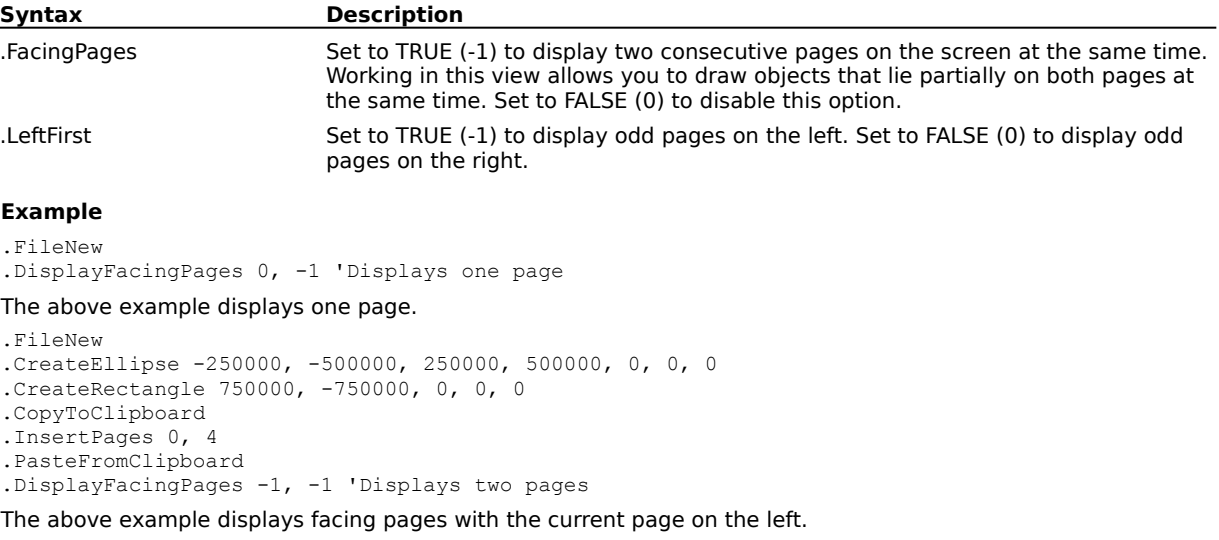

# **GetPageSize (DRAW)**

**.GetPageSize** .lWidth =  $long^*$ , .lHeight =  $long^*$ 

This command returns the width and height of the document page

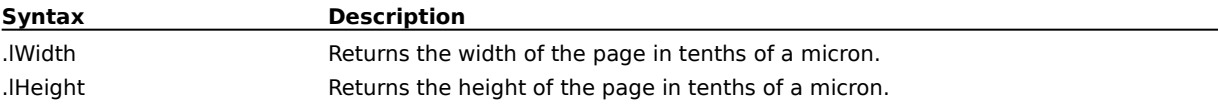

# **InsertPages (DRAW)**

**.InsertPages** .BeforeCurrentPage = boolean, .NumberOfPages = long

This command inserts the specified number of pages into the current drawing.

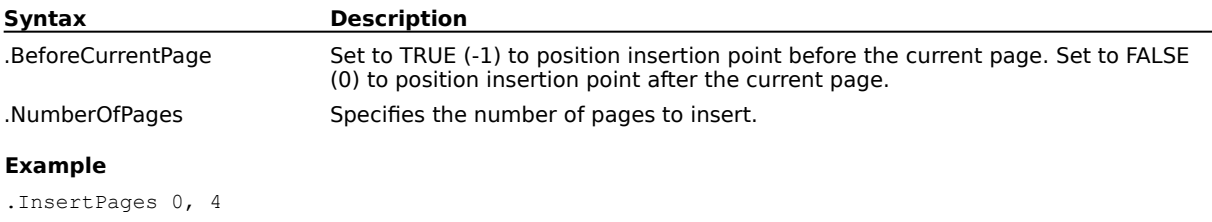

The above example inserts 4 pages after the current page.

# **MoveToLayer (DRAW)**

**.MoveToLayer** .LayerName = string

This command moves the selected object to the layer selected in the Layers list.

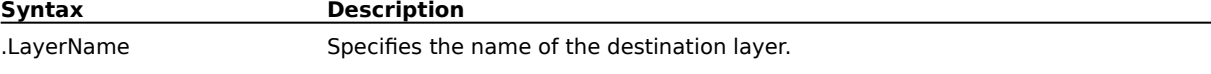

### **Example**

.MoveToLayer "NewLayer1"

The above example moves the selected object(s) to the layer named "NewLayer1."

# **NewLayer (DRAW)**

**.NewLayer** .LayerName = string

This command lets you create a new layer and assign a name.

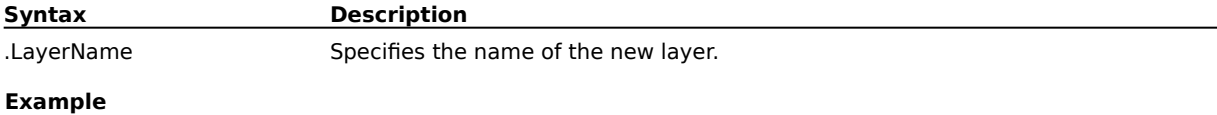

.NewLayer "NewLayer1"

The above example creates a new layer named "NewLayer1."

### **ReferencePoint (DRAW) ReturnValue& = ObjDRAW.ReferencePoint ObjDRAW.ReferencePoint = Value&**

This function is a property and will only work when excuted in a programming language that supports properties (e.g.. Visual Basic). Corel SCRIPT doesn't support properties. Use the .SetReferencePoint command in Corel SCRIPT to go to a specific page.

In a programming language that supports properties, this function either returns a value that indicates what the current reference point is (i.e.,**ReturnValue& = ObjDRAW.ReferencePoint**), or this function goes to a specific reference point (**ObjDRAW.ReferencePoint = Value&**).

# **SelectLayer (DRAW)**

**.SelectLayer** .LayerName = string

This command lets you select a layer, making it the active layer.

**Syntax Description**

.LayerName Specifies the name of the selected layer.

### **Example**

.SelectLayer "NewLayer1"

The above example selects the layer named "NewLayer1" and makes it the active layer.

# **SetApplyToDuplicate (DRAW)**

### **.SetApplyToDuplicate** .ApplyToDuplicate = boolean

This command opens and closes a block of object-duplicating commands. An object must be selected to use this command. The duplicated object can be repositioned, resized, skewed, or rotated.

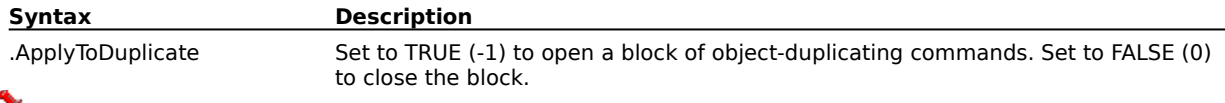

### **Note**

· The following commands can be used to duplicate objects within the .SetApplyToDuplicate block:

.SetPosition .SkewObject .SetSize .RotateObject

The duplicated object is selected.

#### **Example**

```
.CreateEllipse -250000, -500000, 250000, 500000, 0, 0, 0
.SetPosition 55555, 900000
.SetApplyToDuplicate TRUE
.SetPosition 0, 0 'Creates another object
.ApplyUniformFillColor 2, 255, 0, 0, 0
.SetPosition 55555, 100000 'Creates another object
.ApplyUniformFillColor 2, 0, 255, 0, 0
.SkewObject -15000000, 2000000, 3 'Creates another object
.SetSize 444444, 555555 'Creates another object
.RotateObject 45000000, 0, 0, 0 'Creates another object
.SetApplyToDuplicate FALSE
.SetPosition 0, 0
```
The above example creates an ellipse then creates 5 more ellipses in the SetApplyToDuplicate block.

### **SetColorOverride (DRAW)**

**.SetColorOverride** .Override = boolean, .ColorModel = long, .Color1 = long, .Color2 = long, .Color3  $= long$ , .Color4  $= long$ 

This command outlines objects on a layer in the selected color. Objects on the selected layer will appear with a wireframe outline of the chosen color.

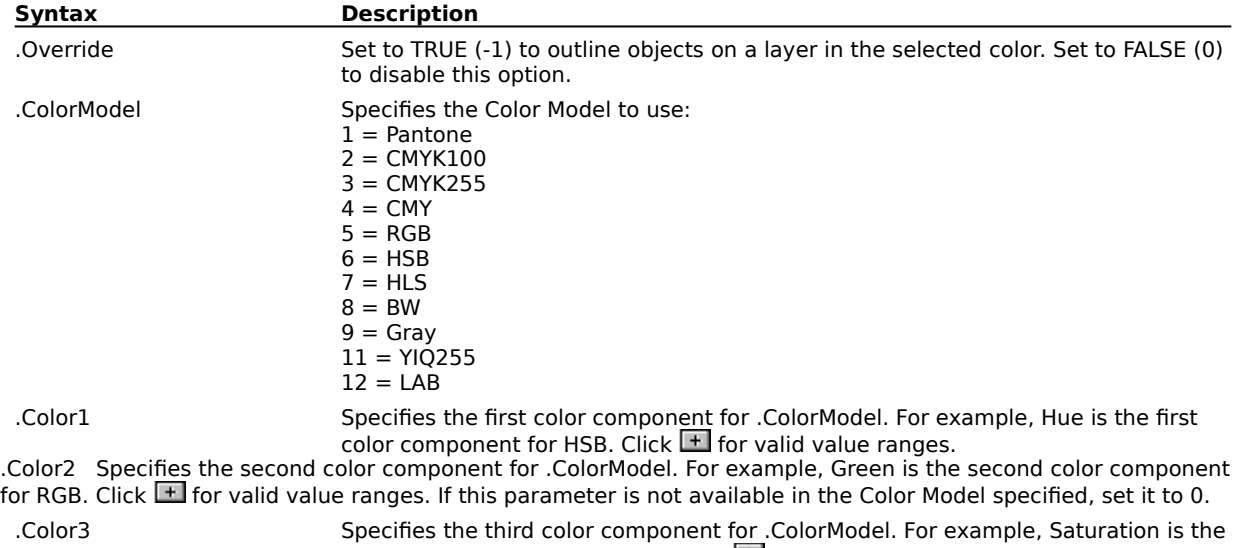

third color component for HLS. Click  $\blacksquare$  for valid value ranges. If this parameter is not available in the Color Model specified, set it to 0.

.Color4 Specifies the fourth color component for .ColorModel. For example, Black is the fourth color component for CMYK. Click  $F$  for valid value ranges. If this parameter is not available in the Color Model specified, set it to 0.

#### **Example**

.SetColorOverride -1, 3, 255, 0, 0, 0 The above example sets the override color to cyan.

# **SetCurrentPage (DRAW)**

**.SetCurrentPage** .CurrentPage = long

This command makes the specified page the current page.

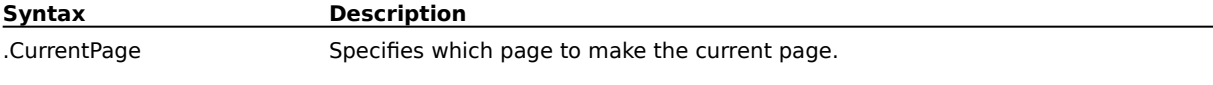

### **Example**

.SetCurrentPage 2

The above example sets the second page as the current page.

# **SetLayerLocked (DRAW)**

### **.SetLayerLocked** .Locked = boolean

This command enables or disables selection of objects on a layer. Locking a layer prevents objects on it from being accidentally moved or changed in any way. You cannot add new objects to a locked layer.

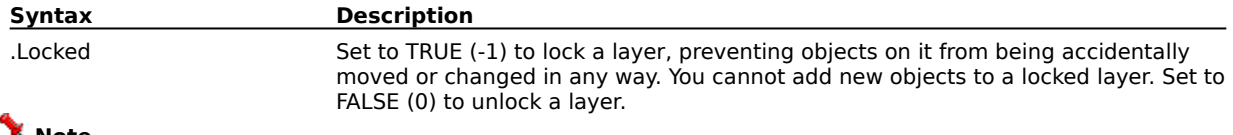

### **Note**

· If .SetOptionsForAllPages is set TRUE (-1), then the .SetLayerLocked command applies to all pages.

### **Example**

```
.SetLayerLocked -1
```
The above example locks the current layer.

# **SetLayerPrintable (DRAW)**

### **.SetLayerPrintable** .Printable = boolean

This command enables or disables printing of objects on the current layer.

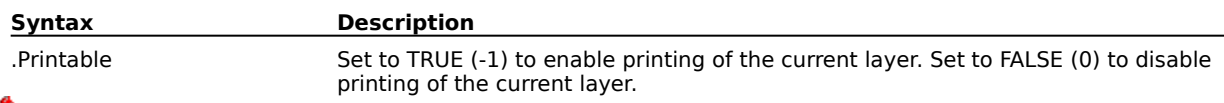

### **Note**

· If .SetOptionsForAllPages is set TRUE (-1), then the .SetLayerPrintable command applies to all pages.

### **Example**

.SetLayerPrintable 0

The above example disables printing of the current layer.

# **SetLayerVisible (DRAW)**

**.SetLayerVisible** .Visible = boolean

This command makes objects on a layer visible or invisible.

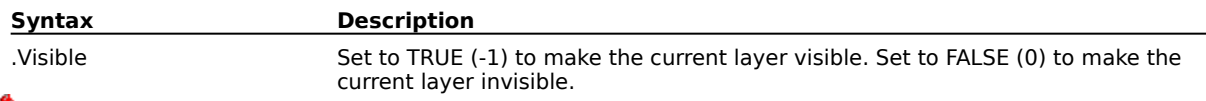

### **Note**

· If .SetOptionsForAllPages is set TRUE (-1), then the .SetLayerVisible command applies to all pages.

### **Example**

.SetLayerVisible -1

The above example makes the current layer visible.

# **SetMultiLayer (DRAW)**

**.SetMultiLayer** .MultiLayer = boolean

This command lets you select objects on all layers that are not locked or invisible.

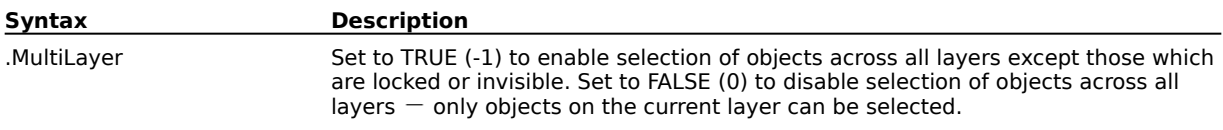

# **SetOptionsForAllPages (DRAW)**

**.SetOptionsForAllPages** .AllPages = boolean

This command enables CorelDRAW options to be set for all pages.

**Syntax Description** .AllPages Set to TRUE (-1) to enable options to be set for all pages. Set to FALSE (0) to disable this option.

# **SetPageLayout (DRAW)**

**.SetPageLayout** .LayoutType = long

This command lets you specify a page layout.

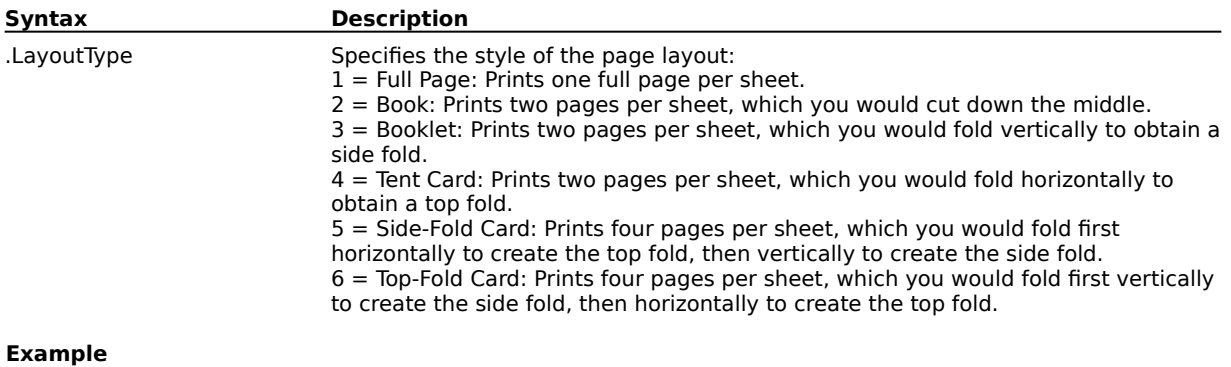

.SetPageLayout 3

The above example sets the page layout to booklet style.

# **SetPageOrientation (DRAW)**

**.SetPageOrientation** .lOrient = long

This command changes the orientation of the page.

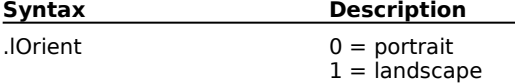

# **SetPageSize (DRAW)**

**.SetPageSize** .Width = long, .Height = long

This command lets you set the page size for the document.

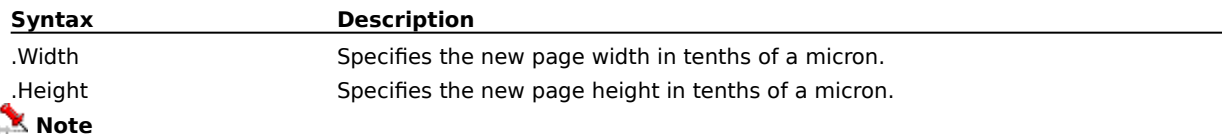

· You can use the LENGTHCONVERT function, or one of the FROM... or TO... functions to specify length measurements.

#### **Example**

.SetPageSize 1000000,1350000

The above example sets the page size to 1,000,000 microns wide by 1,350,000 microns high (or 3.94 inches by 5.31 inches).

### **SetPageSizeFromPrinter (DRAW) .SetPageSizeFromPrinter**

This command sets the page size and orientation of the current document to the current settings of the default printer.

### **Example**

.SetPageSizeFromPrinter

The above example queries the printer to set the page size.

### **SetPaperColor (DRAW)**

**.SetPaperColor** .ColorModel = long, .Color1 = long, .Color2 = long, .Color3 = long, .Color4 = long

This command lets you color the Preview screen (and the Drawing Window, if you are working in the Editable Preview) to approximate the paper you plan to print it on.

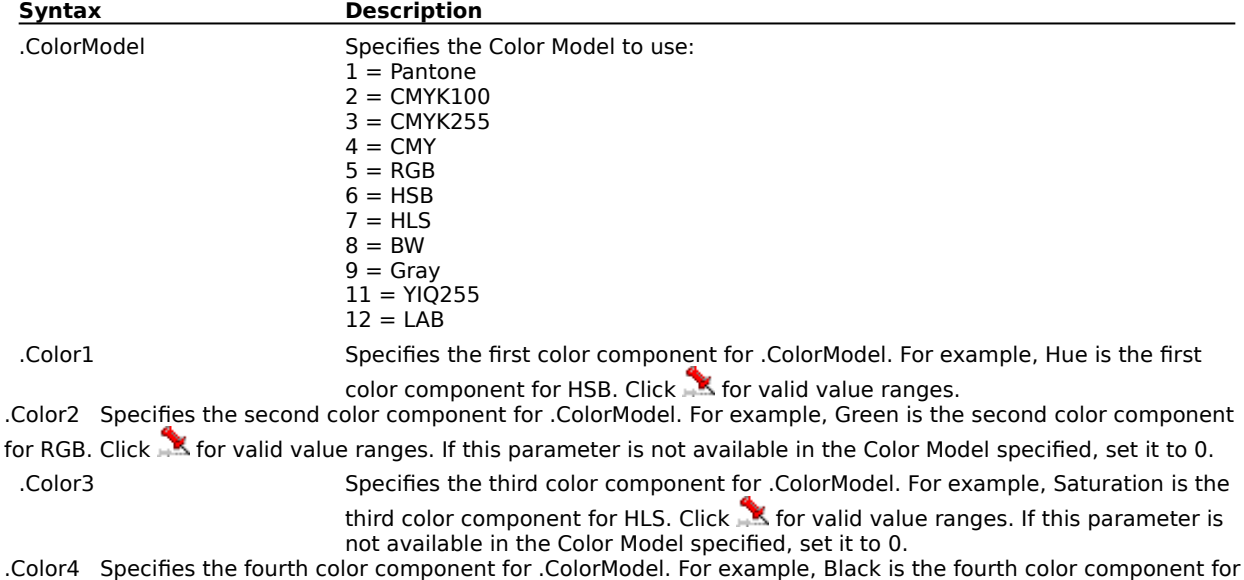

CMYK. Click for valid value ranges. If this parameter is not available in the Color Model specified, set it to 0.

### **Example**

.SetPaperColor 2, 0, 255, 0, 0

The above example sets the paper color to magenta.

# **SetPosition (DRAW)**

**.SetPosition** .XPos = long, .YPos = long

This command sets the position for placement of the selected object

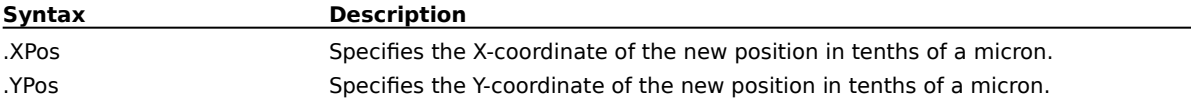

### **Example**

.CreateRectangle 1350000, -1000000, 750000, -500000, 0 .CreateArtisticText "1"

.SetPosition -950000, 1250000

The above example creates a rectangle and positions a number '1' in its upper-left corner.

# **SetReferencePoint (DRAW)**

### **.SetReferencePoint** .ReferencePoint = long

This command sets the specified Reference Point for a selected object. The reference point is used to set the object handle for subsequent commands such as .SetPosition.

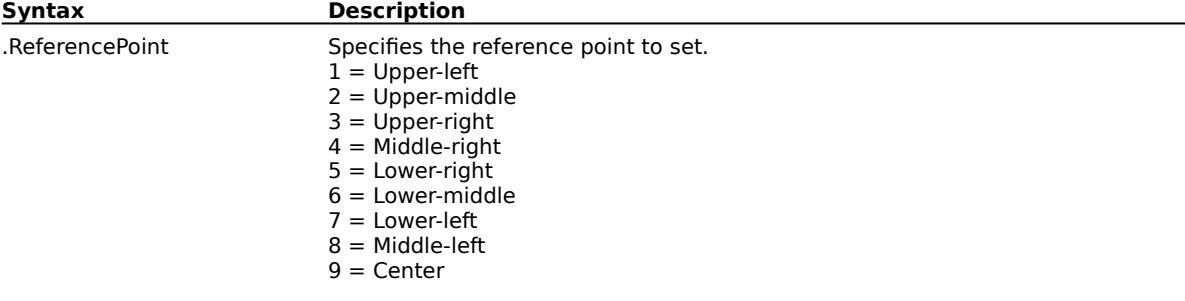

### **Example**

.CreateRectangle 1250000, -1000000, 750000, -500000, 0 .SetReferencePoint 9

.SetPosition 0, 0

The above example creates a rectangle, sets its reference point to the center and positions it in the center of the page.

# **SetSize (DRAW)**

### **.SetSize** .XSize = long, .YSize = long

This command lets you scale, mirror, or set the size of the selected object.

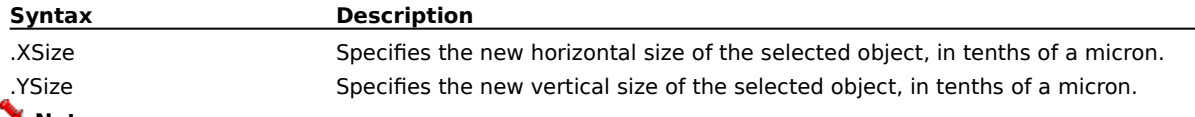

### **Note**

· To mirror an object, use negative values for the .XSize and .YSize parameters.

#### **Example**

```
.CreateRectangle 1000000, 750000, 500000, 100000, 0
id& = .GetObjectsCDRStaticID()
status& = .GetSize (XSize&, YSize&)
.SelectObjectOfCDRStaticID id&
.SetSize 2*XSize&, 3*YSize&
```
The above example gets the size of the selected rectangle and sets the width to twice the original size, and the height to three times the original size.

```
.CreateRectangle 1000000, 750000, 500000, 100000, 0
id& = .GetObjectsCDRStaticID()
status& = .GetSize (XSize&, YSize&)
.SelectObjectOfCDRStaticID id&
.SetSize -XSize&, YSize&
```
The above example horizontally mirrors the selected object, maintaining its original size.

### **SetToMasterLayer (DRAW)**

### **.SetToMasterLayer** .Master = boolean

This command lets you set the selected object to a master layer. When you want the same element, for example, a company logo, to appear on every page of a document, use this command to set the "master layers" to contain the repeating elements.

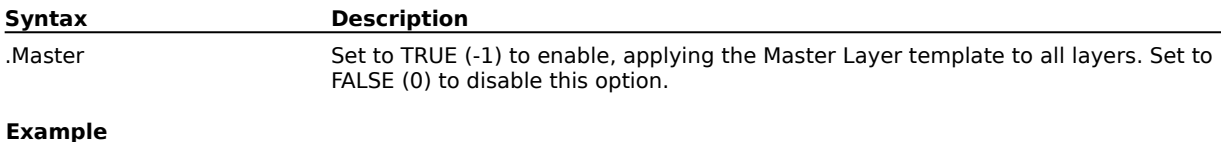

.CreateRectangle 1350000, -1000000, 750000, -500000, 0 .SetToMasterLayer -1

The above example sets the rectangle to the master layer.

# **ShowPageBorder (DRAW)**

**.ShowPageBorder** .ShowBorder = boolean

This command enables and disables the page border.

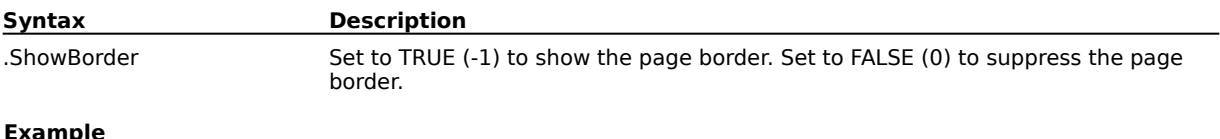

#### **Example**

.ShowPageBorder -1

The above example shows the page border. .ShowPageBorder 0

The above example hides the page border.

# **Styles commands**

# **ApplyStyle (DRAW)**

**.ApplyStyle** .Style = string

This command lets you apply a style to the selected object.

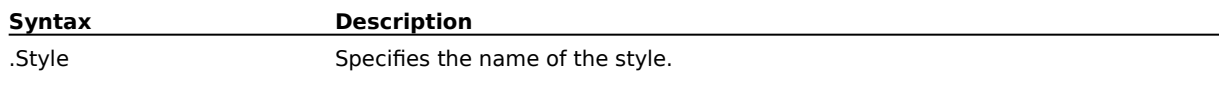

#### **Example**

.SelectAllObjects .ApplyStyle "Default Graphic"

The above example applies the 'Default Graphic' style to all selected objects.

# **DeleteStyle (DRAW)**

### **.DeleteStyle** .Style = string

This command deletes styles. When you delete a style, objects with that style revert to the default style for that object type. The object's appearance does not change when it reverts to the default style.

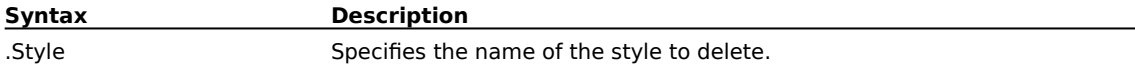

#### **Example**

.DeleteStyle "Style 1"

The above example deletes the style named "Style 1."

# **LoadStyles (DRAW)**

### **.LoadStyles** .StyleSheet = string

This command loads the styles from a template into the active drawing.

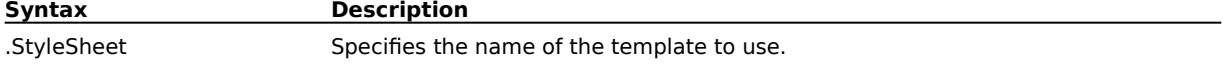

### **Example**

.LoadStyles "C:\COREL\Programs\mine.cdt"

The above example loads the styles from the template file "MINE.CDT" into the active document.

# **RevertToStyle (DRAW)**

**.RevertToStyle**

This command converts an object to its original style.
## **SaveStyleAs (DRAW)**

**.SaveStyleAs** .style = string, .bFill = boolean, .bOutline = boolean, .bTypeface =  $boolean,$  bTypeStyle = boolean, .bSize = boolean, .bJustification = boolean, .bTabs = boolean, .bHyphenation = boolean, .bSpaceChar = boolean, .bSpaceWord = boolean, .bSpaceLine = boolean, .bBeforePara = boolean, .bAfterPara = boolean, .bUnderline = boolean, .bOverline =  $boolean$ , .bStrikeout =  $boolean$ , .bBulletIndent =  $boolean$ , .bFirstLineIndent =  $boolean$ , .bRestOfLinesIndent =  $boolean$ , .bRightMargin =  $boolean$ , .bSuperOrSubScript =  $boolean$ , .bCapitalize = boolean, .bBullet = boolean

This command saves the style of the current object as a new style.

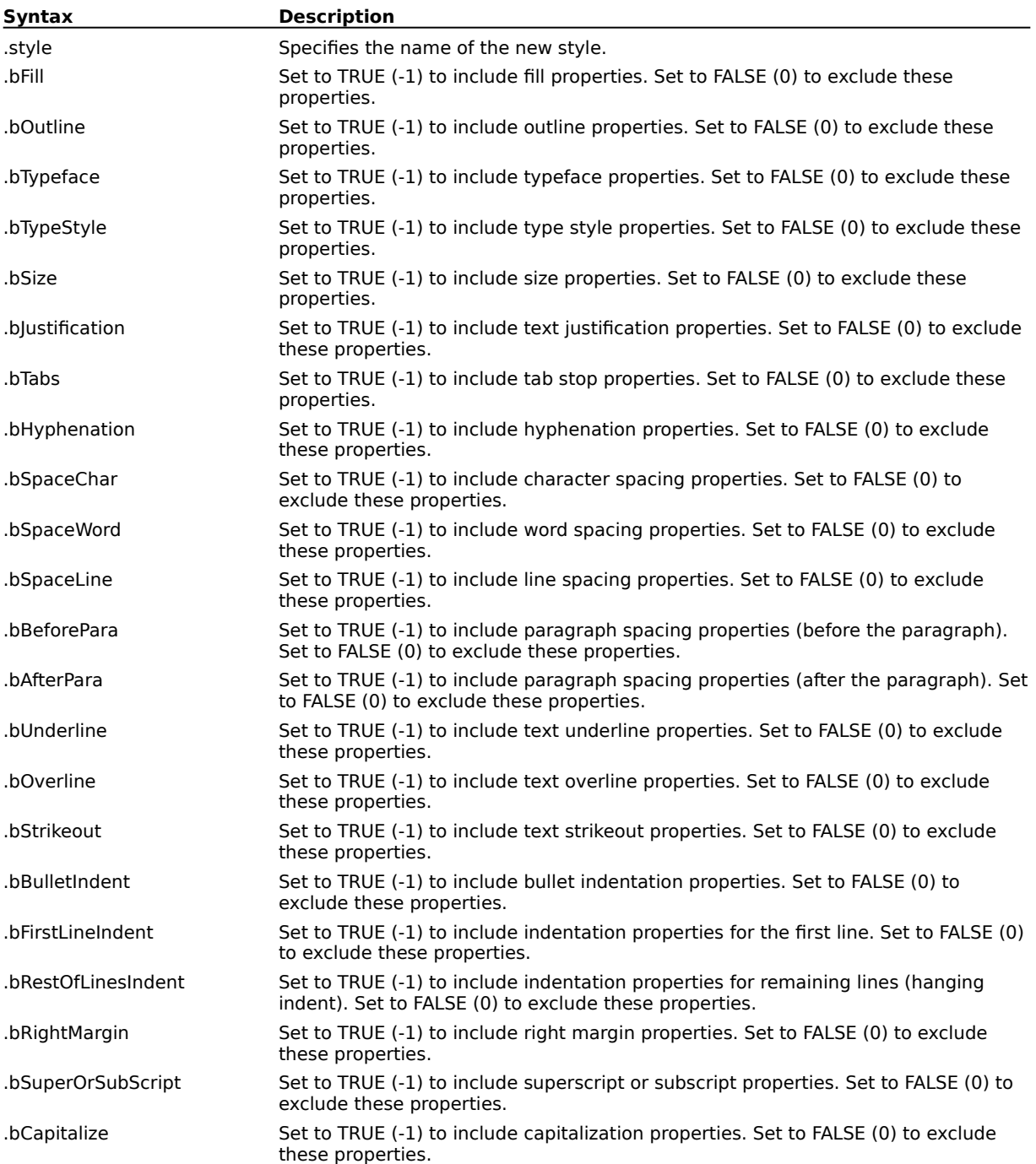

.bBullet Set to TRUE (-1) to include bullet properties. Set to FALSE (0) to exclude these properties.

**{button ,AL(`OVR1 Styles commands;',0,"Defaultoverview",)} Related Topics**

# **SaveTemplate (DRAW)**

**.SaveTemplate** .StyleSheet = string

This command lets you save the styles in the active document as a template.

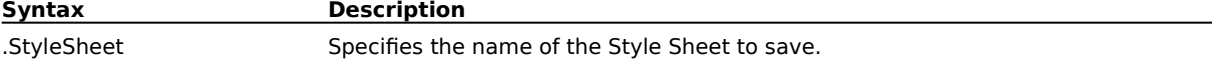

#### **Example**

.SaveTemplate "C:\COREL70\DRAW\TMPLATE1.CDT"

The above example saves a template named "TMPLATE1.CDT" in the DRAW folder.

**{button ,AL(`OVR1 Styles commands;',0,"Defaultoverview",)} Related Topics**

# **Object selection commands**

# **AfterObject (DRAW)**

## **.AfterObject** .lObjectID = long

This command selects the object that is after the reference object in the object tree. Use .lObjectID to specify the reference object.

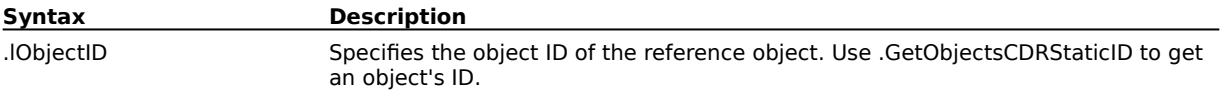

# **AppendObjectToSelection (DRAW)**

**.AppendObjectToSelection** .lObjectID = long

This command adds the object with the specified object ID to the existing selection.

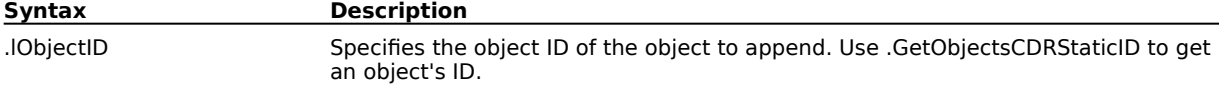

# **BeforeObject (DRAW)**

**.BeforeObject** .lObjectID = long

This command selects the object that is before the reference object in the object tree. Use .lObjectID to specify the reference object.

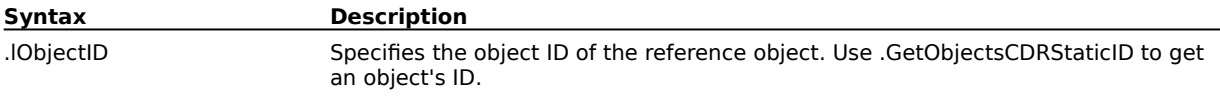

# **FindNextObjectOfStyle (DRAW)**

**ReturnValue = .FindNextObjectOfStyle**()

This function finds the next object with the current style.

**Syntax Description**

ReturnValue Returns TRUE (-1) if an object is found or FALSE (0) if no object is found.

# **FindObjectOfStyle (DRAW)**

## **ReturnValue = .FindObjectOfStyle**(.pStyleName = string)

This function finds the next object with the specified style.

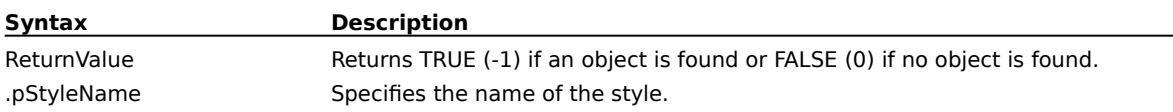

# **GetObjectType (DRAW)**

## **ReturnValue& = .GetObjectType**()

This function returns a value that indicates the type of selected object. If more than one object is selected, the function returns the type of the last selected object.

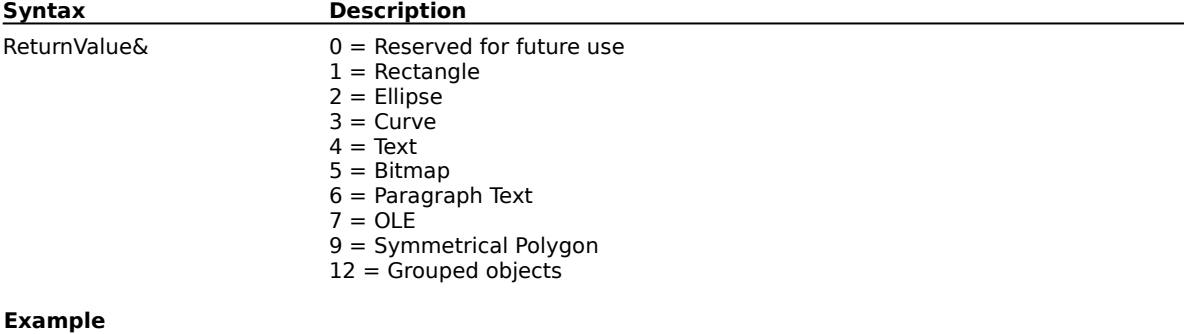

objType& = .GetObjectType() MESSAGE objType&

The above example displays a number that corresponds to the type of selected object in a message box.

## **SelectAllObjects (DRAW) .SelectAllObjects**

This command selects every object in your drawing, including any not currently in view.

### **Example**

.SelectAllObjects

The above example selects all objects in the active document.

# **SelectNextObject (DRAW)**

## **.SelectNextObject** .SelectInsideGroup = boolean

This command lets you select the next object in the drawing. Repeat this command until the object you want is selected.

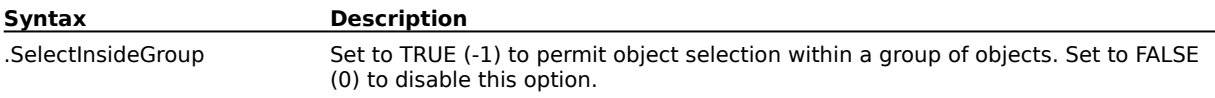

#### **Example**

.SelectNextObject -1

The above example selects the next object in the drawing. If that object is in a group, it can be selected.

## **SelectObjectAtPoint (DRAW)**

**ReturnValue = .SelectObjectAtPoint**(.XPos = long, .YPos = long, SelectInsideGroup = boolean)

This command toggles the selection of an object at the specified point. Using this command is the same as holding down SHIFT and clicking an object during a DRAW session.

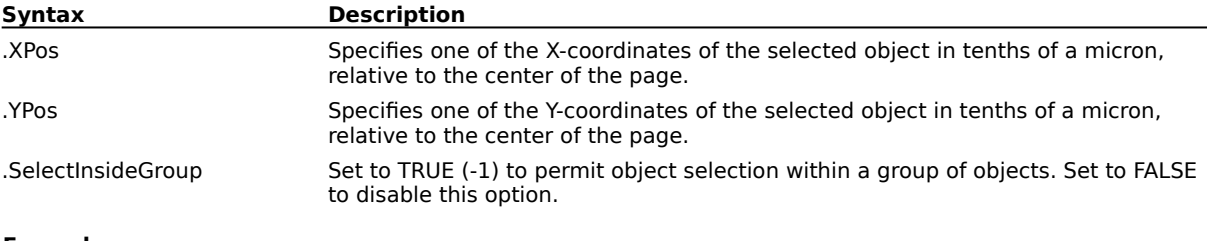

### **Example**

.CreateRectangle 1350000, -1000000, 1300000, 0, 0 .CreateRectangle 1000000, -750000, 500000, 100000, 0 .CreateRectangle 100000, -500000, -100000, 50000, 0 .CreateRectangle -750000, -500000, -250000, 50000, 0 .UnSelectAll .SelectObjectAtPoint -750000, 500000, 0 .ApplyUniformFillColor 2, 255, 0, 0, 0

The above example creates four rectangles, then selects the second one and fills it with cyan.

# **SelectObjectOfCDRStaticID (DRAW)**

**.SelectObjectOfCDRStaticID** .CDRStaticID = long

This command selects the object with the specified CDRStaticID.

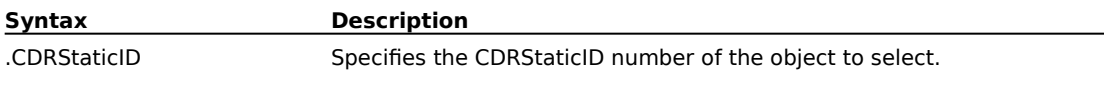

#### **Example**

.CreateRectangle 750000, -600000, 250000, -100000, 0 IDRect& = .GetObjectsCDRStaticID() .SelectObjectOfCDRStaticID IDRect&

The above example demonstrates object selection using the object's CDRStaticID.

# **SelectObjectsInRect (DRAW)**

**.SelectObjectsInRect** .Top = long, .Left = long, .Bottom = long, .Right = long, .IncludeIntersecting = boolean

This command selects all objects found within the defined rectangular area

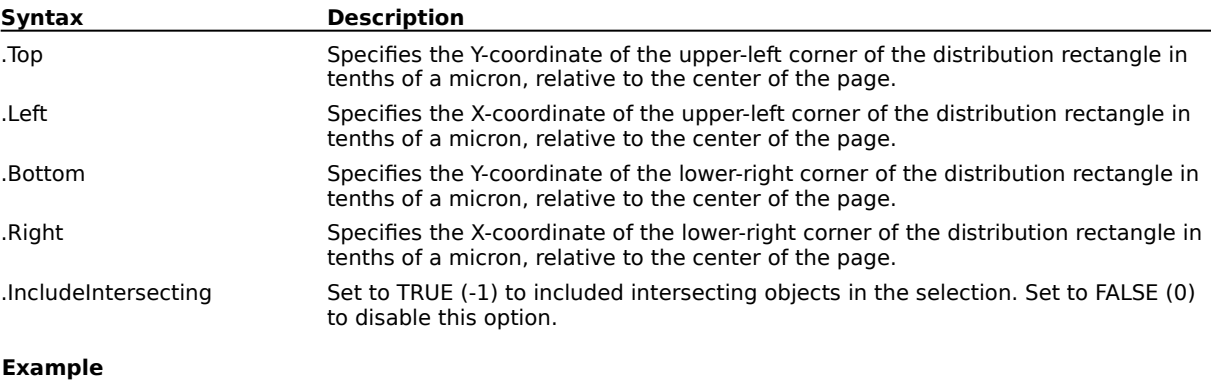

.SelectObjectsInRect 1350000, -1000000, -1350000, 1000000, 0

The above example selects all objects within the specified rectangle.

# **SelectPreviousObject (DRAW)**

## **.SelectPreviousObject** .SelectInsideGroup = boolean

This command lets you select the previously selected object in the drawing. Repeat this command until the object you want is selected. The objects are selected in the order in which they were created.

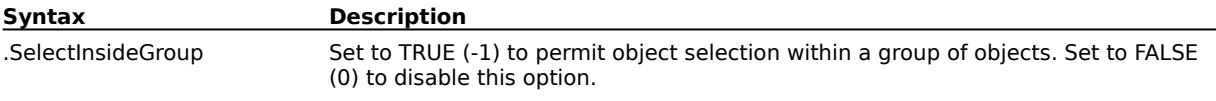

#### **Example**

.SelectPreviousObject -1

The above example selects the previous object in the group.

## **UnSelectAll (DRAW) .UnSelectAll**

This command deselects all objects.

## **Example**

.UnSelectAll

The above example deselects all selected object(s).

# **Object creation commands**

# **AddBezierPoint (DRAW)**

**.AddBezierPoint** . $IX = long$ , . $IY = long$ , .bConstrain = boolean, .bCusp = boolean

This command creates the second point of a bezier segment created by using the .BeginDrawBezier command. The segment itself is not added until the .EndDrawBezier command is called.

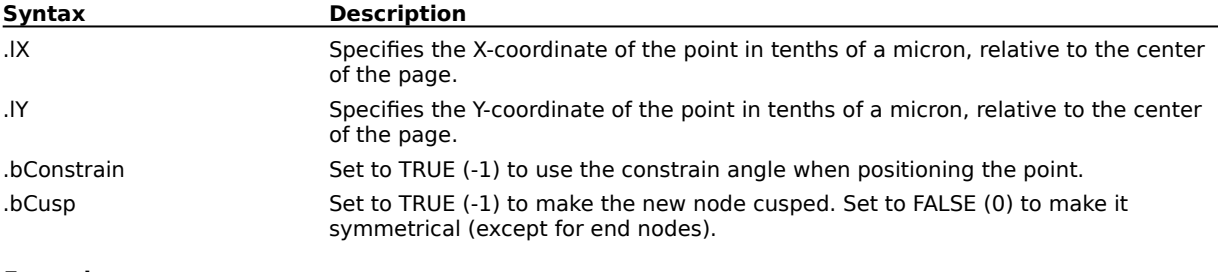

**Example**

.InitBezierTool

.BeginDrawBezier -3085992, 163280, FALSE

.MoveBezierControl -1649128, 1142960, FALSE .AddBezierPoint 146952, -277576, FALSE, FALSE

.MoveBezierControl -326560, -1453192, FALSE

.EndDrawBezier

The above example draws a simple bezier curve.

# **AddFreehandPoint (DRAW)**

**.AddFreehandPoint** .bConvertToDPCoords = boolean, .lX = long, .lY = long

This command adds a point to a freehand curve created by using the .BeginDrawFreehand command. The segment itself is not added until .EndDrawFreehand command is called.

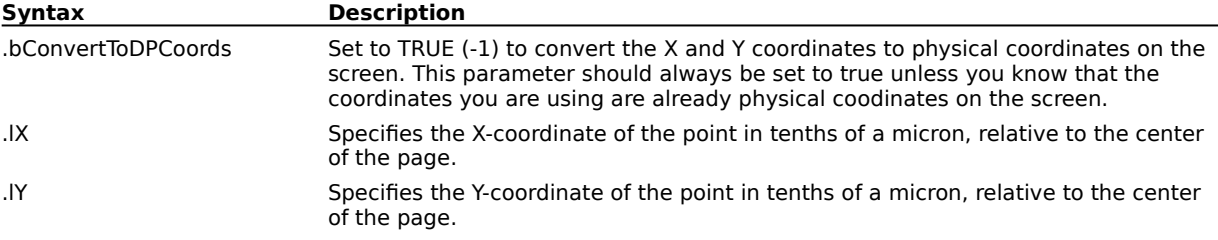

# **AppendCurveLine (DRAW)**

**.AppendCurveLine**  $.1X1 = long$ ,  $.1Y1 = long$ ,  $.1X2 = long$ ,  $.1Y2 = long$ 

This command adds a line segment to an existing curve. An open curve must be selected.

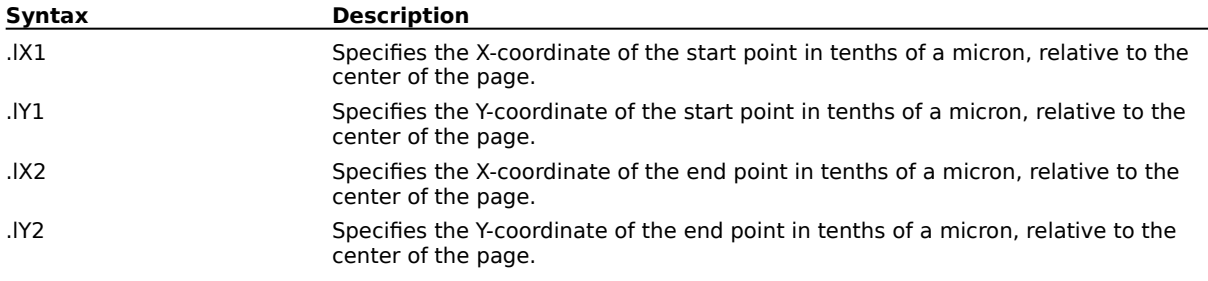

# **BeginDrawBezier (DRAW)**

### **.BeginDrawBezier**  $IX = long$ ,  $IY = long$ ,  $bCusp = boolean$

This command creates the first point of a bezier segment. The second point is added by the .AddBezierPoint command. The segment itself is not added until the .EndDrawBezier command is called. This command must be preceeded by the .InitBezierTool command.

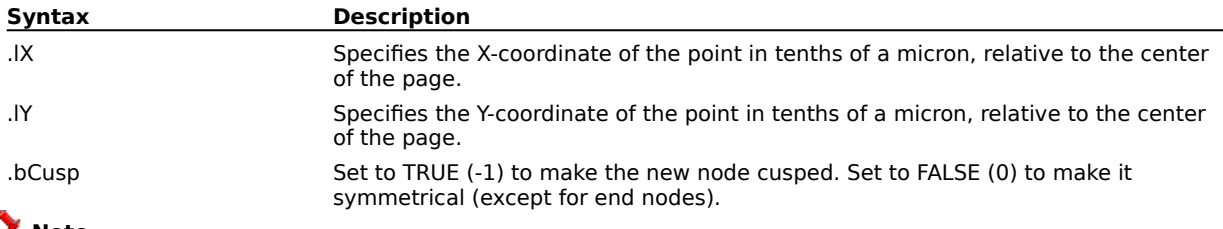

## **Note**

- · The bezier commands include:
	- .AddBezierPoint
	- .MoveBezierControl

#### **Example**

```
.InitBezierTool
.BeginDrawBezier -3085992, 163280, FALSE
.MoveBezierControl -1649128, 1142960, FALSE
.AddBezierPoint 146952, -277576, FALSE, FALSE
.MoveBezierControl -326560, -1453192, FALSE
.EndDrawBezier
```
The above example draws a simple bezier curve.

# **BeginDrawCurve (DRAW)**

## **.BeginDrawCurve**  $.X = long$ ,  $.Y = long$

This command sets the coordinates of the starting node when drawing curves in Freehand mode.

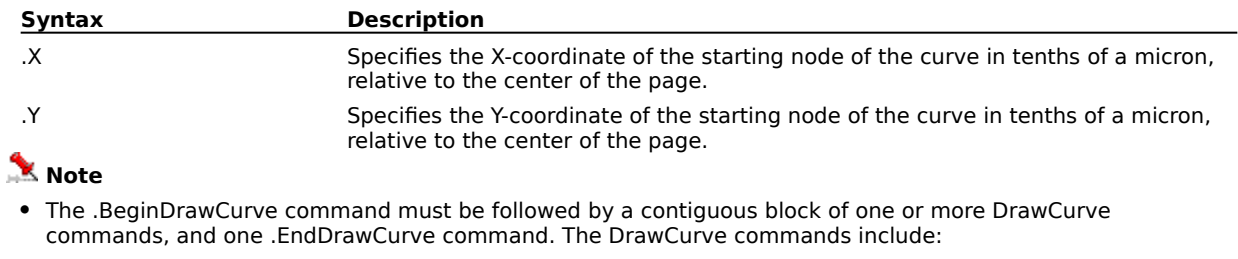

.DrawCurveClosePath .DrawCurveCurveTo .DrawCurveLineTo .DrawCurveMoveTo

#### **Example**

.BeginDrawCurve -500000, 1000000 .DrawCurveLineTo 500000, -500000 .EndDrawCurve

The above example demonstrates the DrawCurve commands.

# **BeginDrawFreehand (DRAW)**

## **.BeginDrawFreehand** .bConvertToDPCoords = boolean, .lX = long, .lY = long

This commandcreates the first point of a freehand segment. Additional points are added to the segment by using the .AddFreehandPoint command. The curve itself is not added until the .EndDrawFreehand command is called.

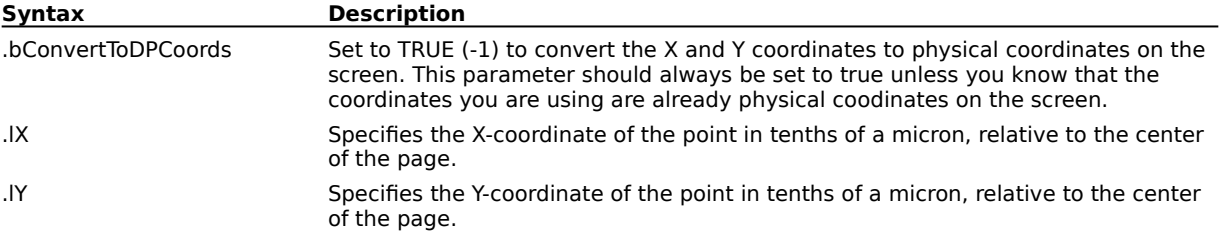

# **CloneObject (DRAW)**

## **.CloneObject**

This command copies the selected object and offsets the copy from the original. Most changes applied to the original object (called the "master") are automatically applied to the copy (called the "clone"). For example, if you change the master's fill, the clone's fill will change as well. If you change the attributes of the clone, the attribute you change will no longer depend on the master's attributes. For example, after you change a clone's fill, its fill will no longer change when you change the master's fill. Likewise, if you stretch a clone, it will no longer stretch when you stretch its master.

#### **Example**

.CreateEllipse -250000, -500000, 250000, 500000, 0, 0, 0 .CloneObject

The above example creates an ellipse, then makes a clone.

# **ConvertToCurves (DRAW)**

## **.ConvertToCurves**

This command converts the selected polygon, rectangle, ellipse, or text object to a series of curves you can shape with the Shape tool.

#### **Example**

.CreateRectangle 500000, -750000, -500000, 750000, 0 .ConvertToCurves

The above example converts the selected rectangle to a curve object.

# **CreateEllipse (DRAW)**

**.CreateEllipse** .Top =  $long$ , .Left =  $long$ , .Bottom =  $long$ , .Right =  $long$ , .StartAngle =  $long,$  EndAngle =  $long,$  Arc = boolean

This command is used to draws ellipses and circles.

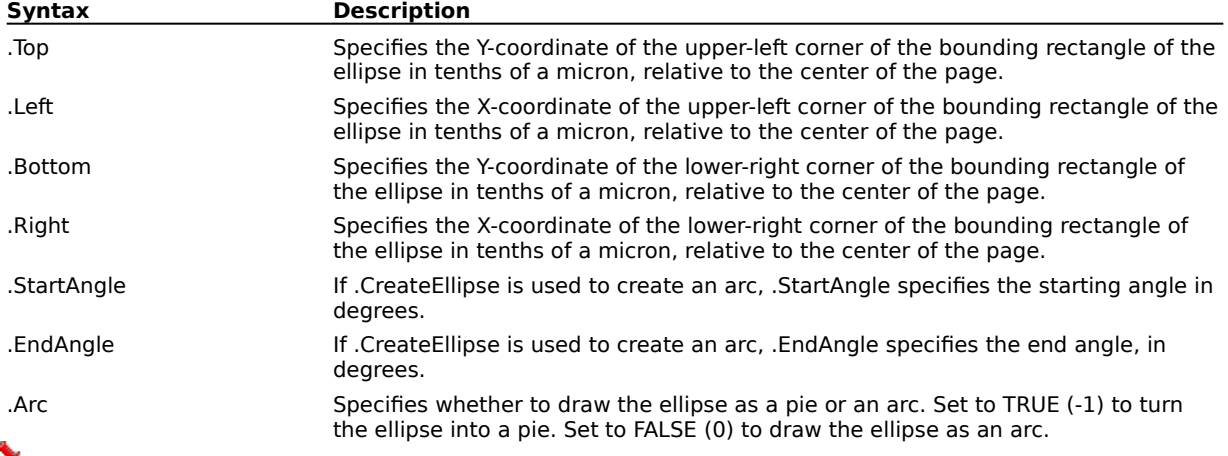

## **Note**

· You can use the ANGLECONVERT function to specify angle measurements

#### **Example**

.CreateEllipse -250000, -500000, 250000, 500000, 0, 0, 0

The above example creates an ellipse.

```
for count% = 1 to 4
.CreateEllipse 1500000-(250000 * count), -1200000 +( 200000* count), 750000 - ( 200000* count),
-5000000+ (200000* count), 0, 0, 0
next count
```
The above example creates 4 ellipses.

# **CreateRectangle (DRAW)**

**.CreateRectangle** .Top = long, .Left = long, .Bottom = long, .Right = long, .CornerRadius = long This command draws rectangles and squares.

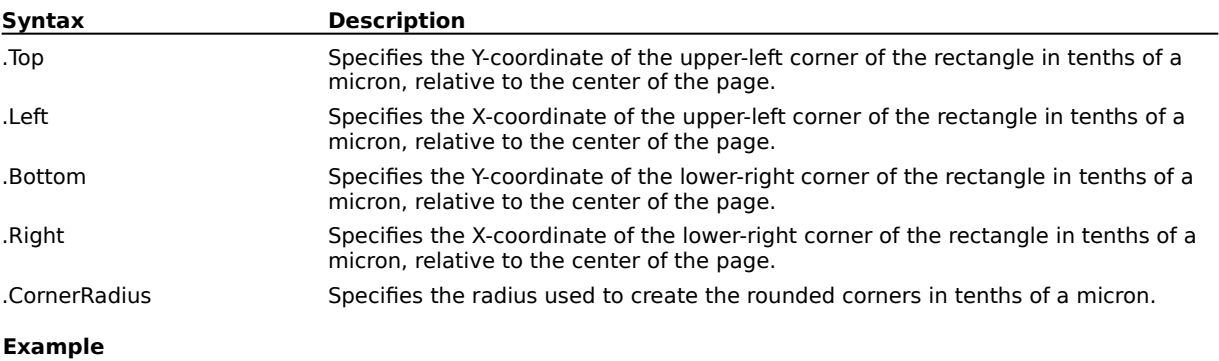

.CreateRectangle 1000000, -500000, -1000000, 500000, 0

The above example creates a rectangle.

```
FOR count% = 1 TO 8.CreateRectangle 1500000-(250000 * count), -1200000 +( 200000* count), 750000 - ( 200000* 
count), -500000+( 200000* count), 0
NEXT count
```
The above example creates 8 rectangles.

## **CreateSymPolygon (DRAW)**

**.CreateSymPolygon** .lTop = long, .lLeft = long, .lBottom = long, .lRight = long, .lSides =  $long$ , .lSubpaths = long, .lComplexity = long, .bStar = boolean, .lStarComplexity =  $long$ , .IMaxComplexity =  $long$ 

This command creates a polygon or star.

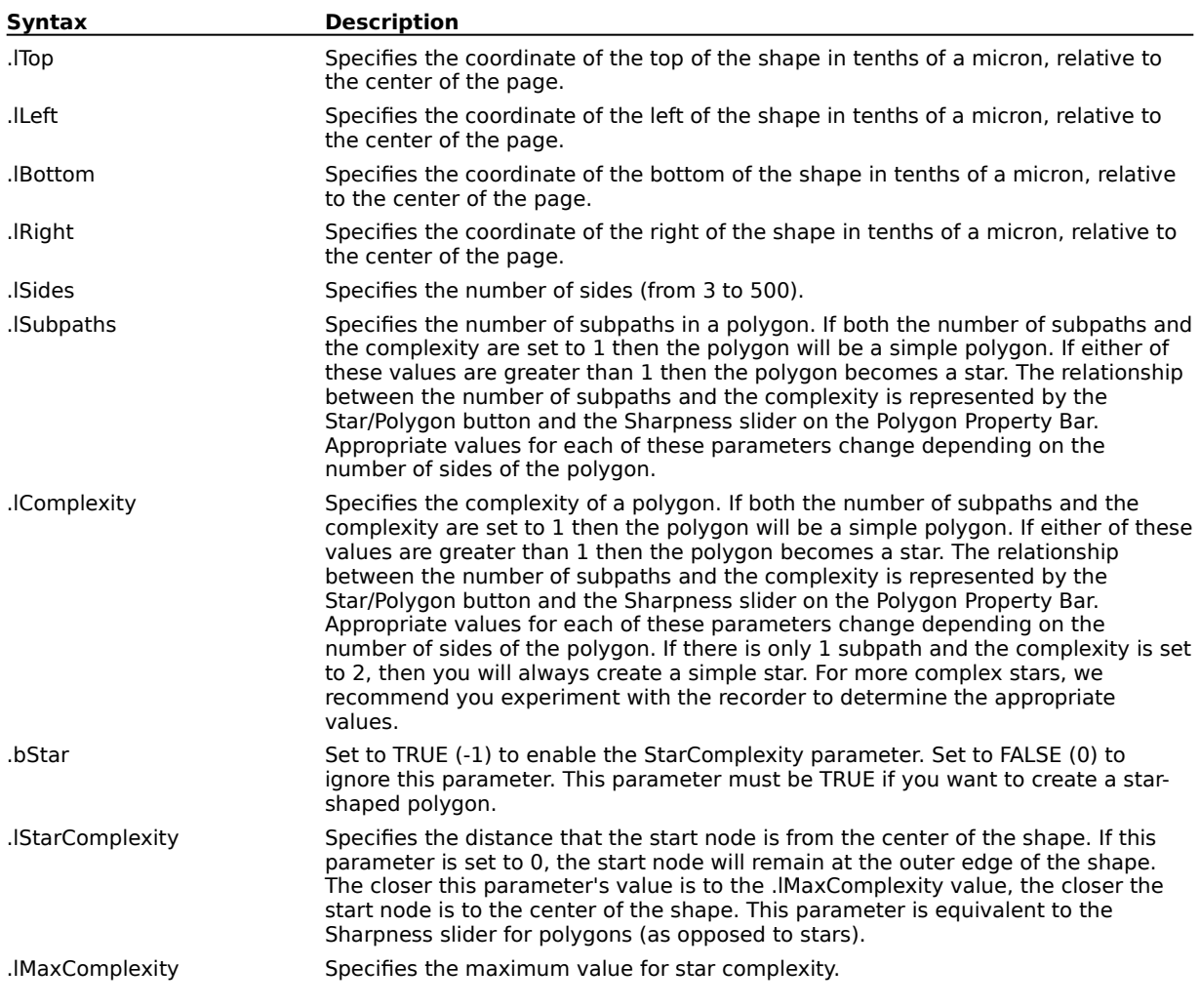

# **DeleteObject (DRAW)**

## **.DeleteObject**

This command deletes selected objects.

### **Example**

```
.CreateEllipse -250000, -500000, 250000, 500000, 0, 0, 0
.CreateRectangle 750000, -750000, 0, 0, 0
.DeleteObject
```
The above example deletes the selected object. Since the rectangle is the last object created, it is selected and gets deleted.

# **DistributeObjects (DRAW)**

**.DistributeObjects** .HorizontalDistribution = long, .VerticalDistribution =  $long$ , .ObjectOrPageExtents =  $long$ 

This command distributes selected objects.

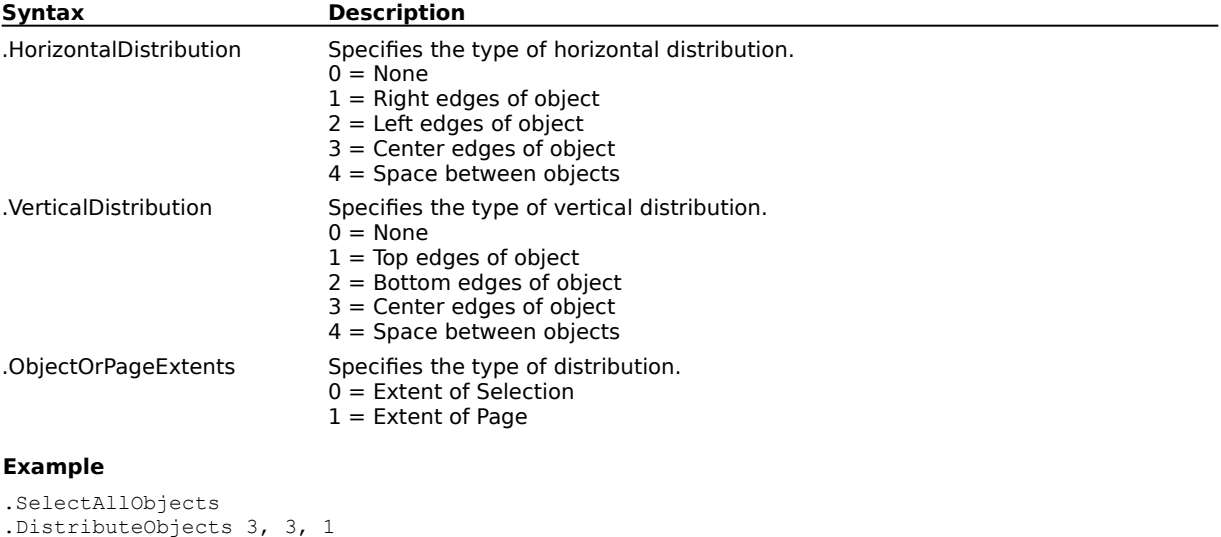

The above example distributes the selected objects to the center of the page.

# **DrawCurveClosePath (DRAW)**

## **.DrawCurveClosePath**

This command closes the path on the last node when drawing curves in Freehand mode.

## **Note**

· The .DrawCurveClosePath command must be in a contiguous block of one or more DrawCurve commands. The first DrawCurve command in the block must be preceded by the .BeginDrawCurve command, and the last must be followed by the .EndDrawCurve command. The DrawCurve commands include:

.DrawCurveClosePath .DrawCurveCurveTo .DrawCurveLineTo .DrawCurveMoveTo

#### **Example**

```
.BeginDrawCurve -500000, 1000000
.DrawCurveCurveTo 500000, 500000, 1000000 ,-500000, -500000, -500000
.DrawCurveClosePath
.EndDrawCurve
```
The above example draws an object in the shape of an uppercase "D".

## **DrawCurveCurveTo (DRAW)**

**.DrawCurveCurveTo**  $.X1 = long$ ,  $.Y1 = long$ ,  $.X2 = long$ ,  $.Y2 = long$ ,  $.XEnd = long$ ,  $.YEnd = long$ This command sets a node in a curve drawn in Freehand mode.

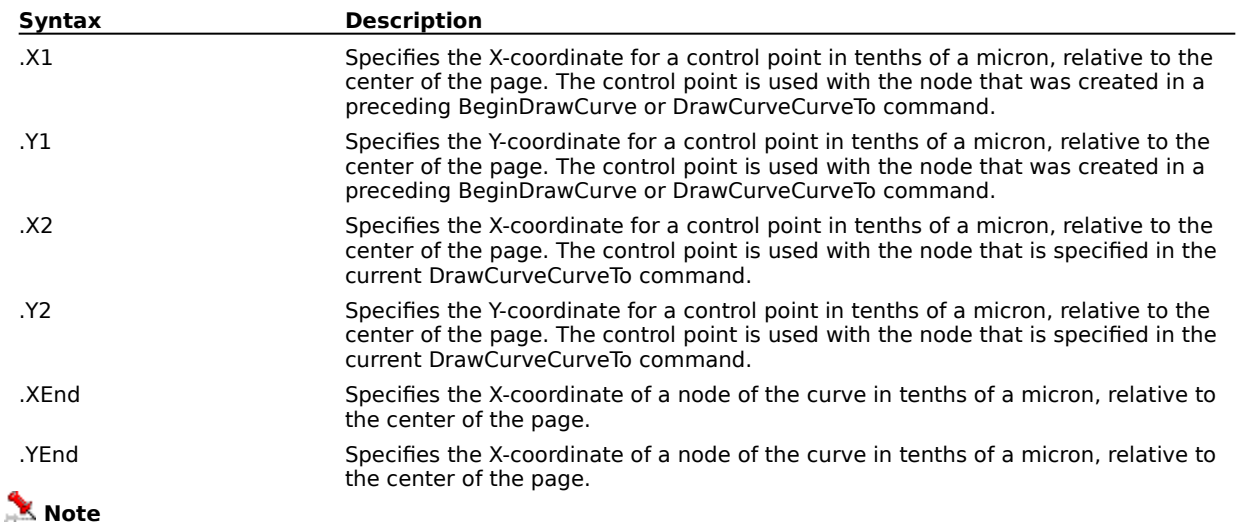

· The .DrawCurveCurveTo command must be in a contiguous block of one or more DrawCurve commands. The first DrawCurve command in the block must be preceded by the .BeginDrawCurve command, and the last must be followed by the .EndDrawCurve command. The DrawCurve commands include:

.DrawCurveClosePath .DrawCurveCurveTo .DrawCurveLineTo .DrawCurveMoveTo

#### **Example**

.BeginDrawCurve -500000, 1000000 .DrawCurveCurveTo 500000, 500000, 1000000 ,-500000, -500000, -500000 .DrawCurveCurveTo 600000, 600000, 1100000 ,-600000, -600000, -600000 .EndDrawCurve

The above example draws a curve.

# **DrawCurveLineTo (DRAW)**

**.DrawCurveLineTo**  $.X = long$ ,  $.Y = long$ 

This command sets the coordinates when drawing continuous curves in Freehand mode.

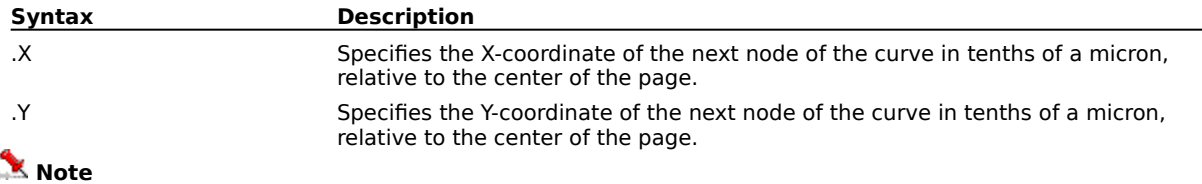

· The .DrawCurveLineTo command must be in a contiguous block of one or more DrawCurve commands. The first DrawCurve command in the block must be preceded by the .BeginDrawCurve command, and the last must be followed by the .EndDrawCurve command. The DrawCurve commands include:

.DrawCurveClosePath .DrawCurveCurveTo .DrawCurveLineTo .DrawCurveMoveTo

#### **Example**

.BeginDrawCurve -500000, 1000000 .DrawCurveLineTo 500000, -500000 .EndDrawCurve

The above example demonstrates the DrawCurve commands.

# **DrawCurveMoveTo (DRAW)**

## **.DrawCurveMoveTo**  $.X = long$ ,  $Y = long$

This command sets the coordinates when drawing non-continuous curves in Freehand mode.

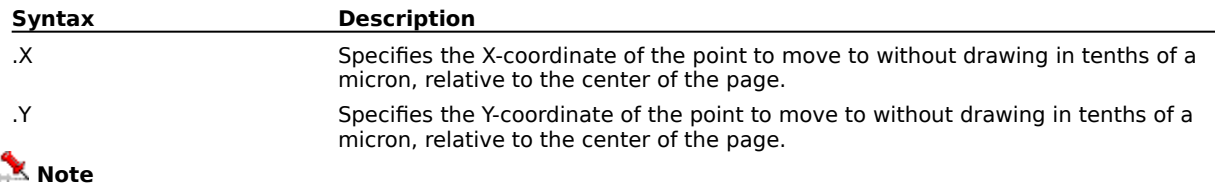

· The .DrawCurveMoveTo command must be in a contiguous block of one or more DrawCurve commands. The first DrawCurve command in the block must be preceded by the .BeginDrawCurve command, and the last must be followed by the .EndDrawCurve command. The DrawCurve commands include:

.DrawCurveClosePath .DrawCurveCurveTo .DrawCurveLineTo .DrawCurveMoveTo

#### **Example**

.BeginDrawCurve -500000, 1000000 .DrawCurveLineTo 500000, -500000 .DrawCurveMoveTo -500000, -500000

- .DrawCurveLineTo 500000, 1000000
- .EndDrawCurve

The above example demonstrates the DrawCurve commands.

## **DuplicateObject (DRAW) .DuplicateObject**

This command adds a copy of the selected object(s) to the current drawing. By default, the copy is placed on top of the original, offset up and to the right. It is also selected automatically.

#### **Example**

```
.CreateEllipse -250000, -500000, 250000, 500000, 0, 0, 0
.ApplyFountainFill 2, -50, -50, 900, 20, 20, 2, 0
.SetFountainFillColor 0, 5, 0, 255, 0, 0
.SetFountainFillColor 100, 5, 0, 0, 255, 0
.DuplicateObject
```
The above example creates an ellipse, fills it with a two color fountain fill, then duplicates it and fills the duplicate.

```
.CreateEllipse -250000, -500000, 250000, 500000, 0, 0, 0
.DuplicateObject
.ApplyFountainFill 2, -50, -50, 900, 20, 20, 2, 0
.SetFountainFillColor 0, 5, 0, 255, 0, 0
.SetFountainFillColor 100, 5, 0, 0, 255, 0
```
The above example creates an ellipse without filling it. The ellipse is then duplicated and the duplicate is filled with a two-color fountain fill.
# **EndDrawBezier (DRAW)**

### **.EndDrawBezier**

This command ends a set of bezier creation commands that began with the .BeginDrawBezier command.

## **Note**

· The bezier commands include:

.AddBezierPoint .MoveBezierControl

#### **Example**

```
.InitBezierTool
.BeginDrawBezier -3085992, 163280, FALSE
.MoveBezierControl -1649128, 1142960, FALSE
.AddBezierPoint 146952, -277576, FALSE, FALSE
.MoveBezierControl -326560, -1453192, FALSE
.EndDrawBezier
```
The above example draws a simple bezier curve.

# **EndDrawCurve (DRAW)**

## **.EndDrawCurve**

This command ends a set of curve creation commands that began with the .BeginDrawCurve command.

## *<u>M</u>* Note

· The DrawCurve commands include:

.DrawCurveClosePath .DrawCurveCurveTo .DrawCurveLineTo .DrawCurveMoveTo

#### **Example**

```
.BeginDrawCurve -500000, 1000000
.DrawCurveLineTo 500000, -500000
.EndDrawCurve
```
The above example demonstrates the DrawCurve commands.

# **EndDrawFreehand (DRAW)**

**.EndDrawFreehand** .lStraightTightness = long, .lCornerTightness = long, .lCornerThreshold = long,  $l$ . ISnapTightness =  $long$ 

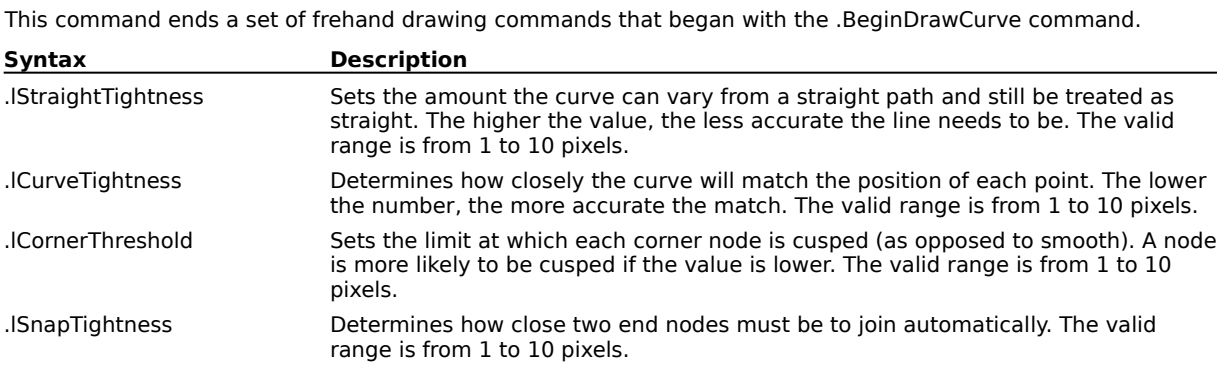

# **GetObjectsCDRStaticID (DRAW)**

## **ReturnValue& = .GetObjectsCDRStaticID**()

This function returns the CDRStaticID of the selected object. If more than one object is selected, the function returns the CDRStaticID of the last selected object.

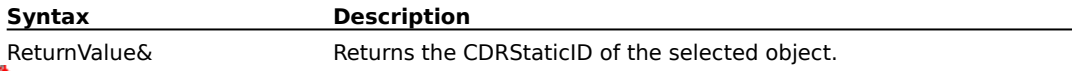

*<u>M</u>* Note

· Every object you create has a unique CDRStaticID in a document.

#### **Example**

```
.CreateRectangle 750000, -600000, 250000, -100000, 0
IDRect& = .GetObjectsCDRStaticID()
.SelectObjectOfCDRStaticID IDRect&
```
The above example demonstrates object selection using the object's CDRStaticID.

# **InitBezierTool (DRAW)**

## **.InitBezierTool**

This command must preceed the .BeginDrawBezier command.

#### **Example**

```
.InitBezierTool
.BeginDrawBezier -3085992, 163280, FALSE
.MoveBezierControl -1649128, 1142960, FALSE
.AddBezierPoint 146952, -277576, FALSE, FALSE
.MoveBezierControl -326560, -1453192, FALSE
.EndDrawBezier
```
The above example draws a simple bezier curve.

# **MoveBezierControl (DRAW)**

**.MoveBezierControl** .IX = long, .IY = long, .bConstrain = boolean

This command controls the position of bezier node control points created with the .BeginDrawBezier and .AddBezierPoint commands.

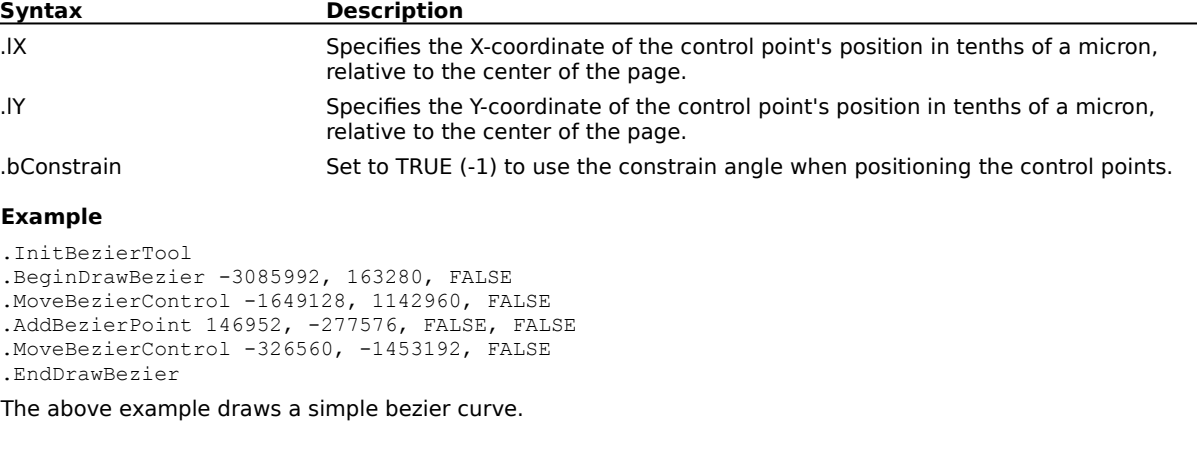

# **Node editing commands**

## **BeginEditObject (DRAW) .BeginEditObject**

This command initializes a block of node editing commands that includes one or more instances of the .EditObjectCommand and ends with the .EndEditObject command.

## **EditObjectCommand (DRAW)**

**.EditObjectCommand** .lCmd = long, .lX = long, .lY = long, .lKey = long, .bAddToSelection = boolean

This command lets you change the shape of objects by editing their nodes. This command must be part of a block of commands that begins with the .BeginEditObject command and ends with the .EndEditObject command.

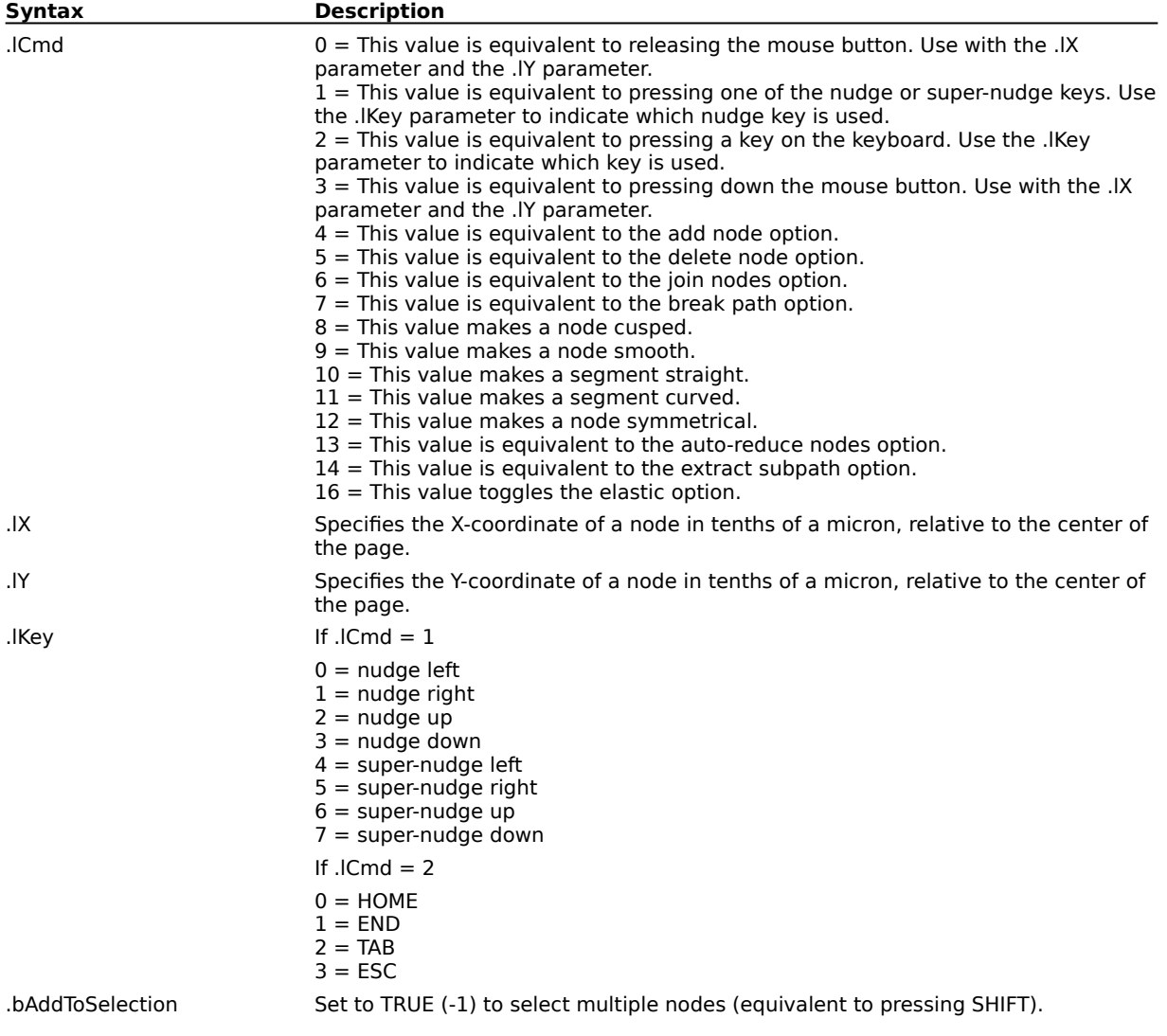

## **EndEditObject (DRAW) .EndEditObject**

This command ends a block of node editing commands that includes one or more instances of the .EditObjectCommand and begins with the .BeginEditObject command.

# **CloseCurve (DRAW)**

## **.CloseCurve**

This command closes the selected open path.

# **Symbols commands**

## **DropSymbol (DRAW)**

**.DropSymbol** .SymbolLibrary = string, .SymbolNumber = long, .Tile = boolean, .XPosOrGridSize = long, .YPosOrGridSize = long, .ProportionalSizing = boolean, .SymbolSize = long

This command positions the specified symbol at the defined position or the specified grid position.

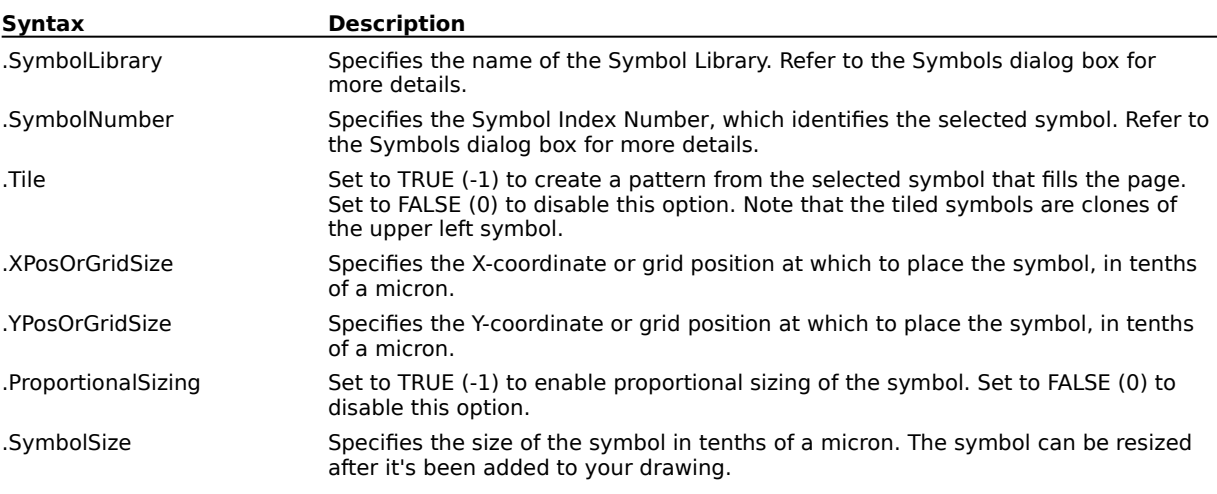

### **Example**

.DropSymbol "Animals 1", 42, 0, 0, 0, 0, 1000000

The above example places a kangaroo symbol in the center of the page.

# **Arrange commands**

# **AlignObjects (DRAW)**

**.AlignObjects** .HorizontalAlignment = long, .VerticalAlignment = long

This command aligns selected objects.

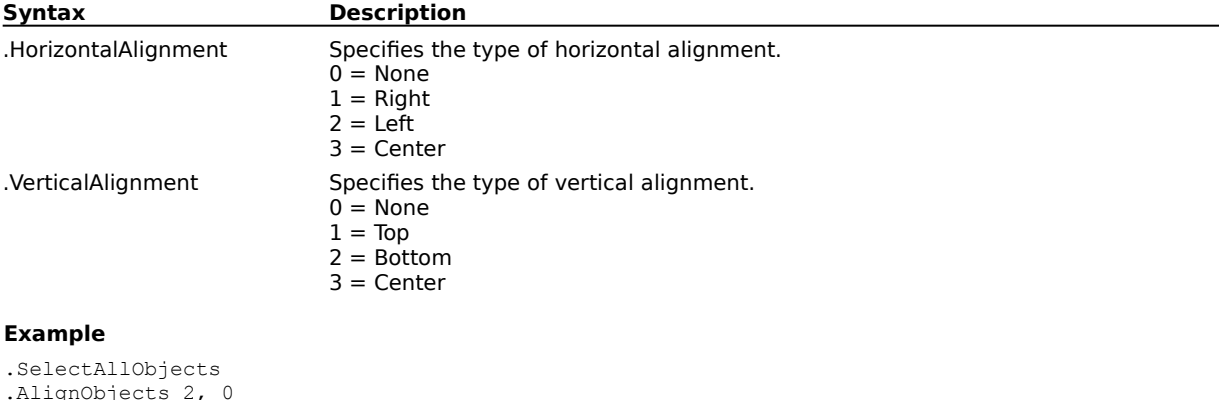

The above example horizontally aligns the selected objects to the left edge of the page.

# **AlignToCenterOfPage (DRAW)**

**.AlignToCenterOfPage** .HorizontalAlignment = long, .VerticalAlignment = long

This command aligns selected objects to the center of the page.

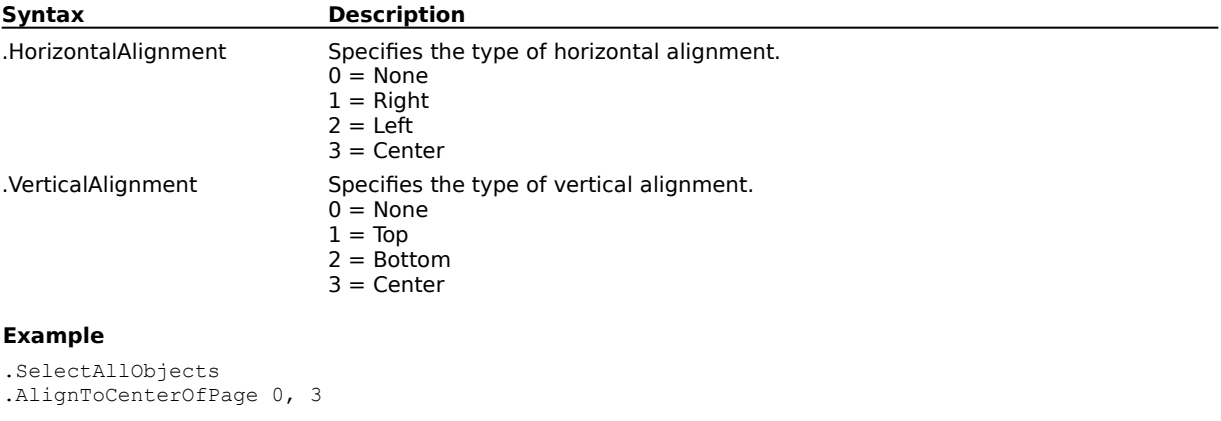

The above example vertically aligns all objects to the center of the page.

# **AlignToGrid (DRAW)**

**.AlignToGrid** .HorizontalAlignment = long, .VerticalAlignment = long

This command aligns the selected objects to the gridpoint nearest to the edge of the selection.

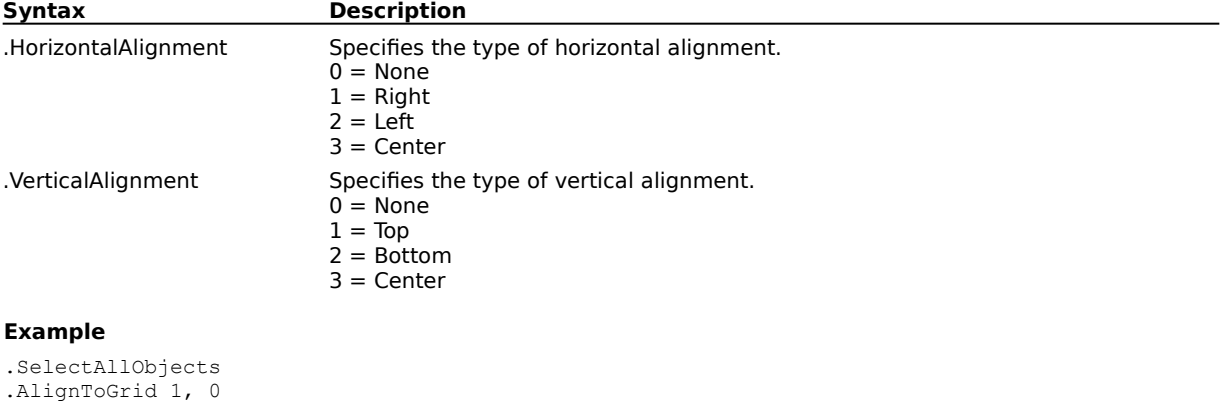

The above example horizontally aligns all objects to a gridpoint, nearest to the left edge of the selection.

## **ApplyToDuplicate (DRAW) ReturnValue = ObjDRAW.ApplyToDuplicate ObjDRAW.ApplyToDuplicate = Value**

This function is a property and will only work when excuted in a programming language that supports properties (e.g.. Visual Basic). Corel SCRIPT doesn't support properties. Use the .SetApplyToDuplicate command in Corel SCRIPT to open or close a block of object duplicating commands (commands that create a duplicate of the selected object if they occur after a **.SetApplyToDuplicate TRUE** command).

In a programming language that supports properties, this function either returns a value that indicates whether a block of object duplicating commands is open or not (i.e.,**ReturnValue = ObjDRAW.ApplyToDuplicate**), or this function opens or closes a block of object duplicating commands (**ObjDRAW.ApplyToDuplicate = Value**).

## **BreakApart (DRAW) .BreakApart**

This command converts an object made up of multiple subpaths into individual curve objects.

#### **Example**

.BreakApart

The above example breaks apart the selected object into individual curve objects.

# **Combine (DRAW)**

### **.Combine**

This command combines the selected curve or line segments into a single object. If you use Combine on rectangles, ellipses, polygons, or text, CorelDRAW converts them to curves before converting them into a single curve object. However, when text is combined with other text it is not converted to curves; it is converted to larger blocks of text.

#### **Example**

```
for count% = 1 to 4.CreateEllipse 1500000-(250000 * count), -1200000 +( 200000* count), 750000 - ( 200000* count),
-500000+ (200000* count), 0, 0, 0
next count
.SelectAllObjects
.Combine
.ApplyUniformFillColor 2, 0, 255, 0, 0
```
The above example creates 4 ellipses, then combines them before applying a fill.

# **CreateGuidelineUsingAngle (DRAW)**

**.CreateGuidelineUsingAngle** .lIntersectPointX = long, .lIntersectPointY = long, .lAngle =  $long$ , .bLocked = boolean

This command creates a guideline at a specific location using an intersection point and an angle to specify where to put the new guideline.

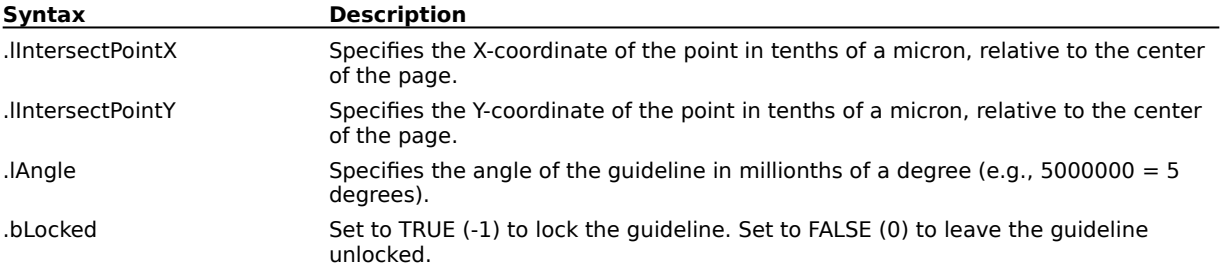

# **CreateGuidelineUsingTwoPoints (DRAW)**

**.CreateGuidelineUsingTwoPoints** .lPoint1X = long, .lPoint1Y = long, .lPoint2X = long, .lPoint2Y = long, .bLocked = boolean

This command creates a guideline at a specific location using two sets of coordinates to place the guidleine.

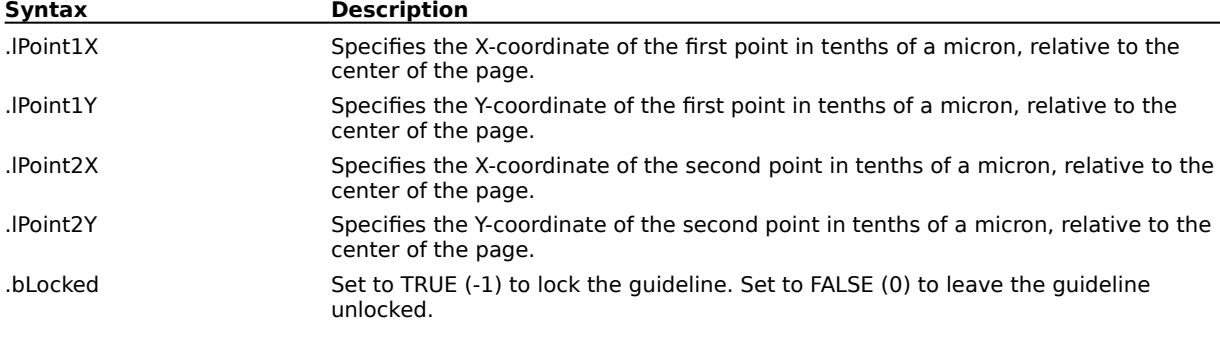

# **DeleteGuidelineByIndex (DRAW)**

**.DeleteGuidelineByIndex** .lIndex = long

This command deletes a specific guideline.

**Syntax Description** .lIndex Specifies the guidline ID. Use the .GetNumberOfGuidelines command to get a guideline's ID.

# **DeleteGuidelineUsingAngle (DRAW)**

**.DeleteGuidelineUsingAngle** .lIntersectX = long, .lIntersectY = long, .lAngle = long

This command deletes a specific guideline based on a set of coordinates and an angle.

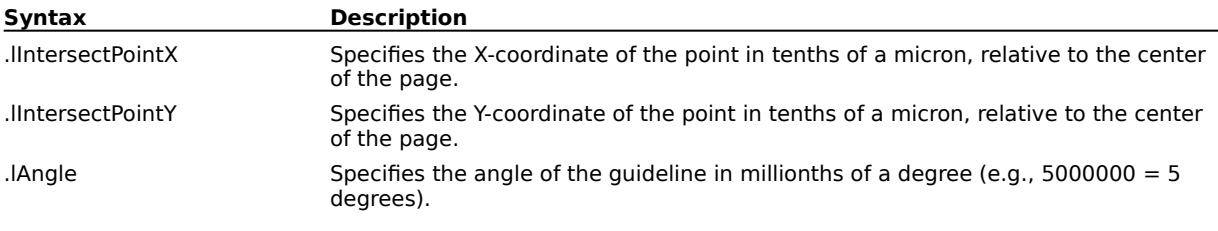

# **DeleteGuidelineUsingTwoPoints (DRAW)**

**.DeleteGuidelineUsingTwoPoints** .lPoint1X = long, .lPoint1Y = long, .lPoint2X = long, .lPoint2Y = long

This command deletes a specific guideline using two sets of coordinates.

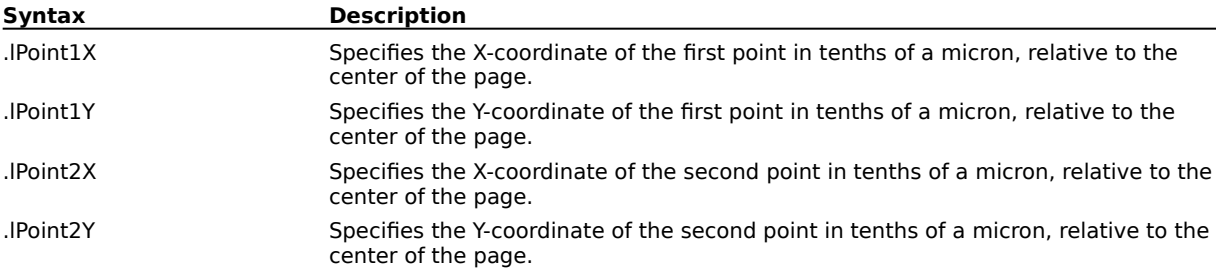

# **GetGuidelineInformation (DRAW)**

**.GetGuidelineInformation** .lIndex = long, .plPoint1X = long\*, .plPoint1Y = long\*, .plPoint2X =  $long^*$ , .plPoint2Y = long\*, .plInterceptX = long\*, .plInterceptY = long\*, .plAngle = long\*, .pbLocked = boolean\*

This command retrieves all the information available about a specific guideline. The .plPoint parameters are equivalent to the coordinates used in the .CreateGuidlineUsingTwoPoints command, and the .plIntercept and .plAngle parameters are equivalent to the parameters used in the .CreateGuidelineUsingAngle command.

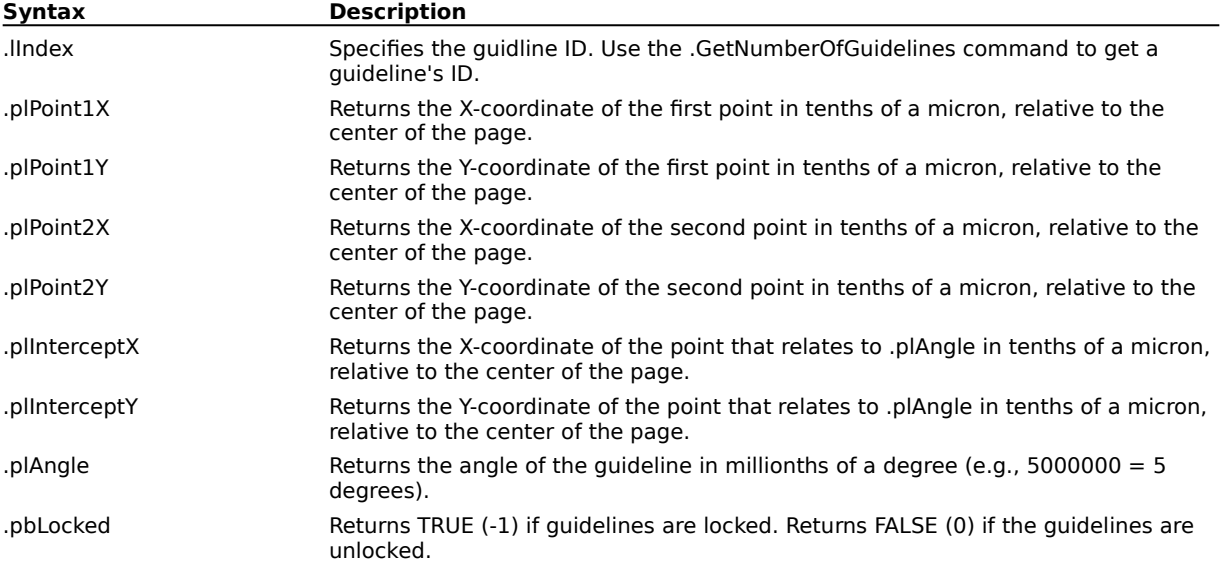

# **GetNumberOfGuidelines (DRAW)**

## **ReturnValue& = .GetNumberOfGuidelines**()

This function return the number of guidelines. You can use this function to determine the index of a guidline. The range of possible guideline index values is 0 to the number of guidelines minus 1.

**Syntax Description** ReturnValue& Returns the number of guidelines.

# **Group (DRAW)**

## **.Group**

This command groups all selected objects together to allow them to be selected and manipulated as a single object.

#### **Example**

```
for count% = 1 to 4.CreateEllipse 1500000-(250000 * count), -1200000 +( 200000* count), 750000 - ( 200000* count),
-500000+( 200000* count), 0, 0, 0
next count
.SelectAllObjects
.Group
.ApplyUniformFillColor 5, 0, 0, 255, 0
```
The above example groups the four ellipses together so that they are treated as one object, and applies a blue uniform fill to all four.

## **Intersection (DRAW)**

### **.Intersection**

This command creates a new object using the area common to two or more overlapping objects. Intersection joins their paths at the points where they intersect. The resulting curve object assumes the fill and outline attributes of the last selected object.

#### **Example**

```
.SelectAllObjects
.Intersection
```
The above example selects all objects and creates a new object(s) using the area common to overlapping objects.

# **LockGuidelineByIndex (DRAW)**

**.LockGuidelineByIndex** .lIndex = long

This command locks a specific guideline.

**Syntax Description** .lIndex Specifies the guidline ID. Use the .GetNumberOfGuidelines command to get a guideline's ID.

# **MoveGuidelineUsingAngleByIndex (DRAW)**

**.MoveGuidelineUsingAngleByIndex** .lIndex = long, .lInterceptX = long, .lInterceptY =  $long$ , .lAngle =  $long$ , .bLocked = boolean

This command moves a specific guideline to a location using an intersection point and an angle to specify where to put the new guideline.

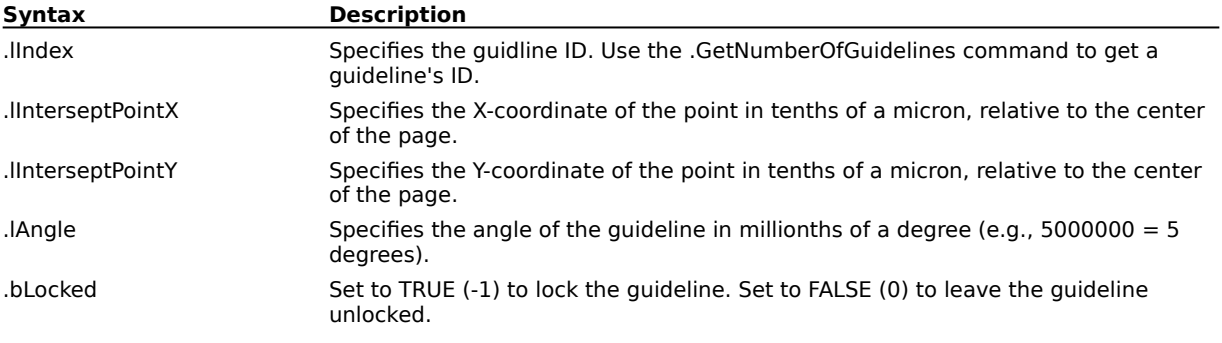

## **MoveGuidelineUsingTwoPointsByIndex (DRAW)**

**.MoveGuidelineUsingTwoPointsByIndex** .lIndex = long, .lPoint1X = long, .lPoint1Y =  $long$ , .lPoint2X = long, .lPoint2Y = long, .bLocked = boolean

This command moves a specific guideline to a location using two sets of coordinates to place the guidleine.

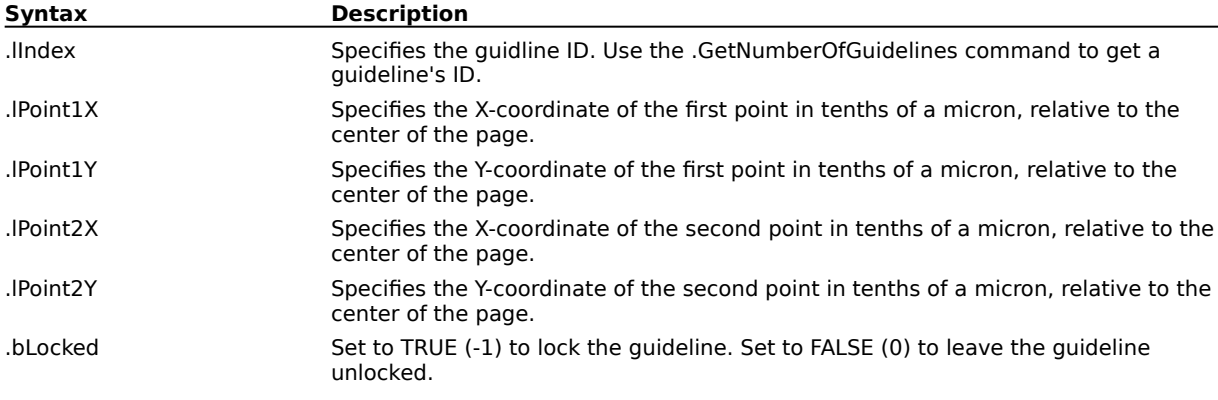

# **OrderBackOne (DRAW)**

## **.OrderBackOne**

This command rearranges the stacking order by moving the selected object back one position.

#### **Example**

```
.CreateRectangle 1000000, -500000, -1000000, 500000, 0
.ApplyUniformFillColor 5,255,0,0,0
.CreateEllipse -450000, -700000, 450000, 700000, 0, 0, 0
.ApplyUniformFillColor 5,0,0,250,0
.OrderBackOne
```
The above example creates a rectangle and then creates an ellipse on top of the rectangle. The ellipse, still selected, is ordered back one position in the drawing.

# **OrderForwardOne (DRAW)**

## **.OrderForwardOne**

This command rearranges the stacking order by moving the selected object up one position.

#### **Example**

```
.SelectObjectOfCDRStaticID Six&
.OrderForwardOne
```
The above example orders the selected object forward one position.

# **OrderReverseOrder (DRAW)**

## **.OrderReverseOrder**

This command reverses the stacking order of the selected object(s).

#### **Example**

```
.SelectAllObjects
.OrderReverseOrder
```
The above example reverses the order of all the objects.

# **OrderToBack (DRAW)**

## **.OrderToBack**

This command rearranges the stacking order by moving the selected object to the back of the screen. Areas of the object overlapped by other objects with fills are "knocked out" so that they will not print.

#### **Example**

.CreateRectangle 1000000, -500000, -1000000, 500000, 0

.ApplyUniformFillColor 5,255,0,0,0

.CreateEllipse -450000, -700000, 450000, 700000, 0, 0, 0

.ApplyUniformFillColor 5,0,0,250,0

.OrderToBack

The above example creates a rectangle and then creates an ellipse on top of the rectangle. The ellipse, still selected, is ordered to the back of the drawing.
### **OrderToFront (DRAW) .OrderToFront**

This command rearranges the stacking order by moving the selected object to the front of the layer.

#### **Example**

```
.CreateRectangle 1000000, -500000, -1000000, 500000, 0
.ApplyUniformFillColor 5,255,0,0,0
.CreateEllipse -450000, -700000, 450000, 700000, 0, 0, 0
.ApplyUniformFillColor 5,0,0,250,0
.SelectPreviousObject 0
.OrderToFront
```
The above example creates a rectangle and then creates an ellipse on top of the rectangle. The rectangle is then selected and ordered to the front of the drawing.

### **RemoveAllGuidelines (DRAW)**

**.RemoveAllGuidelines**

This command removes all guidelines.

## **Separate (DRAW)**

### **.Separate**

This command separates original objects from intermediate shapes.

#### **Example**

.Separate

The above example separates a combined object into its individual component object(s).

### **Trim (DRAW)**

#### **.Trim**

This command lets you trim selected objects. Trimming two or more overlapping objects reshapes the last object selected. Trimming separates the paths at points where the objects overlap. Initially, the trimmed object may appear no different than it did before trimming. However, closer inspection will show that new nodes appear where the object was trimmed. Move the trimmed objects apart to see the full effect of the trim.

#### **Example**

.SelectAllObjects .Trim

The above example trims the selected objects.

### **Ungroup (DRAW) .Ungroup**

This command breaks up the selected group into its individual objects. If you have more than one sublevel of grouping, Ungroup breaks up one level of grouping at a time.

#### **Example**

.Ungroup

The above example breaks up the grouped object into its individual object components.

### **UnlockGuidelineByIndex (DRAW)**

**.UnlockGuidelineByIndex** .lIndex = long

This command unlocks a specific guideline.

**Syntax Description** .lIndex Specifies the guidline ID. Use the .GetNumberOfGuidelines command to get a guideline's ID.

### **Weld (DRAW) .Weld**

This command joins overlapping objects at points where their paths intersect. Although not necessarily apparent in editable preview, welding also removes sections of the path between those intersect points. The resulting curve object assumes the fill and outline attributes of the bottom object of the selected group of objects. If you marquee-select the objects, CorelDRAW will outline and fill the welded object with the attributes of the most recently created object.

#### **Example**

```
.SelectAllObjects
.Weld
```
The above example welds the selected object group.

# **Transformation commands**

### **GetPosition (DRAW)**

#### **.GetPosition**  $XPos = long*$ ,  $Ypos = long*$

This function returns the position coordinates of a selected object's reference point. If more than one object is selected, the function returns the position coordinates of the last selected object.

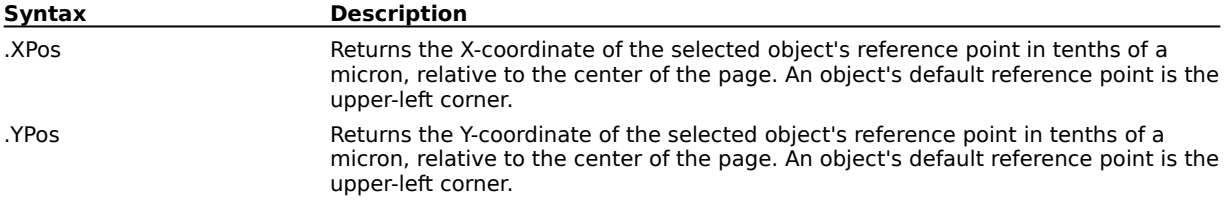

#### **Example**

.CreateRectangle 1000000, 750000, 500000, 100005, 0 id& = .GetObjectsCDRStaticID() .GetPosition XPos&, YPos& MESSAGE "Horizontal"+STR(XPos&) MESSAGE "Vertical"+STR(YPos&)

The above example creates a rectangle then displays the coordinates of the upper-left corner in message boxes.

```
.CreateRectangle 1000000, 750000, 500000, 100005, 0
id& = .GetObjectsCDRStaticID()
.SetReferencePoint 3
.GetPosition XPos&, YPos&
MESSAGE "Horizontal"+STR(XPos&)
MESSAGE "Vertical"+STR(YPos&)
```
The above example creates a rectangle then displays the coordinates of the upper-right corner in message boxes. The upper-right coordinates are used because the selected object's reference point was changed with the .SetReferencePoint command.

### **GetSize (DRAW)**

#### **.GetSize** .XSize = long\*, .YSize = long\*

This function returns the size attributes of a selected object. If more than one object is selected, the function returns the size attributes of the last selected object.

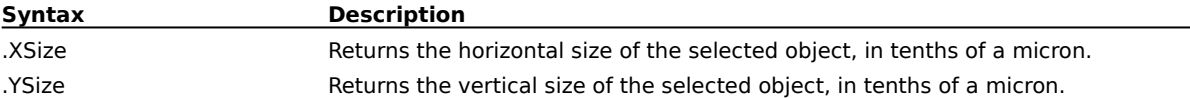

#### **Example**

```
.CreateRectangle 1000000, 750000, 450000, 100000, 0
id& = .GetObjectsCDRStaticID()
.GetSize XSize&, YSize&
MESSAGE "Horizontal"+STR(XSize&)
MESSAGE "Vertical"+STR(YSize&)
```
The above example returns the size of the selected rectangle and displays the width and height (in tenths of a micron) in message boxes.

### **MoveCenter (DRAW)**

**.MoveCenter** .lAnchorID = long

This command moves the selected object's center of rotation.

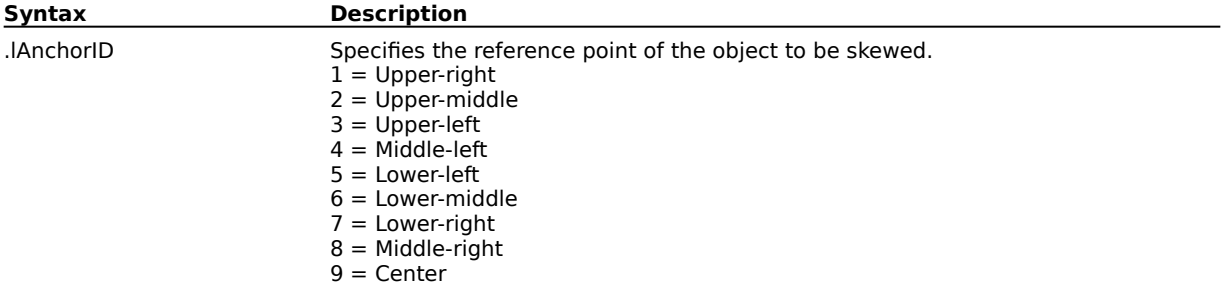

### **MoveObject (DRAW)**

**.MoveObject** .XDelta = long, .YDelta = long

This command repositions the selected object to the specified location.

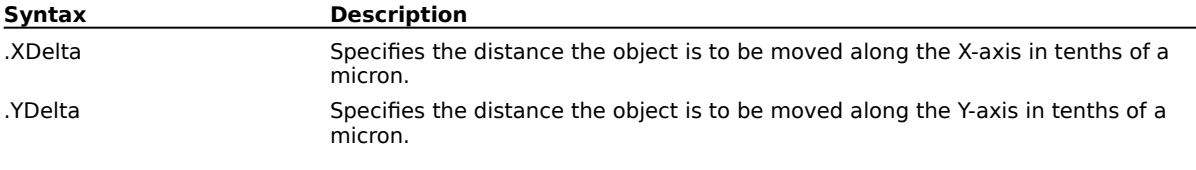

#### **Example**

```
.SetPageSize 2159000, 2794000
.CreateRectangle 500000, -750000, -500000, 750000, 0
.MoveObject 250000, -750000
```
The above example creates a rectangle, then moves it to the bottom right corner of an 8.5 by 11 inch page.

### **ResetTransfo (DRAW) .ResetTransfo**

This command clears all tranformations.

### **RotateObject (DRAW)**

**.RotateObject** .Angle = long, .UseObjectsCenter = boolean, .XCenter = long, .YCenter = long

This command lets you rotate the selected object.

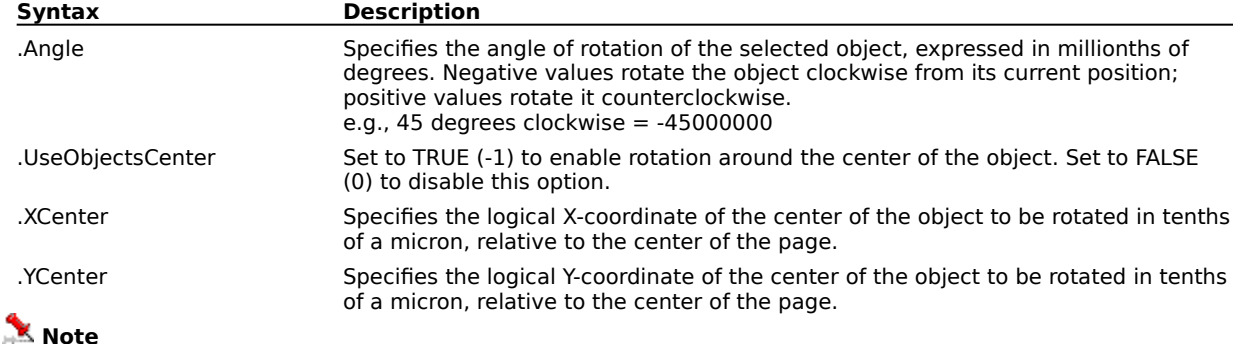

· You can use the ANGLECONVERT function to specify angle measurements.

#### **Example**

.CreateRectangle 500000, -750000, -500000, 750000, 0 .RotateObject 45000000, -1, 0,0

The above example rotates the rectangle 45 degrees counter clockwise.

.CreateRectangle 500000, -750000, -500000, 750000, 0 .RotateObject -45000000, 0, -500000, 500000

The above example rotates the rectangle 45 degrees clockwise about the specified point.

### **SkewObject (DRAW)**

**.SkewObject** .XAngle = long, .YAngle = long, .Reference = long

This command lets you skew the selected object.

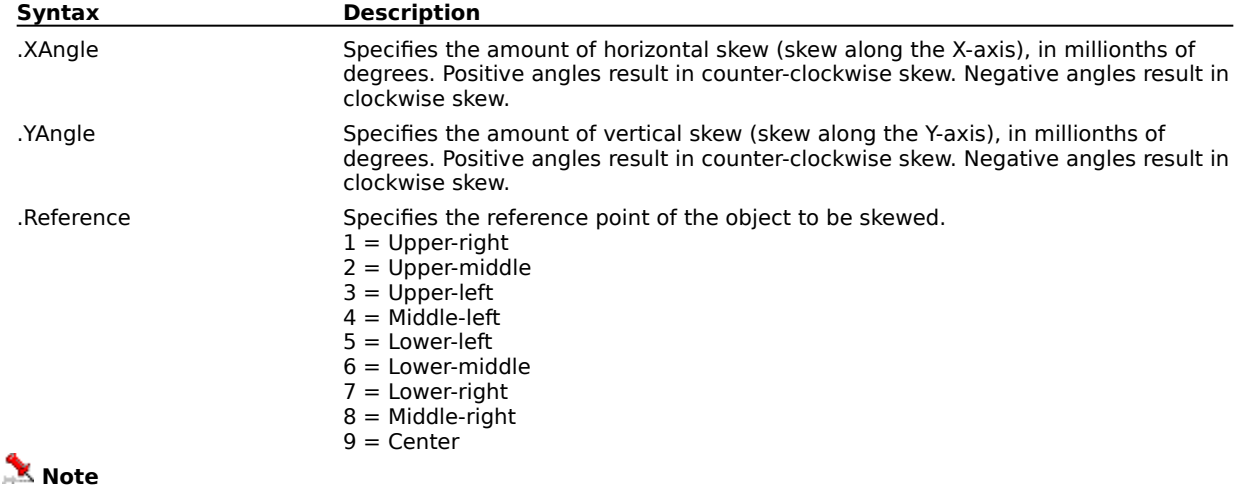

· You can use the ANGLECONVERT function to specify angle measurements.

#### **Example**

.CreateRectangle 1000000, -500000, -1000000, 500000, 0 .SkewObject -15000000, 20000000, 3

The above example creates a rectangle, horizontally skews it 15 degrees clockwise and vertically skews it 20 degrees counter-clockwise. The reference point for skewing is the upper-left position.

### **StretchObject (DRAW)**

**.StretchObject** .XScaleNumerator = long, .XScaleDenominator = long, .YScaleNumerator = long, .YScaleDenominator = long, .bHMirror = boolean, .bVMirror = boolean, .ReferenceNum = long This command stretches or mirrors the selected object.

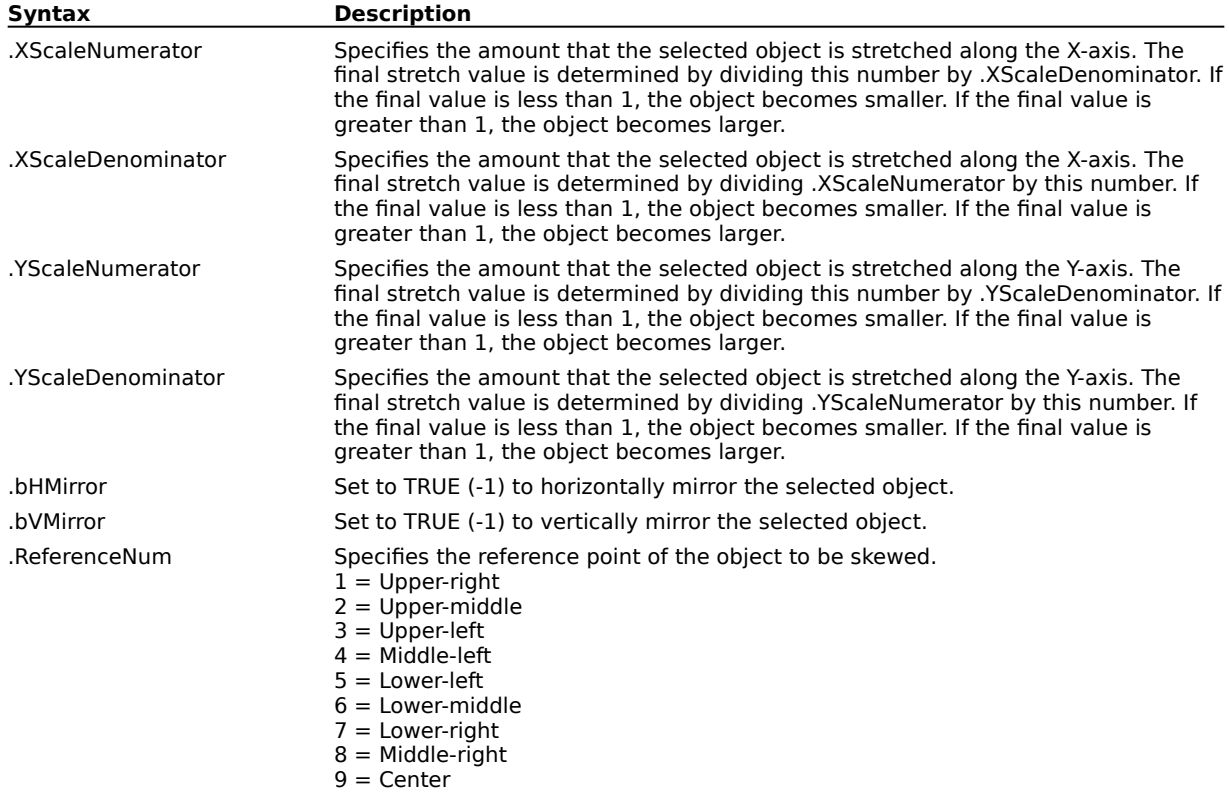

## **Text commands**

### **AddTabStop (DRAW)**

**.AddTabStop** .FirstSelectedChar = long, .LastSelectedChar = long, .TabStop = long

This command adds tab stops to text.

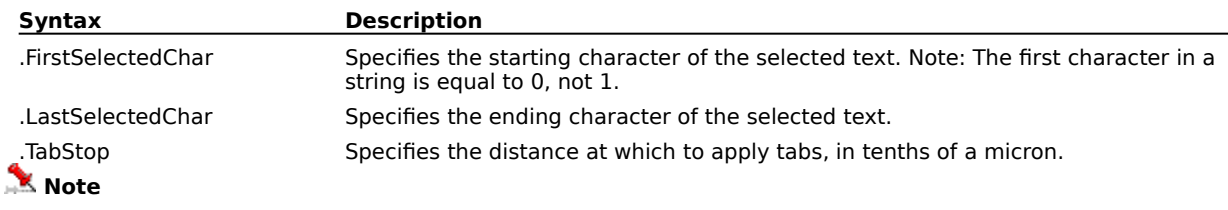

- · The .CreateTextString and .SelectObjectsInRect functions must be called before this command.
- · You can use the LENGTHCONVERT function, or one of the FROM... or TO... functions to specify length measurements.

#### **Example**

```
.CreateTextString 1000000, -1000000, -1000000, 1000000, "Specifies the type of underline. 0 = 
None 1 = Single thin 2 = Single thin words 3 = Single thick 4 = Single thick words 5 = Double
thin 6 = Double thin words"
.SelectObjectsInRect 1000000, -1000000, -1000000, 1000000, 0
.AddTabStop 0, 0, 1270000
```
The above example adds a tab stop every 0.5 inch.

### **AlignTextToBaseline (DRAW)**

**.AlignTextToBaseline** .FirstSelectedChar = long, .LastSelectedChar = long

This command aligns text to the baseline.

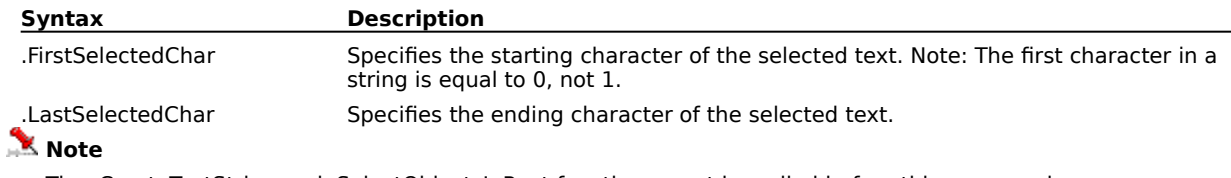

· The .CreateTextString and .SelectObjectsInRect functions must be called before this command.

#### **Example**

.CreateTextString 1000000, -1000000, -1000000, 1000000, "Specifies the type of underline. 0 = None  $1 =$  Single thin  $2 =$  Single thin words  $3 =$  Single thick  $4 =$  Single thick words  $5 =$  Double thin  $6 =$  Double thin words" .SelectObjectsInRect 1000000, -1000000, -1000000, 1000000, 0 .AlignTextToBaseline 0, 0

The above example aligns the text to the baseline.

### **CreateArtisticText (DRAW)**

**.CreateArtisticText** .NewText = string,  $X = long$ ,  $Y = long$ 

This command allows you to create a text string with default text settings as Artistic Text. The left-most character of the Artistic Text is placed on the center of the page. Text created with the CreateArtisticText command can be modified using the SetArtisticText command.

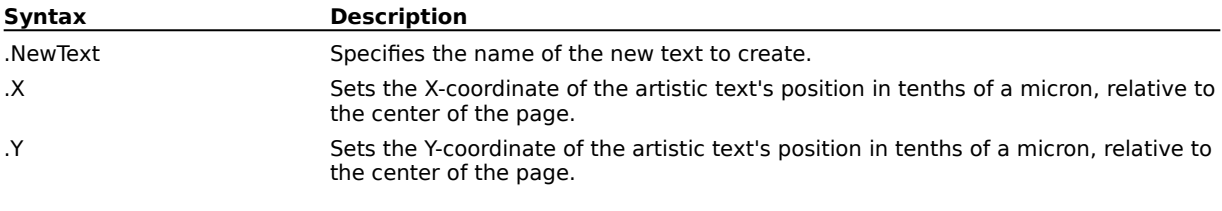

#### **Example**

.CreateArtisticText "CorelDRAW"

The above example displays the text string "CorelDRAW".

### **CreateTextString (DRAW)**

**.CreateTextString** .Top = long, .Left = long, .Bottom = long, .Right = long, .Text = string

This command creates the text.

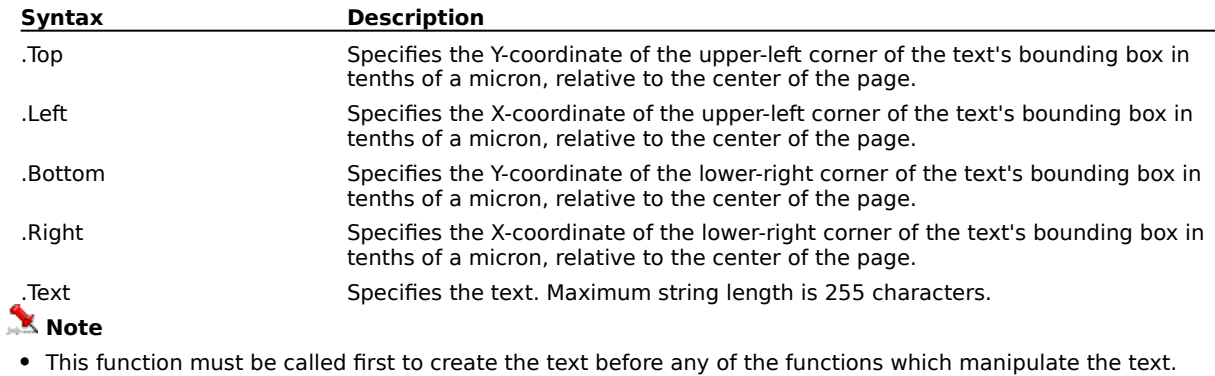

#### **Example**

.CreateTextString 250000, -300000, -250000, 1100000, "COREL"

The above example creates the text "COREL".

### **ExtractText (DRAW)**

#### **.ExtractText** .DestinationFile = string

This command extracts the Artistic Text to a text file which can then be edited in any text editor and merged back into the document with MergeTextBack.

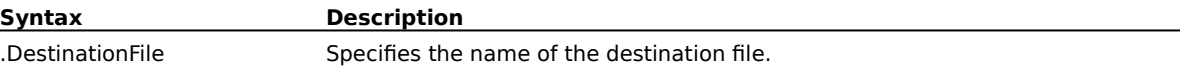

#### **Example**

.CreateArtisticText "COREL DRAW"

.ExtractText "C:\COREL70\DRAW\TEXTFILE.TXT"

The above example extracts the text "COREL DRAW" to a text file named "TEXTFILE.TXT".

### **FitTextToPath (DRAW)**

**FitTextToPath** .lTextOrientation = long, .lVertAlign = long, .lHorizAlign = long, .lCurveSideToFit = long, .bFitOtherSide = boolean, .lHorizOffset = long, .lDistFromPath = long

This command fits selected artistic text to the selected path.

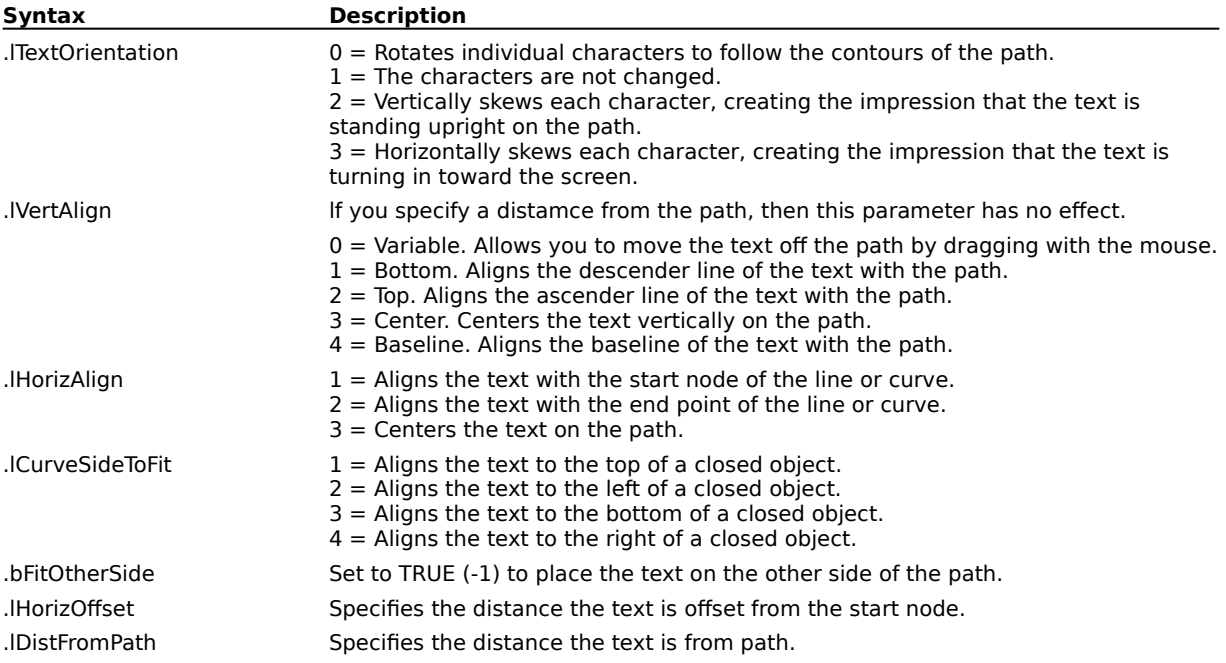

### **MergeBackText (DRAW)**

**.MergeBackText** .SourceFile = string

This command merges the extracted text back into the DRAW document.

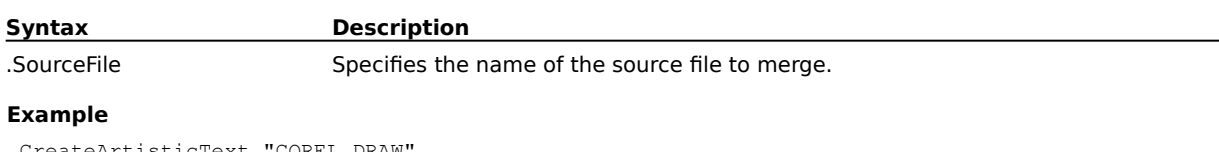

.CreateArtisticText "COREL DRAW"

.ExtractText "C:\COREL70\DRAW\TEXTFILE.TXT"

.MergeBackText "C:\COREL70\DRAW\TEXTFILE.TXT"

The above example merges the extracted text from the file "TEXTFILE.TXT" back into the DRAW document.

### **SetArtisticText (DRAW)**

#### **.SetArtisticText** .NewText = string

This command allows you to change selected Artistic Text text strings.

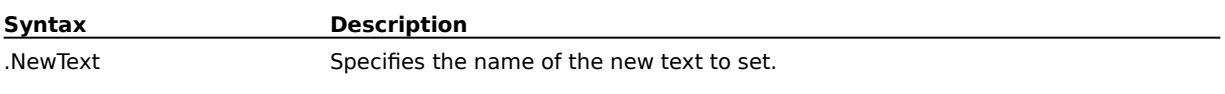

#### **Example**

```
.FileNew
.CreateArtisticText "1"
.FilePrint
FOR i%=2 TO 10 STEP 1
.SetArtisticText i%
.FilePrint
NEXT i%
```
The above example creates the string "1" as Artistic text and then prints the document. Within the FOR...NEXT loop, the Artistic text is changed from the numbers 2 to 10. After each change in the Artistic text, the document is printed.

### **SetBullet (DRAW)**

**.SetBullet** .FirstSelectedChar = long, .LastSelectedChar = long, .SymbolLibrary = string, .SymbolNumber = long, .PointSize = long, .BulletIndent = long, .VerticalShift = long

This command sets bullets for text.

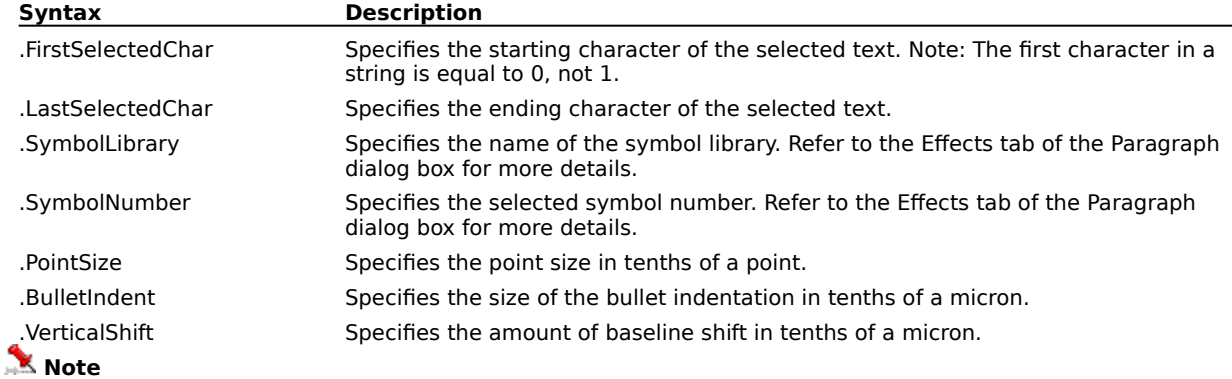

· The .CreateTextString and .SelectObjectsInRect functions must be called before this command.

#### **Example**

```
.CreateTextString 1000000, -1000000, -1000000, 1000000, "Specifies the type of underline. 0 = 
None 1 = Single thin 2 = Single thin words 3 = Single thick 4 = Single thick words 5 = Double
thin 6 = Double thin words"
.SelectObjectsInRect 1000000, -1000000, -1000000, 1000000, 0
.SetBullet 32, 123, "Animals 1", 55, 480, 400000, 0
```
The above inserts a camel bullet, indented 1.57 inches.

### **SetCharacterAttributes (DRAW)**

**.SetCharacterAttributes** .FirstSelectedChar = long, .LastSelectedChar = long, .FontName = string, .FontStyle =  $long$ , .PointSize =  $long$ , .Underline =  $long$ , .Overline =  $long$ , .StrikeOut =  $long,$  Placement = long, .CharacterSpacing = long, .WordSpacing = long, .LineSpacing =  $long$ , .Alignment =  $long$ 

This command sets the text character attributes.

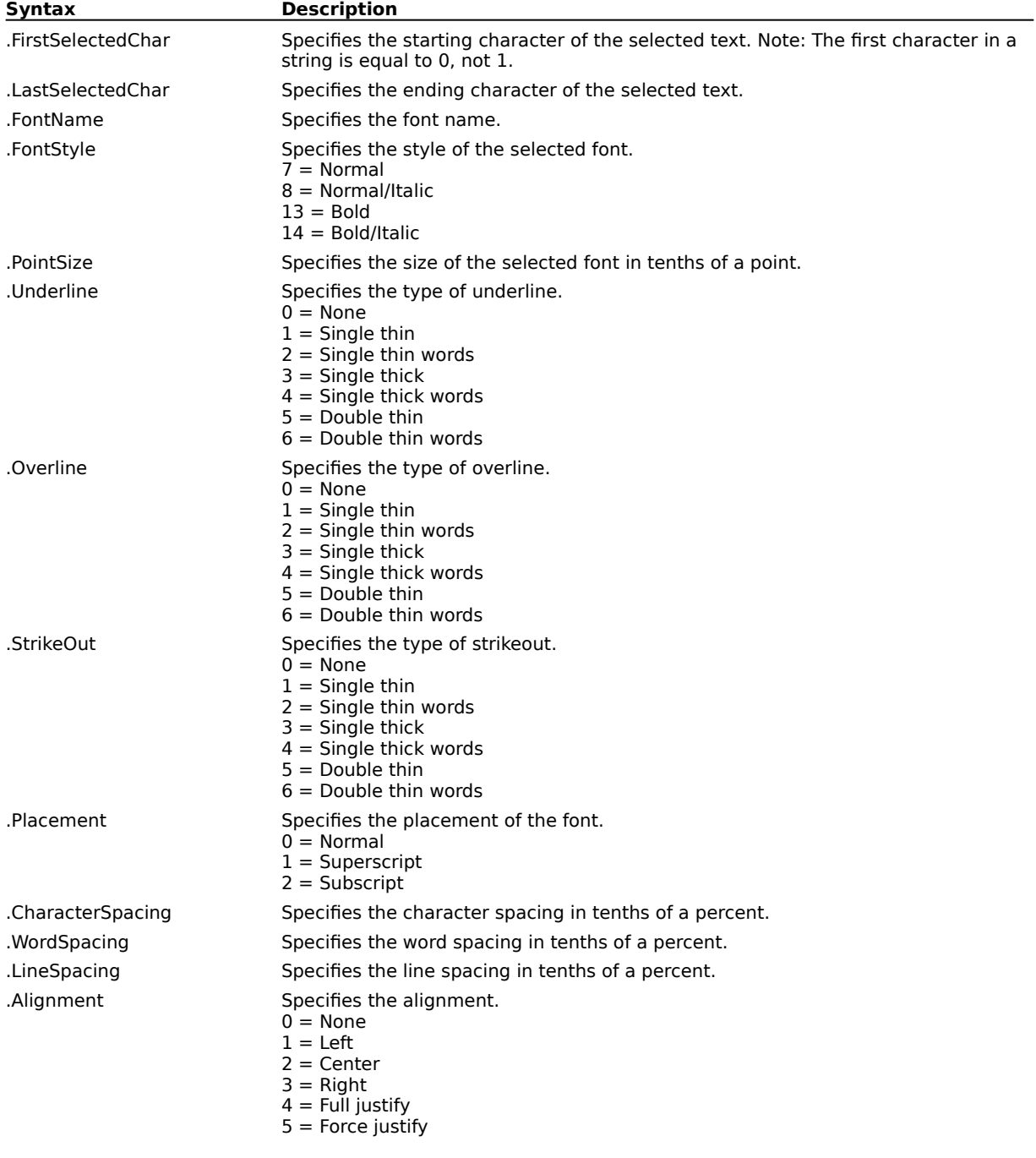

#### **Example**

.CreateTextString 250000, -300000, -250000, 1100000, "COREL"

.SelectObjectsInRect 250000, -300000, -250000, 1100000, 0

<sup>.</sup>SetCharacterAttributes 0, 4, "Arial", 13, 900, 0, 0, 0, 0, 0, 0, 0, 1

The above example creates the text "COREL", then sets the font to Arial, the font type to Bold, and the point size to 90.

### **SetFrameColumn (DRAW)**

**.SetFrameColumn** .ColumnNumber = long, .Width = long, .GutterWidth = long

This command formats columns for text.

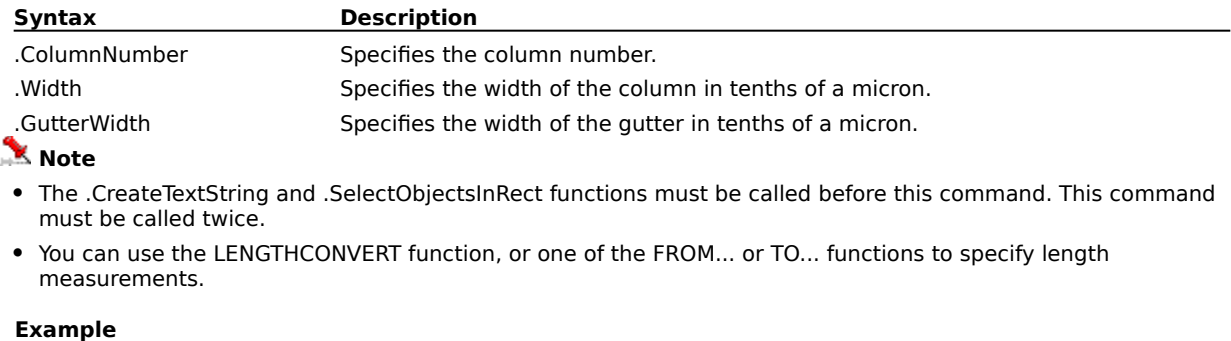

```
.CreateTextString 1000000, -1000000, -1000000, 1000000, "Specifies the type of underline. 0 =None 1 = Single thin 2 = Single thin words 3 = Single thick 4 = Single thick words 5 = Double 
thin 6 = Double thin words"
.SelectObjectsInRect 1000000, -1000000, -1000000, 1000000, 0
.SetFrameColumn 0, 500000, 50000
.SetFrameColumn 1, 500000, 50000
```
The above example formats the text into two columns, each 2 inches wide.

### **SetIndents (DRAW)**

**.SetIndents** .FirstSelectedChar = long, .LastSelectedChar = long, .FirstLine = long, .RestOfLines = long, .RightMargin = long

This command sets indents for text.

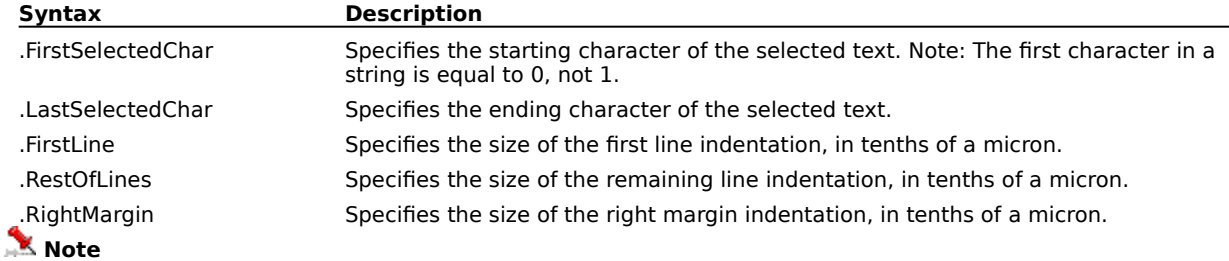

- · The .CreateTextString and .SelectObjectsInRect functions must be called before this command.
- · You can use the LENGTHCONVERT function, or one of the FROM... or TO... functions to specify length measurements.

#### **Example**

```
.CreateTextString 1000000, -1000000, -1000000, 1000000, "Specifies the type of underline. 0 =None 1 = Single thin 2 = Single thin words 3 = Single thick 4 = Single thick words 5 = Double
thin 6 = Double thin words"
.SelectObjectsInRect 1000000, -1000000, -1000000, 1000000, 0
.SetIndents 0, 0, 0, 400000, 0
```
The above example indents all lines except the first by 1.57 inches.

### **SetParagraphSpacing (DRAW)**

**.SetParagraphSpacing** .FirstSelectedChar = long, .LastSelectedChar = long, .CharacterSpacing =  $long$ , .WordSpacing = long, .LineSpacing = long, .BeforeParagraph = long, .AfterParagraph =  $long$ , .Alignment = long, .AutoHyphenation = boolean, .HyphenHotZone = long

This command sets paragraph spacing.

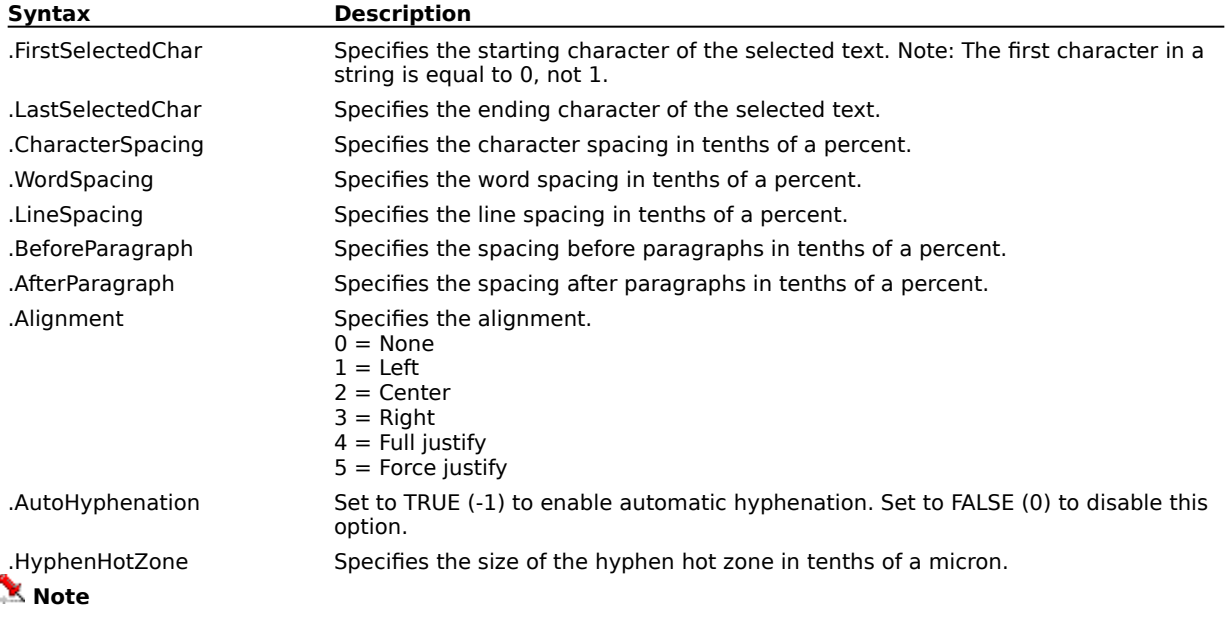

· The .CreateTextString and .SelectObjectsInRect functions must be called before this command.

#### **Example**

```
.CreateTextString 1000000, -1000000, -1000000, 1000000, "Specifies the type of underline. 0 =None 1 = Single thin 2 = Single thin words 3 = Single thick 4 = Single thick words 5 = Double
thin 6 = Double thin words"
.SelectObjectsInRect 1000000, -1000000, -1000000, 1000000, 0
.SetParagraphSpacing 0, 0, 900, 900, 900, 200, 200, 1, 0, 0
```
The above example creates a text string, selects the entire text and applies paragraph spacing to it.

### **SetTextString (DRAW)**

**.SetTextString** .FirstSelectedChar = long, .LastSelectedChar = long, .Text = string

This command changes the text in a selected text object.

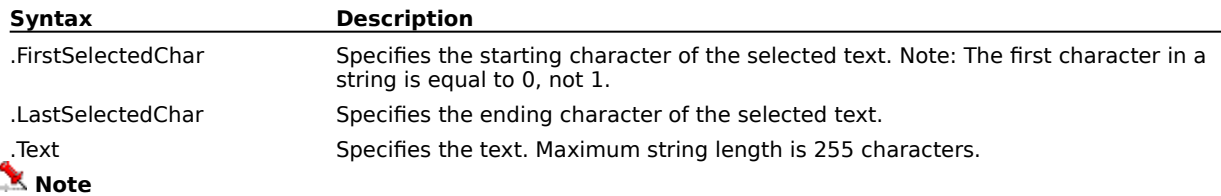

· The .CreateTextString and .SelectObjectsInRect functions must be called before this command.

#### **Example**

.CreateTextString 250000, -300000, -250000, 1100000, "COREL" .SelectObjectsInRect 250000, -300000, -250000, 1100000, 0 .SetCharacterAttributes 0, 4, "Arial", 13, 900, 0, 0, 0, 0, 0, 0, 0, 1 .SetTextString -1, -1, "RT"

.SetCharacterAttributes 5, 6, "Arial", 8, 900, 0, 0, 0, 1, 0, 0, 0, 0

The above example creates the text string "COREL", then appends a second text string "RT" to it. The appended string is italic and superscript.

### **StraightenText (DRAW)**

**.StraightenText** .FirstSelectedChar = long, .LastSelectedChar = long

This command resets the kerning angle to 0 for selected text.

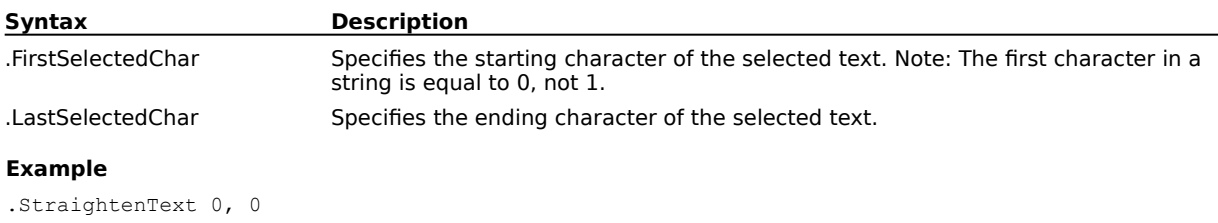

The above example straightens the first character of selected paragraph text.

# **Fill and outline commands**

### **AddArrowPoint (DRAW)**

**.AddArrowPoint** .lX = long, .lY = long, .bEnabled = boolean, .bLetter = boolean, .bUser = boolean,  $bClosed = boolean$ ,  $IContinuity = long$ ,  $INodeType = long$ 

This command adds a node that is part of an arrowhead. This command must be part of a block of commands that begins with the .BeginDrawArrow command and ends with the .EndDrawArrow command. To add the arrowhead to a path, use the .SetOutlineArrow command.

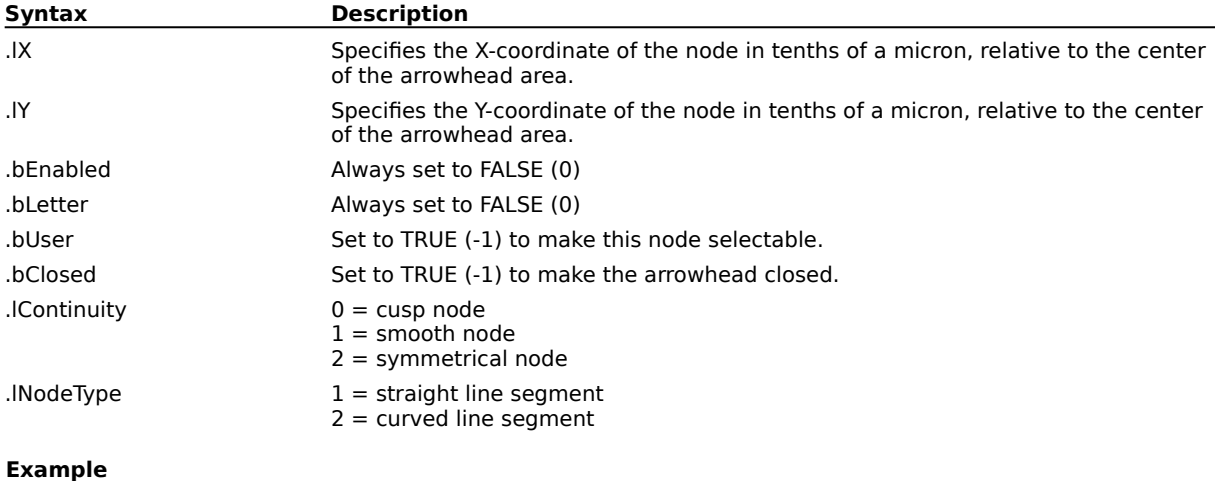

.BeginDrawArrow TRUE, 0, 7 .AddArrowPoint -1016000, 0, FALSE, FALSE, TRUE, TRUE, 0, 0 .AddArrowPoint -481838, -271272, FALSE, FALSE, TRUE, FALSE, 0, 1 .AddArrowPoint 571500, -271272, FALSE, FALSE, TRUE, FALSE, 0, 1 .AddArrowPoint 31750, 0, FALSE, FALSE, TRUE, FALSE, 0, 1 .AddArrowPoint 571500, 299974, FALSE, FALSE, TRUE, FALSE, 0, 1 .AddArrowPoint -481838, 299974, FALSE, FALSE, TRUE, FALSE, 0, 1 .AddArrowPoint -1016000, 0, FALSE, FALSE, FALSE, TRUE, 0, 1 .EndDrawArrow .SetOutlineArrow 0

The above example adds an arrowhead to the selected line.

**{button ,AL(`OVR1 Fill and outline commands;',0,"Defaultoverview",)} Related Topics**

### **ApplyFountainFill (DRAW)**

**.ApplyFountainFill** .Type = long, .CenterX = long, .CenterY = long, .Angle = long, .Steps =  $long$ , .Padding = long, .Blend = long, .Rate = long

This command lets you apply a Fountain Fill to the selected object. If the Blend was Custom, then all intermediate colors will be lost unless the Blend applied is again Custom. If the existing fill is not fountain, the start color will be CMYK Black and the end color CMYK white.

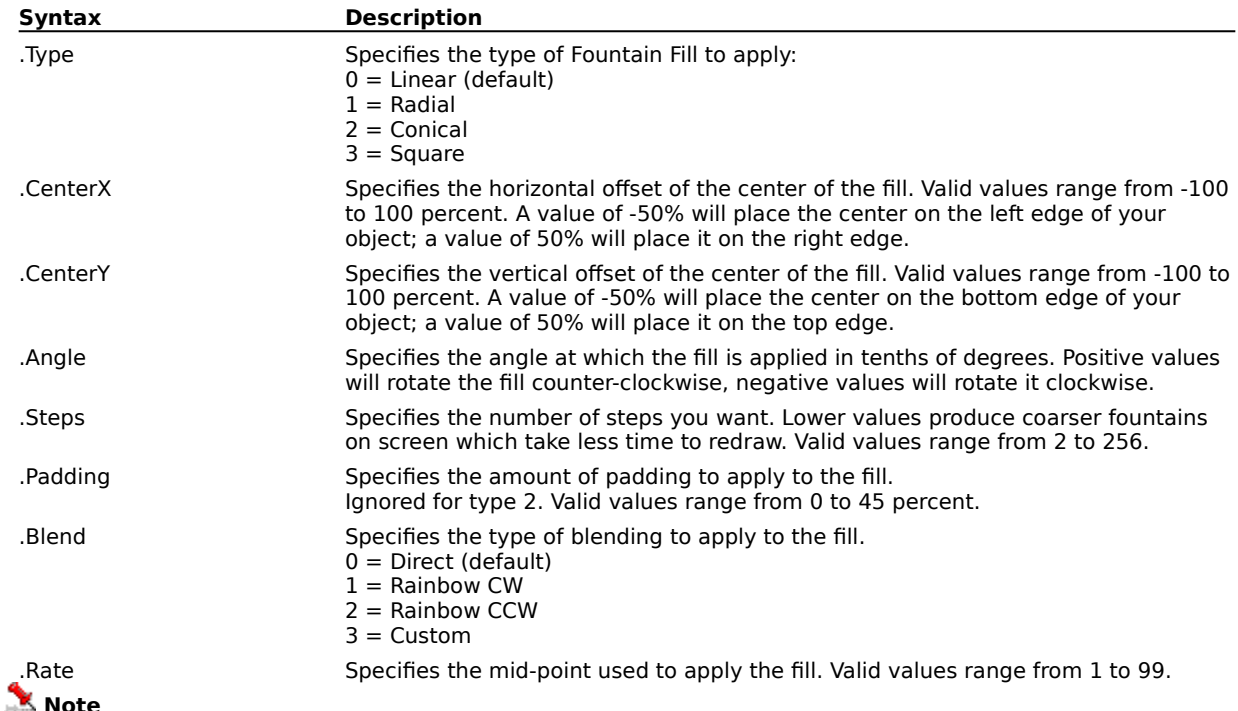

· To apply a two-color fill:

.ApplyFountainFill must be followed by two calls to the .SetFountainFillColor command.

· To apply a custom fill:

.ApplyFountainFill must be followed by .SetFountainFillColor 'n' times, where 'n' is any integer between 1 and 101.

- · The Horizontal and Vertical Offset options are not available for linear fountain fills; set parameters to 0.
- · The Angle option is not available for circular fountain fills; set parameter to 0.
- · You can use the ANGLECONVERT function to specify angle measurements

#### **Example**

```
.CreateEllipse -250000, -500000, 250000, 500000, 0, 0, 0
.ApplyFountainFill 1, -50, -50, 900, 20, 20, 2, 1
.SetFountainFillColor 100, 5, 255, 0, 0, 0
.SetFountainFillColor 0, 5, 0, 0, 255, 0
```
The above example fills the ellipse with a red to blue fountain fill.

**{button ,AL(`OVR1 Fill and outline commands;',0,"Defaultoverview",)} Related Topics**
## **ApplyFullColorFill (DRAW)**

**.ApplyFullColorFill** .FileName = string, .TileWidth = long, .TileHeight = long, .FirstTileOffsetX =  $long$ , .FirstTileOffsetY = long, .RowOffset = boolean, .RowColumnOffset = long, .SeamlessTiling = boolean, .ScaleWithObject = boolean, .ITop = long, .IBottom = long, .ILeft = long, .IRight = long

This command lets you apply a Full Color Fill to a selected object.

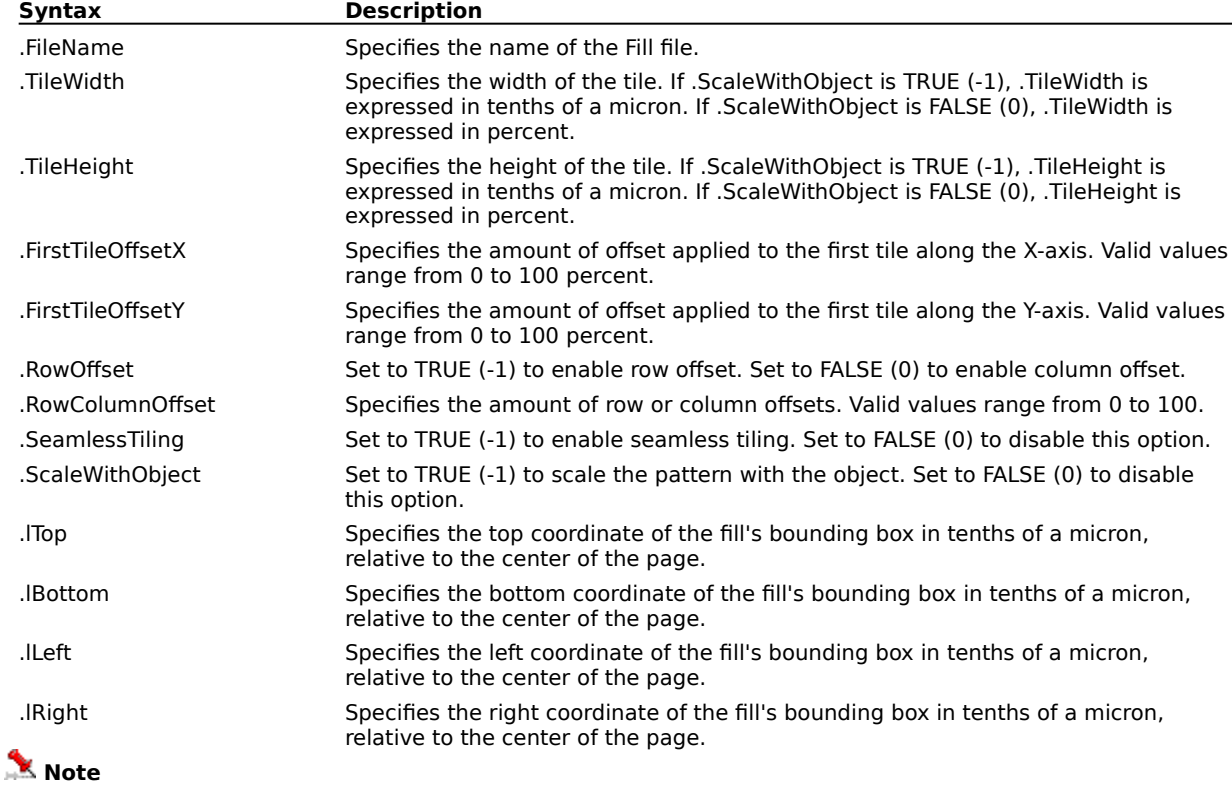

· You can use the LENGTHCONVERT function, or one of the FROM... or TO... functions to specify length measurements.

#### **Example**

.CreateRectangle 1000000, -500000, -1000000, 500000, 0 .ApplyFullColorFill "C:\COREL70\COLOR\MONTEMP.BMP", 500000, 500000, 100, 100, 0, 100, 0, 0

The above example applies a full color fill to a rectangle.

## **ApplyNoFill (DRAW) .ApplyNoFill**

This command removes the fill from the selected object, allowing objects behind it to show through.

#### **Example**

```
.SelectAllObjects
.ApplyNoFill
```
The above example removes the fill from all objects.

## **ApplyOutline (DRAW)**

**.ApplyOutline** .Width = long, .Type = long, .EndCaps = long, .JoinType = long, .Aspect =  $long$ , Angle =  $long$ , DotDash =  $long$ , RightArrow =  $long$ , LeftArrow =  $long$ , BehindFill =  $boolean$ , OutlineType =  $long$ , Preset =  $long$ , ScalePen =  $boolean$ 

This command lets you apply an Outline to the selected object.

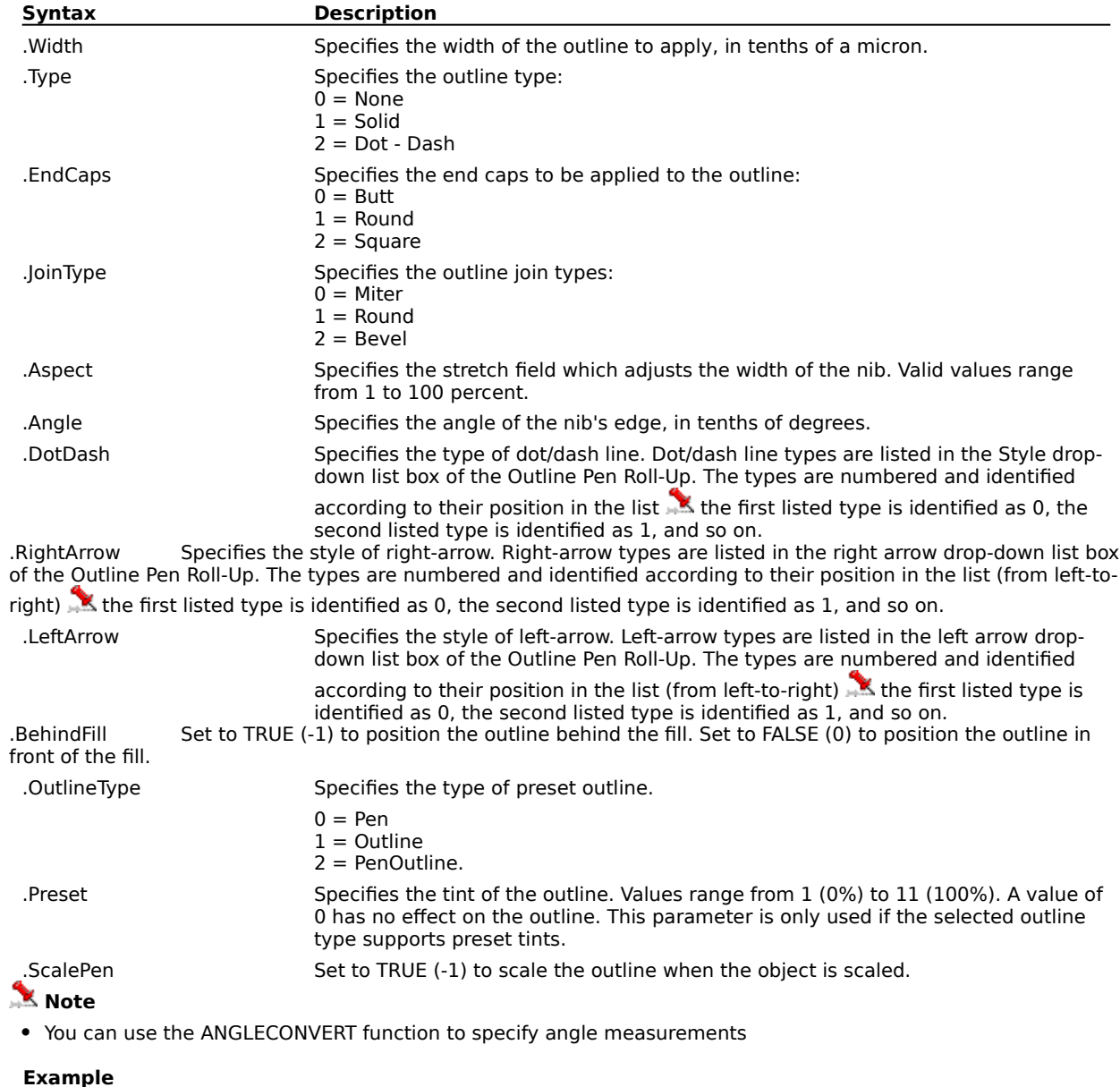

.CreateRectangle 1000000, -500000, -1000000, 500000, 0 .ApplyOutline 50000, 2, 0, 1, 50, 250, 2, 0, 0, 0

The above example applies a dashed outline 50000 microns wide, with round corners to the rectangle.

## **ApplyPostscriptFill (DRAW)**

**.ApplyPostscriptFill** .PSFill = string, .NumParms = long, .Parm1 = long, .Parm2 = long, .Parm3 =  $long,$  .Parm4 =  $long,$  .Parm5 =  $long$ 

This command lets you apply a PostScript Fill to a selected object.

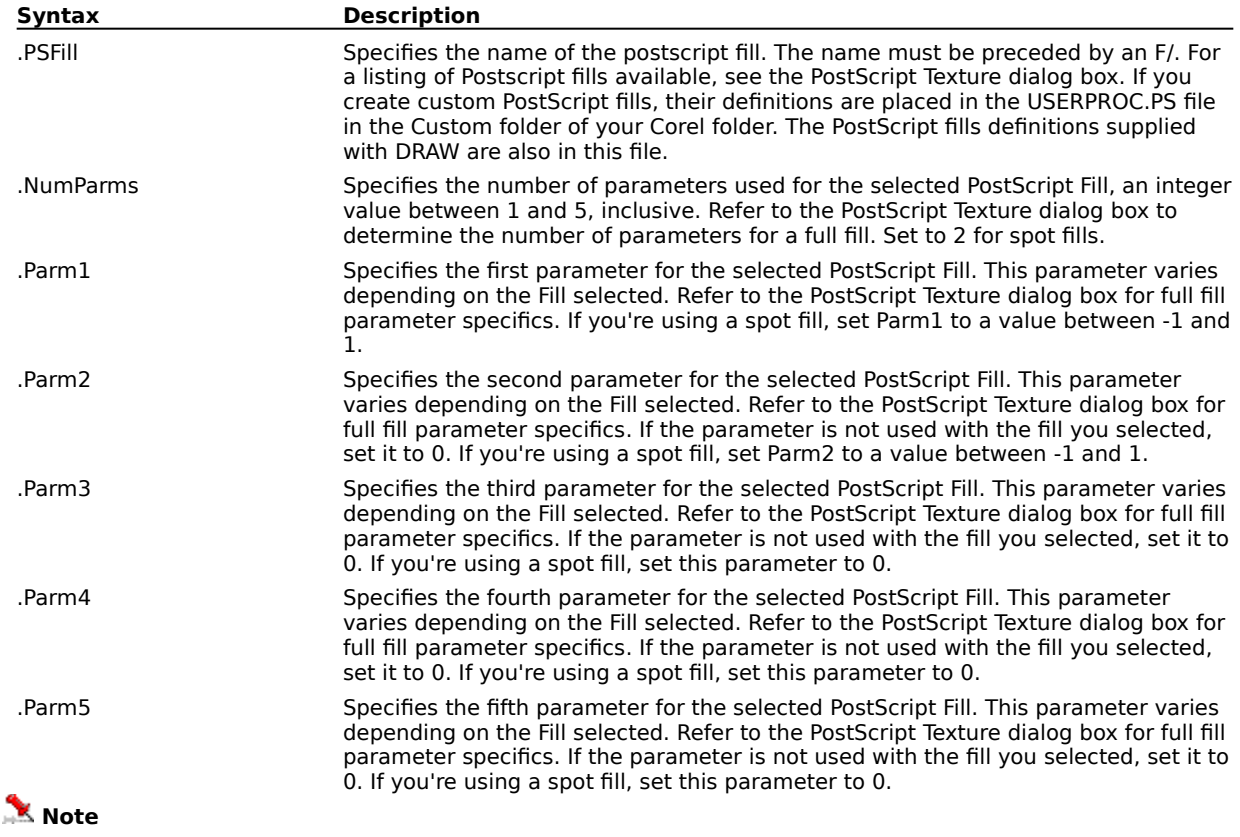

· If you create custom PostScript fills, their definitions are placed in the USERPROC.PS file in the Custom folder of your Corel folder. The PostScript fills definitions supplied with DRAW are also in this file.

#### **Example**

 $\bar{p}$ 

.CreateRectangle 1000000, -500000, -1000000, 500000, 0 .ApplyPostScriptFill "F/StoneWall", 4, 15, 100,0, 5, 0

The above example applies the StoneWall PostScript fill to the selected rectangle.

## **ApplyPreset (DRAW)**

#### **.ApplyPreset** .PresetFileName = string, .PresetName = string

This command lets you load and apply a Preset.

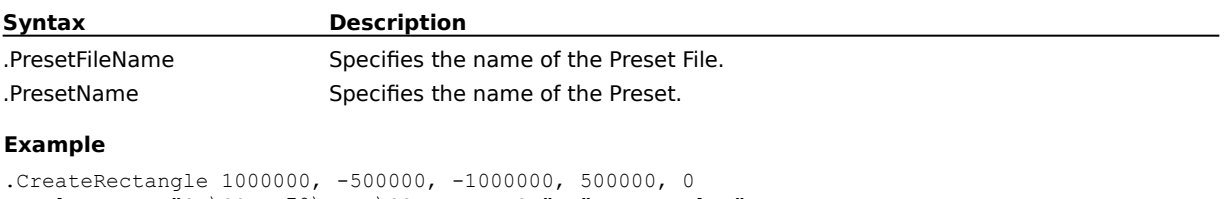

.ApplyPreset "C:\COREL70\DRAW\CORELDRW.PST", "Button Blue"

The above example applies the specified preset fill to the rectangle.

## **ApplyTextureFill (DRAW)**

**.ApplyTextureFill** .TextureLibrary = string, .Texture = string, .Style = string

This command lets you apply one of the texture fills included in CorelDRAW.

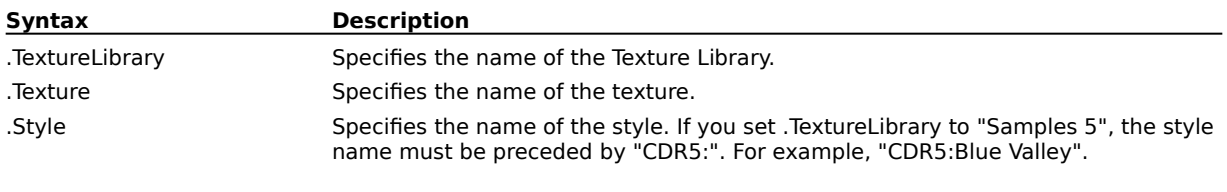

#### **Example**

.CreateRectangle 1000000, -500000, -1000000, 500000, 0 .ApplyTextureFill "Styles", "Satellite Photography", "Satellite Photography"

The above example creates a rectangle, then applies the satellite photography fill to it.

## **ApplyTwoColorFill (DRAW)**

**.ApplyTwoColorFill** .FileName = string, .ColorModel1 = long, .Color11 = long, .Color12 =  $long,$  .Color13 = long, .Color14 = long, .ColorModel2 = long, .Color21 = long, .Color22 =  $long$ , .Color23 = long, .Color24 = long, .TileWidth = long, .TileHeight = long, .FirstTileOffsetX = long, .FirstTileOffsetY = long, .RowOffset = boolean, .RowColumnOffset = long, .SeamlessTiling = boolean,  $ScaleWithObject = boolean$ 

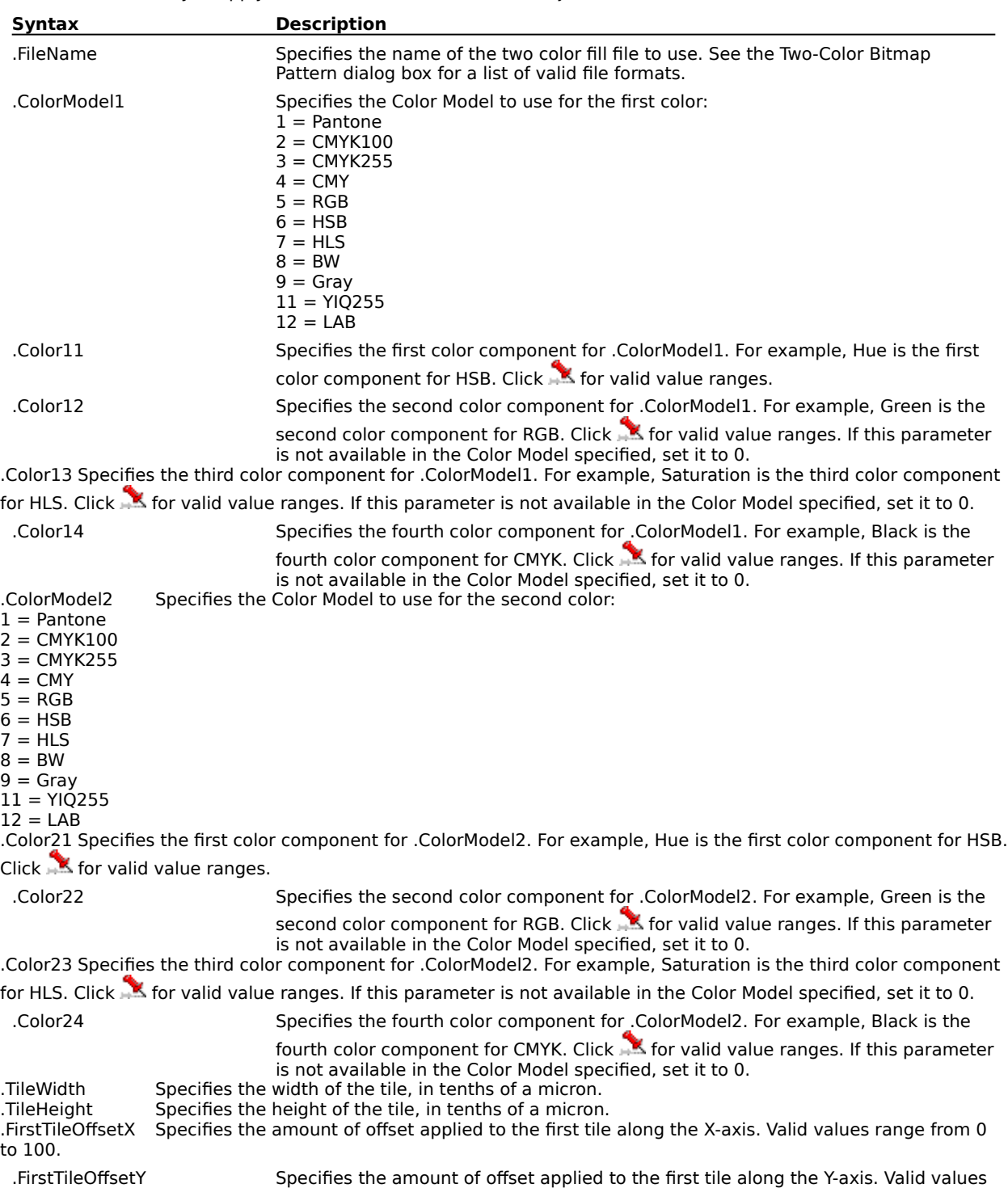

This command lets you apply a Two-Color fill to the selected object.

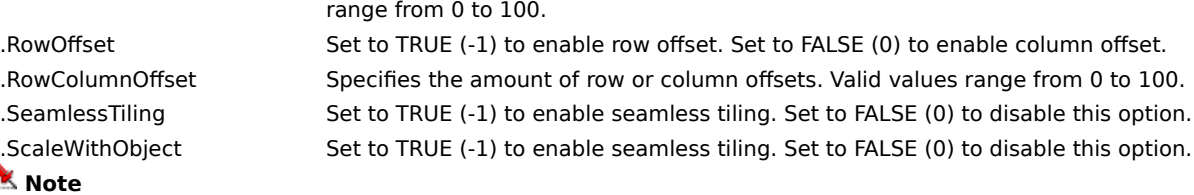

· You can use the LENGTHCONVERT function, or one of the FROM... or TO... functions to specify length measurements.

#### **Example**

```
.CreateRectangle 1000000, -500000, -1000000, 500000, 0
.ApplyTwoColorFill "mybitmap.bmp", 5, 255, 0, 0, 0, 5, 0, 0, 0, 0, 500000, 500000, 100, 100, 0,
100, 0, 0, 0
```
The above example applies a two-color bitmap fill from the MYBITMAP.BMP file to the rectangle.

## **ApplyUniformFillColor (DRAW)**

**.ApplyUniformFillColor** .ColorModel = long, .Color1 = long, .Color2 = long, .Color3 = long, .Color4  $=$   $long$ 

This command lets you apply a Uniform Fill Color to a selected object.

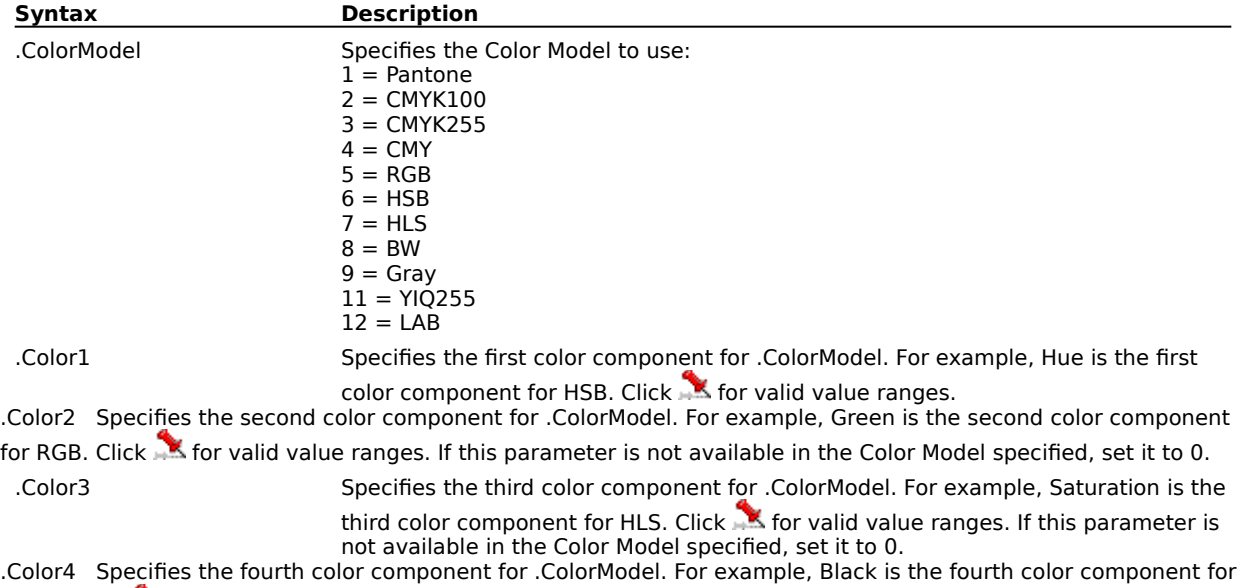

CMYK. Click K for valid value ranges. If this parameter is not available in the Color Model specified, set it to 0.

#### **Example**

.CreateEllipse -250000, -500000, 250000, 500000, 0, 0, 0 .ApplyUniformFillColor 2, 100, 0, 0, 0

The above example creates an ellipse and uniformly fills it with cyan.

## **BeginDrawArrow (DRAW)**

**.BeginDrawArrow** .bLeftArrow = boolean, .lLineOffset = long, .NumOfPoints = long

This command initializes a block of arrowhead creation commands. This block must include one or more instances of the .AddArrowPoint command and this block must end with the .EndDrawArrow command. To add the arrowhead to a path, use the .SetOutlineArrow command.

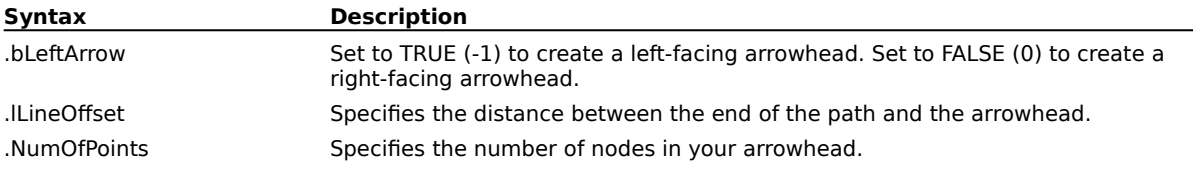

#### **Example**

.BeginDrawArrow TRUE, 0, 7

.AddArrowPoint -1016000, 0, FALSE, FALSE, TRUE, TRUE, 0, 0 .AddArrowPoint -481838, -271272, FALSE, FALSE, TRUE, FALSE, 0, 1 .AddArrowPoint 571500, -271272, FALSE, FALSE, TRUE, FALSE, 0, 1 .AddArrowPoint 31750, 0, FALSE, FALSE, TRUE, FALSE, 0, 1 .AddArrowPoint 571500, 299974, FALSE, FALSE, TRUE, FALSE, 0, 1 .AddArrowPoint -481838, 299974, FALSE, FALSE, TRUE, FALSE, 0, 1 .AddArrowPoint -1016000, 0, FALSE, FALSE, FALSE, TRUE, 0, 1 .EndDrawArrow .SetOutlineArrow 0 The above example adds an arrowhead to the selected line.

## **ConvertColor (DRAW)**

**.ConvertColor** .lFromColorModel = long, .lFromV1 = long, .lFromV2 = long, .lFromV3 =  $long$ , .lFromV4 = long, .lToColorModel = long, .plToV1 = long\*, .plToV2 = long\*, .plToV3 =  $long^*$ , .plToV4 =  $long^*$ 

This command converts one color model to another color model.

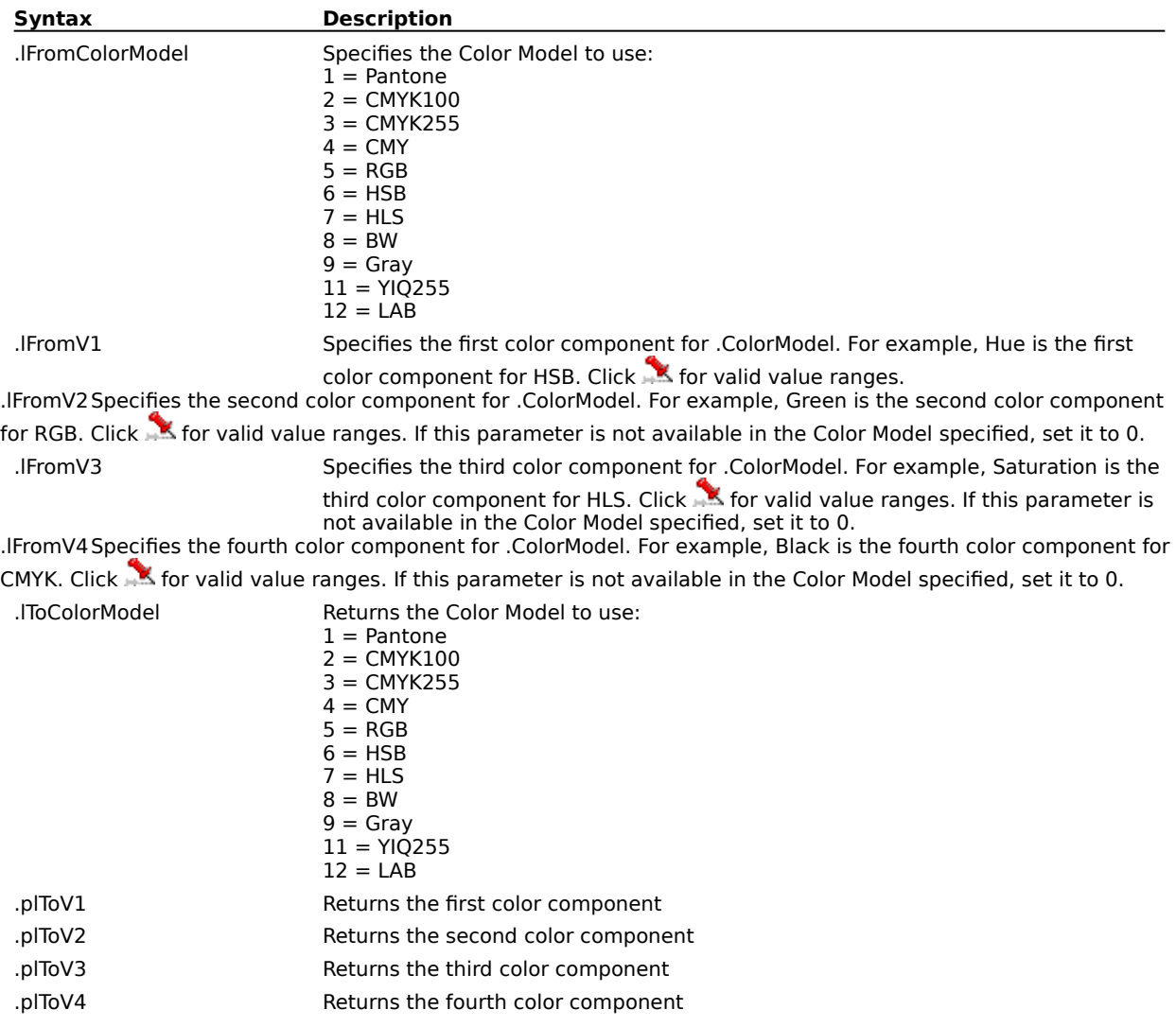

## **EndDrawArrow (DRAW)**

#### **.EndDrawArrow**

This command ends a block of arrowhead creation commands. This block must include one or more instances of the .AddArrowPoint command and this block must begin with the .BeginDrawArrow command.

#### **Example**

```
.BeginDrawArrow TRUE, 0, 7
.AddArrowPoint -1016000, 0, FALSE, FALSE, TRUE, TRUE, 0, 0
.AddArrowPoint -481838, -271272, FALSE, FALSE, TRUE, FALSE, 0, 1
.AddArrowPoint 571500, -271272, FALSE, FALSE, TRUE, FALSE, 0, 1
.AddArrowPoint 31750, 0, FALSE, FALSE, TRUE, FALSE, 0, 1
.AddArrowPoint 571500, 299974, FALSE, FALSE, TRUE, FALSE, 0, 1
.AddArrowPoint -481838, 299974, FALSE, FALSE, TRUE, FALSE, 0, 1
.AddArrowPoint -1016000, 0, FALSE, FALSE, FALSE, TRUE, 0, 1
.EndDrawArrow
.SetOutlineArrow 0
```
The above example adds an arrowhead to the selected line.

## **GetFillType (DRAW)**

**ReturnValue& = .GetFillType**()

This function returns the Fill Type of a selected object. If more than one object is selected, the function returns the Fill Type of the last selected object.

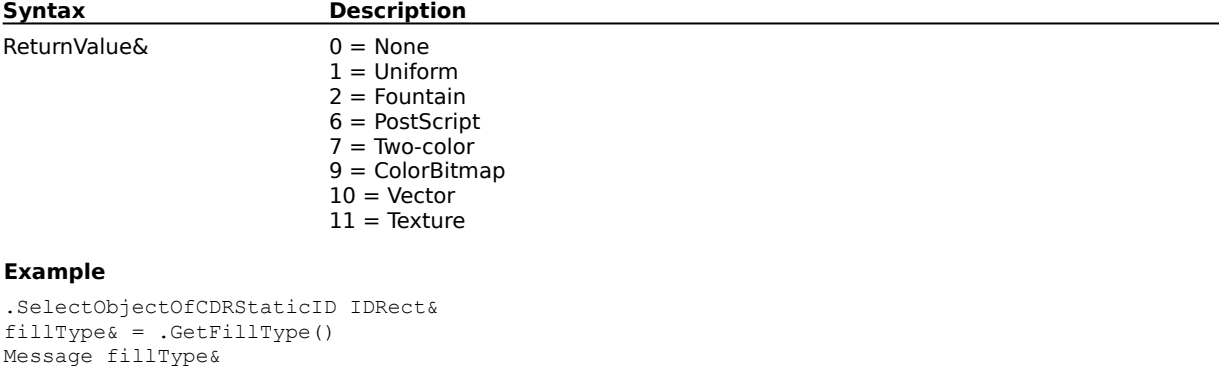

The above example displays a number corresponding to the fill type of the selected object in a message box.

## **GetFountainFill (DRAW)**

**.GetFountainFill** .Type =  $long^*$ , .CenterX =  $long^*$ , .CenterY =  $long^*$ , .Angle =  $long^*$ , .Steps =  $long^*$ , .Padding =  $long^*$ , .Blend =  $long^*$ , .Rate =  $long^*$ , .NumColors =  $long^*$ 

This command returns the Fountain Fill attributes of a selected object. If more than one object is selected, the function returns the Fountain Fill attributes of the last selected object.

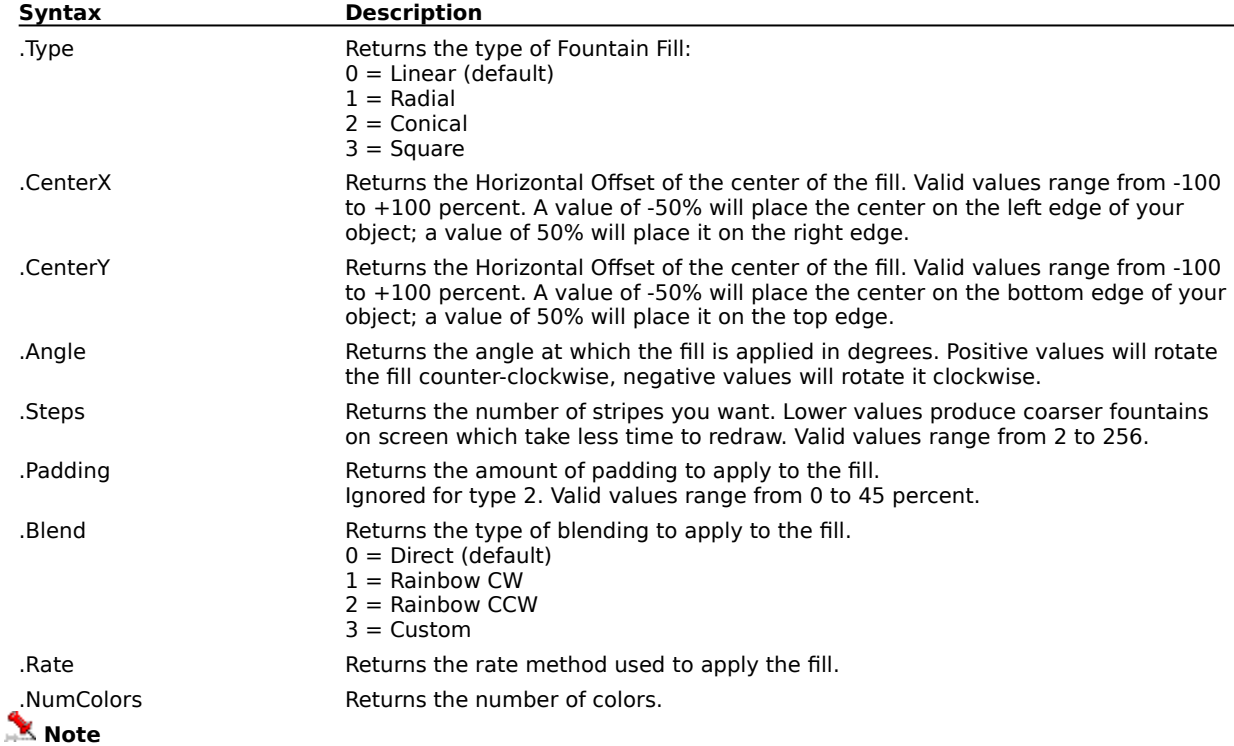

· You can use the ANGLECONVERT function to specify angle measurements

#### **Example**

.GetFountainFill fillType&, CX&, CY&, Angle&, Steps&, Pad&, Blend&, Rate&, Num& MESSAGE fillType&

The above example returns Fountain Fill attributes and displays a number corresponding to the fill type in a message box.

## **GetFountainFillColor (DRAW)**

**.GetFountainFillColor** .lindex = long, .plPosition = long\*, .plColorModel = long\*, .plV1 =  $long^*$ , .plV2 = long\*, .plV3 = long\*, .plV4 = long\*

This command Retrieves a color from a fountain fill.

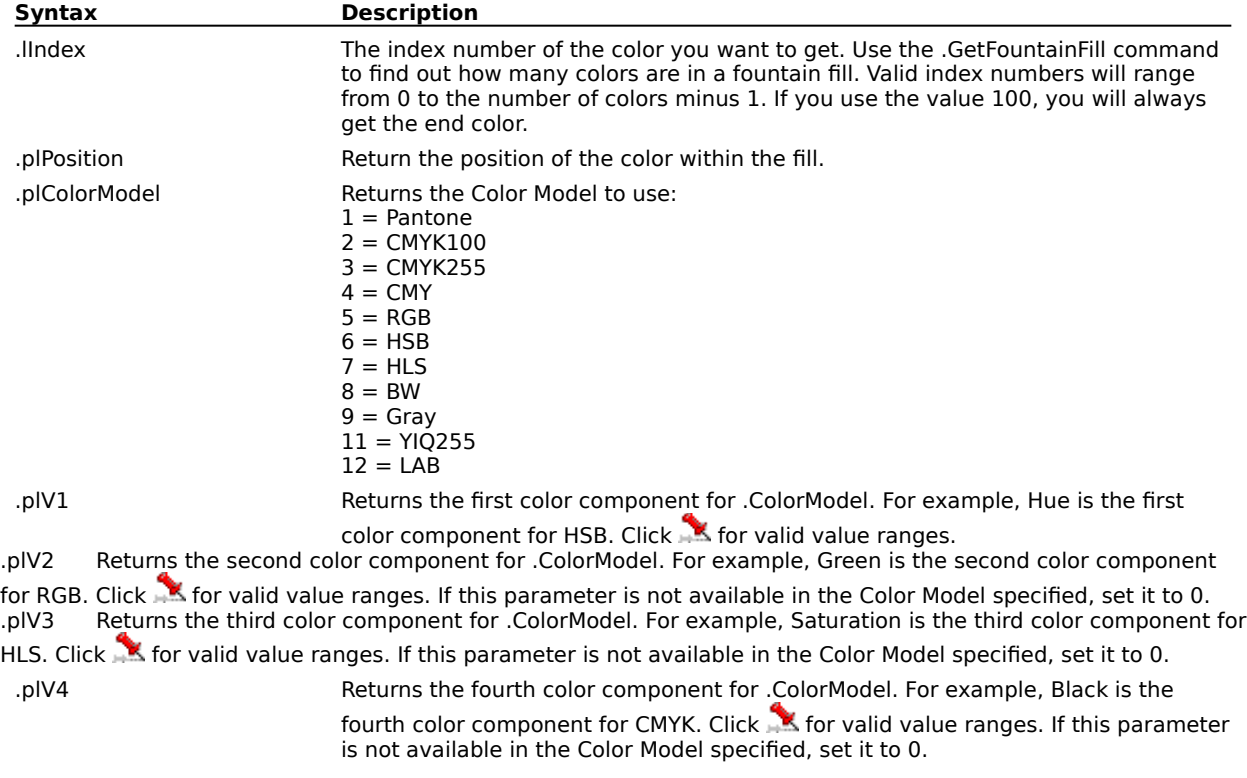

## **GetOutline (DRAW)**

**.GetOutline** .Width = long\*, .Type = long\*, .EndCaps = long\*, .JoinType = long\*, .Aspect =  $long^*$ , .Angle =  $long^*$ , .DotDash =  $long^*$ , .RightArrow =  $long^*$ , .LeftArrow =  $long^*$ , .BehindFill =  $boolean^*$ , ScalePen = boolean\*

This function returns the outline attributes of the selected object. If more than one object is selected, the function returns the outline attributes of the last selected object.

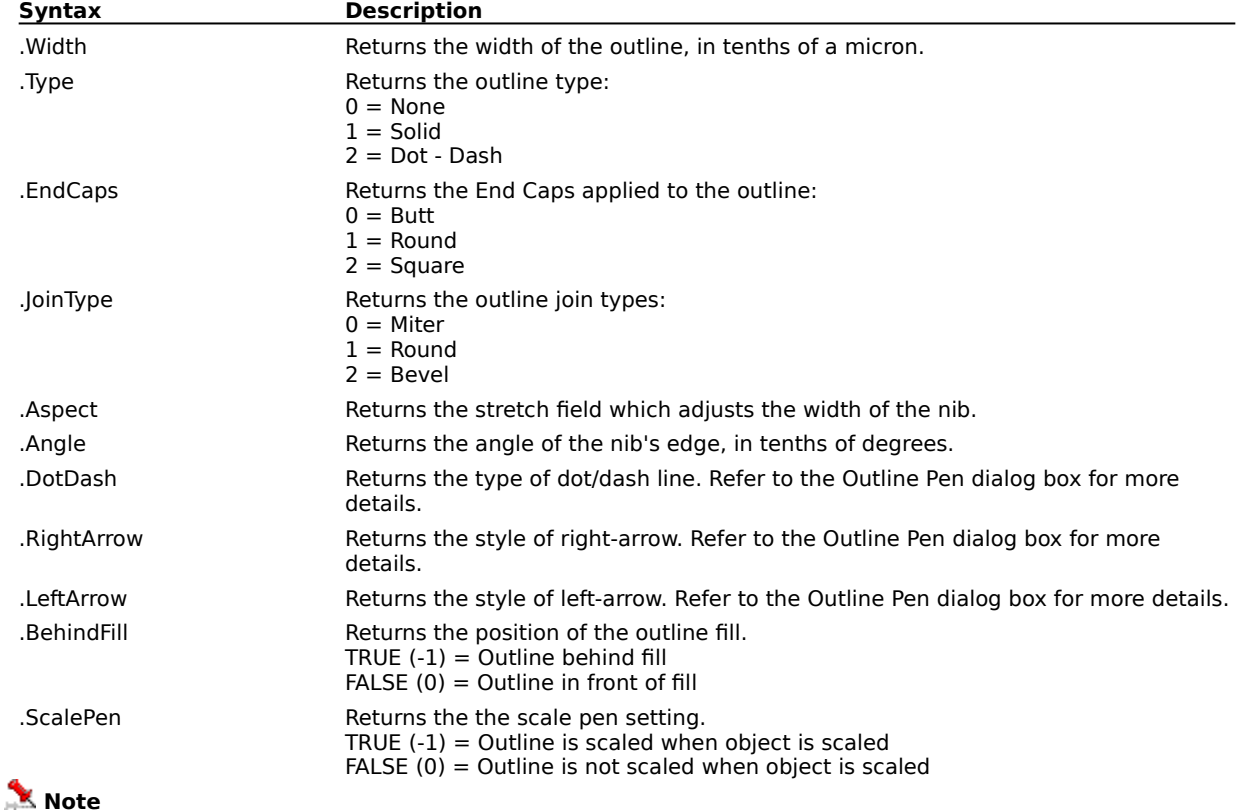

· You can use the ANGLECONVERT function to specify angle measurements

#### **Example**

.GetOutline Width&, outlineType&, EndCaps&, JoinType&, Aspect&, Angle&, DotDash&, RArrow&, LArrow&, BehindFill&

The above example returns the outline attributes of the selected object.

## **GetOutlineColor (DRAW)**

**.GetOutlineColor** .ColorModel =  $long^*$ , .Color1 =  $long^*$ , .Color2 =  $long^*$ , .Color3 =  $long^*$ , .Color4 = long\*

This function returns the Outline Color attributes of a selected object. If more than one object is selected, the function returns the Outline Color attributes of the last selected object.

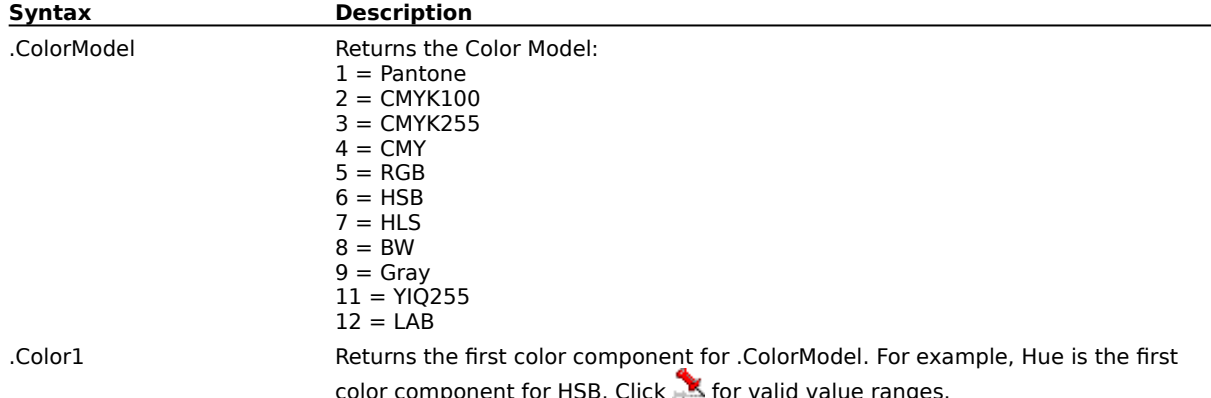

.Color2 Returns the second color component for .ColorModel. For example, Green is the second color component for RGB. Click for valid value ranges.

.Color3 Returns the third color component for .ColorModel. For example, Saturation is the third color component for HLS. Click **for valid value ranges.** 

.Color4 Returns the fourth color component for .ColorModel. For example, Black is the fourth color component for CMYK. Click **K** for valid value ranges.

#### **Example**

.GetOutlineColor Model&, C1&, C2&, C3&, C4& MESSAGE Model&

The above example determines the outline color attributes of the selected object and displays a number corresponding to the color model in a message box.

## **GetUniformFillColor (DRAW)**

**.GetUniformFillColor** .ColorModel =  $long^*$ , .Color1 =  $long^*$ , .Color2 =  $long^*$ , .Color3 =  $long^*$ , .Color4 =  $long^*$ 

This function returns the Uniform Fill color attributes of a selected object. If more than one object is selected, the function returns the Uniform Fill color of the last selected object.

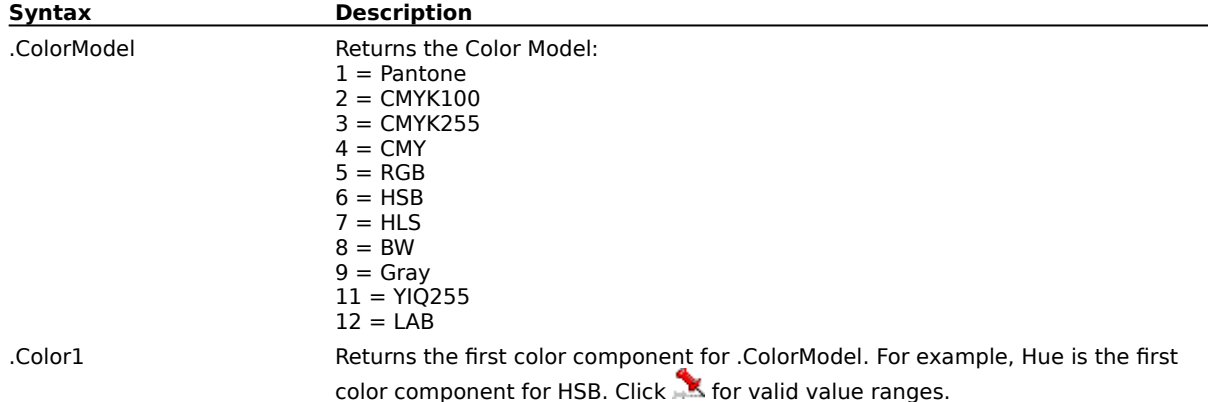

.Color2 Returns the second color component for .ColorModel. For example, Green is the second color component for RGB. Click  $\blacksquare$  for valid value ranges.

.Color3 Returns the third color component for .ColorModel. For example, Saturation is the third color component for HLS. Click **for valid value ranges.** 

.Color4 Returns the fourth color component for .ColorModel. For example, Black is the fourth color component for CMYK. Click  $\blacksquare$  for valid value ranges.

#### **Example**

.GetUniformFillColor Model&, C1&, C2&, C3&, C4& MESSAGE Model&

The above example determines the uniform fill color of the selected object and displays a number corresponding to the color model in a message box.

## **OverPrintFill (DRAW) .OverPrintFill**

This command overprints the fill of the selected object.

### **OverPrintOutline (DRAW) .OverPrintOutline**

This command overprints the outline of the selected object.

## **RemoveFountainFillColor (DRAW)**

**.RemoveFountainFillColor** .Position = long

This command removes the currently selected Fountain Fill Color.

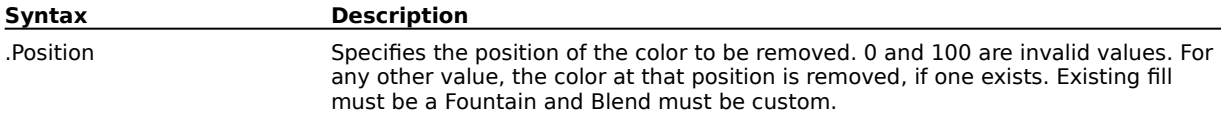

#### **Example**

.ApplyFountainFill 2, -50, -50, 900, 20, 20, 2, 0 .SetFountainFillColor 75, 5, 0, 255, 0, 0 .SetFountainFillColor 75, 5, 0, 0, 255, 0 .RemoveFountainFillColor 75

The above example removes the color from the fountain fill, resulting in a black and white fountain fill.

## **SetFountainFillColor (DRAW)**

**.SetFountainFillColor** .Position = long, .ColorModel = long, .Color1 = long, .Color2 = long, .Color3  $= long$ , .Color4  $= long$ 

This command sets the fountain fill color.

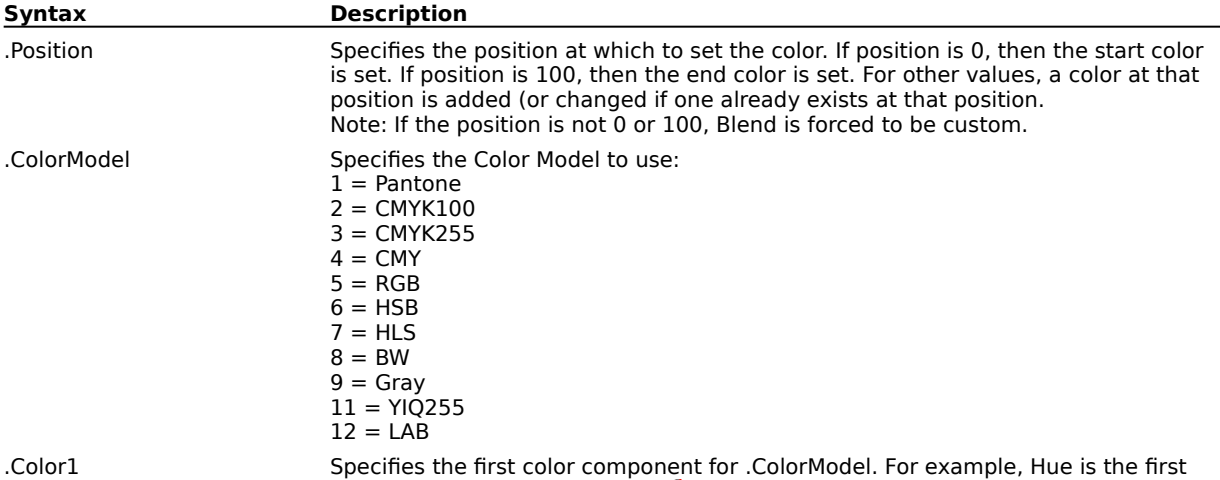

color component for HSB. Click **K** for valid value ranges. .Color2 Specifies the second color component for .ColorModel. For example, Green is the second color component for RGB. Click **All for valid value ranges. If this parameter is not available in the Color Model specified, set it to 0.** .Color3 Specifies the third color component for .ColorModel. For example, Saturation is the third color component for HLS. Click  $\mathbb{R}^{\bullet}$  for valid value ranges. If this parameter is not available in the Color Model specified, set it to 0. .Color4 Specifies the fourth color component for .ColorModel. For example, Black is the

fourth color component for CMYK. Click in for valid value ranges. If this parameter is not available in the Color Model specified, set it to 0.

#### **Note**

· To apply a two-color fill:

.ApplyFountainFill must be followed by two calls to the .SetFountainFillColor command.

· To apply a custom fill:

.ApplyFountainFill must be followed by .SetFountainFillColor 'n' times, where 'n' is any integer between 1 and 101.

#### **Example**

```
.CreateEllipse -250000, -500000, 250000, 500000, 0, 0, 0
.ApplyFountainFill 2, -50, -50, 900, 20, 20, 2, 0
.SetFountainFillColor 75, 5, 0, 255, 0, 0
```
The above example fills the ellipse with a green fountain fill.

```
.CreateEllipse -250000, -500000, 250000, 500000, 0, 0, 0
.ApplyFountainFill 2, -50, -50, 900, 20, 20, 2, 0
.SetFountainFillColor 0, 5, 0, 255, 0, 0
.SetFountainFillColor 100, 5, 0, 0, 255, 0
```
The above example fills the ellipse with a two color fountain fill- green and blue.

## **SetOutlineArrow (DRAW)**

#### **.SetOutlineArrow** .lArrowType = long

This command changes the arrowhead of the outline of the selected object. This command follows a block of arrowhead creation commands (see example).

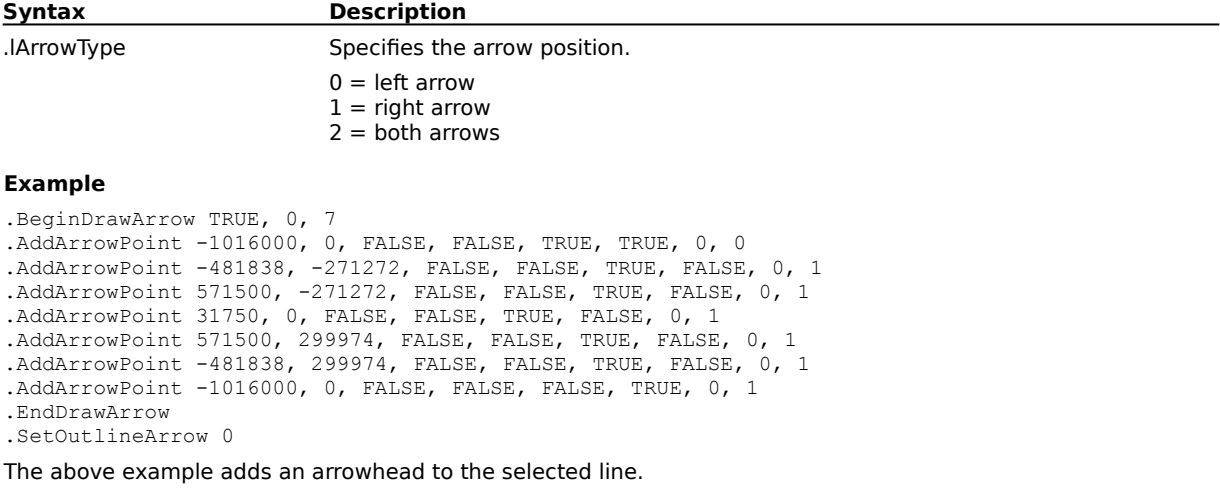

## **SetOutlineColor (DRAW)**

**.SetOutlineColor** .ColorModel = long, .Color1 = long, .Color2 = long, .Color3 = long, .Color4 = long This command sets the color to be applied to the outline.

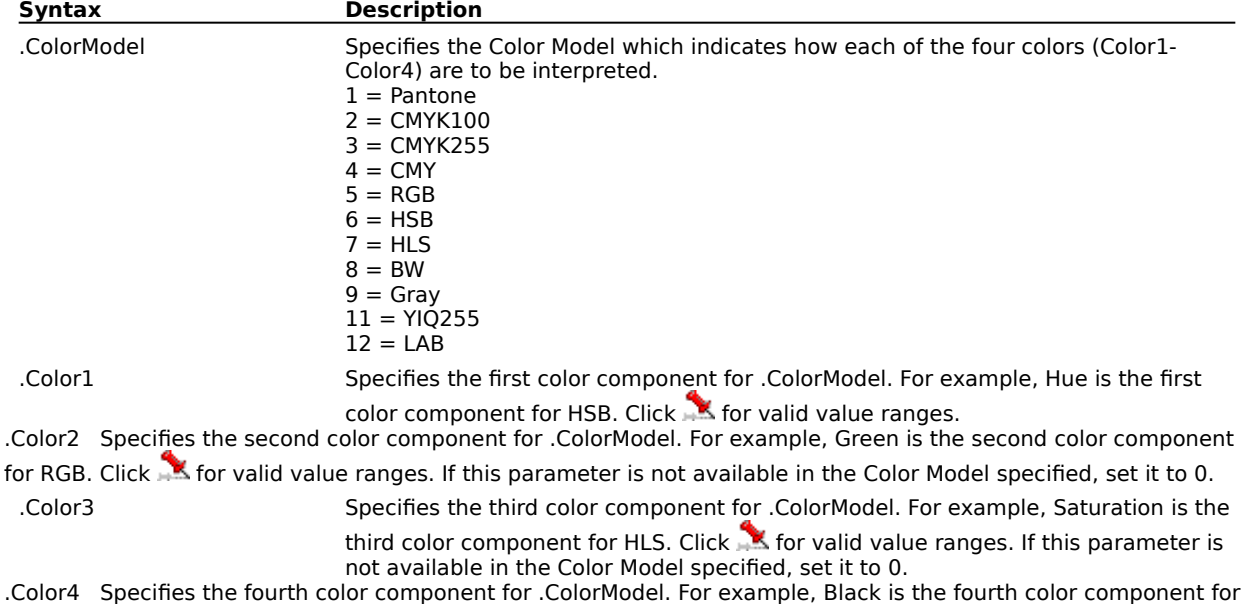

CMYK. Click K for valid value ranges. If this parameter is not available in the Color Model specified, set it to 0.

#### **Example**

.SetOutlineColor 2, 0, 0, 255, 0

The above example sets the outline color to yellow.

## **SetOutlineStyle (DRAW)**

**.SetOutlineStyle** .lDotDash = long

This command changes the style of the outline of the selected object.

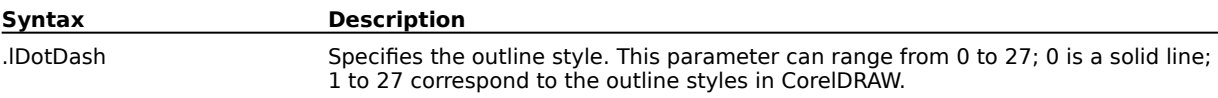

## **SetOutlineWidth (DRAW)**

**.SetOutlineWidth** .lWidth = long

This command changes the width of the outline of the selected object.

**Syntax Description**

.lWidth Specifies the width of the outline.

# **Special effects commands**

## **ApplyBlend (DRAW)**

**.ApplyBlend** .bSteps = boolean, .lNoOfSteps = long, .lAngleOfRotation = long, .bLoop = boolean, .lPathObjectID = long, .bFullPath = boolean, .bRotateAll = boolean, .lColorWheelMode =  $long$ , .IMapNodeStartObject = long, .IMapNodeEndObject = long, .bLinearBlend =  $boolean$ , .bLinearSpacing =  $boolean$ , .bLinkAcceleration =  $boolean$ , .bAccelShapes = boolean, .lBendLogBase = long, .lSpacingLogBase = long, .lBlendId = long, .lBlendType = long

This command applies a blend to two selected objects. The parameters below correspond to the controls in the Blend Roll-Up.

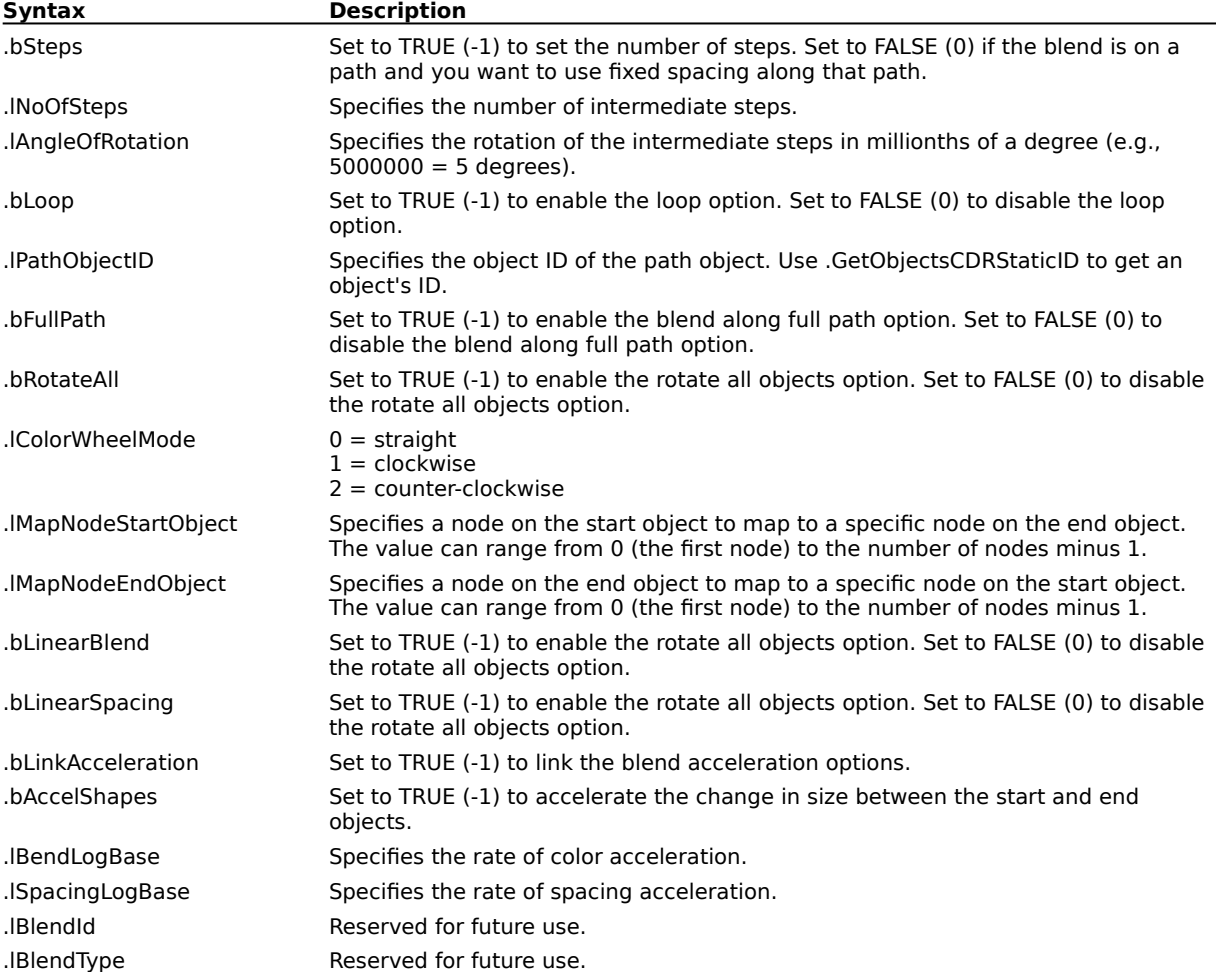

## **ApplyContour (DRAW)**

**.ApplyContour** .lContourType = long, .lOffset = long, .lSteps = long, .lColorWheelDirection =  $long$ , .lOutlineColorModel = long, .lOutlineV1 = long, .lOutlineV2 = long, .lOutlineV3 =  $long$ , .lOutlineV4 = long, .lFillFromColorModel = long, .lFillFromV1 = long, .lFillFromV2 =  $long$ , .lFillFromV3 = long, .lFillFromV4 = long, .lFillToColorModel = long, .lFillToV1 = long, .lFillToV2 =  $long$ , .lFillToV3 = long, .lFillToV4 = long

This command applies a contour to the selected object.

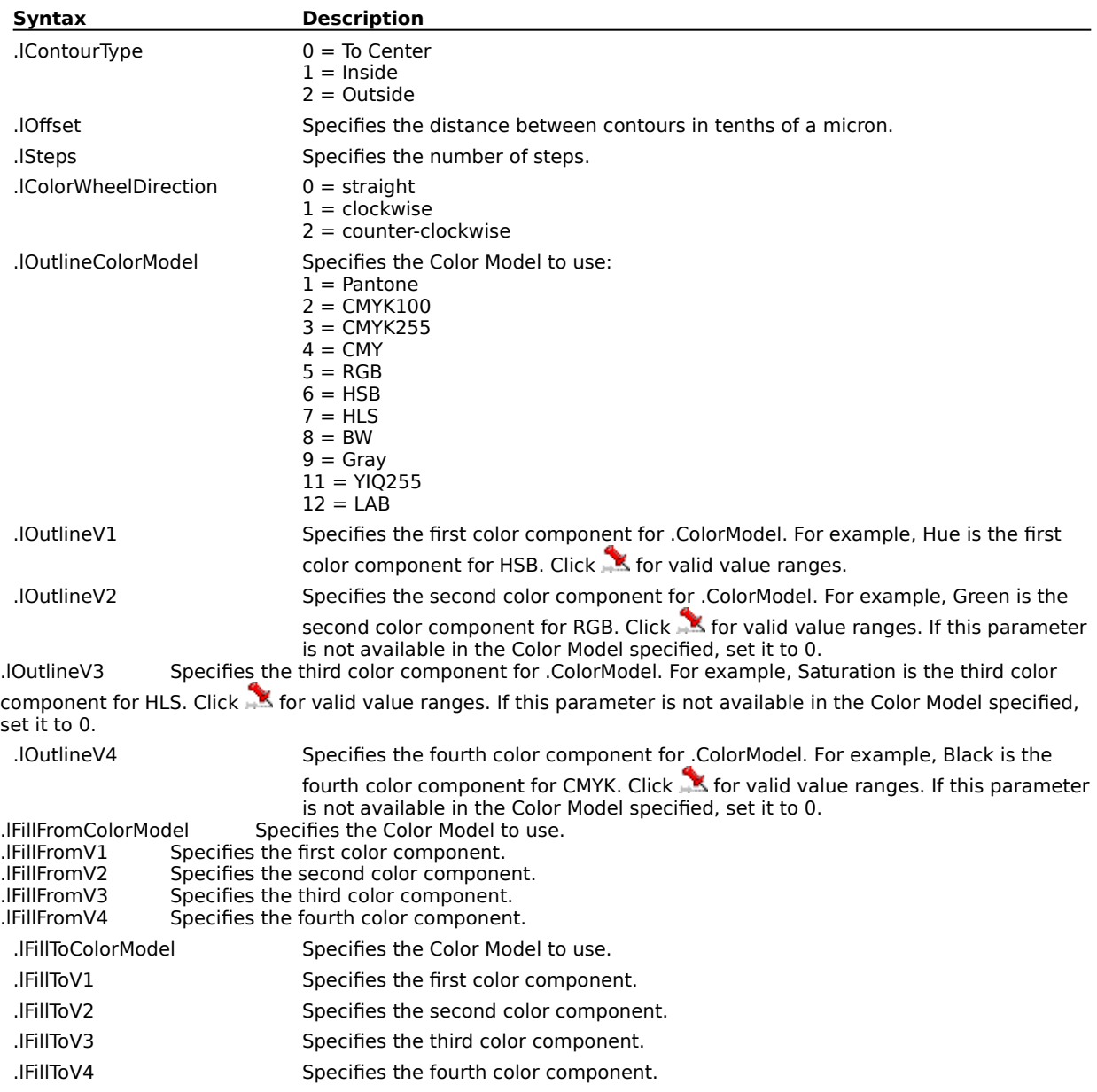

## **ApplyEnvelopeFrom (DRAW)**

**.ApplyEnvelopeFrom** .lObjectID = long, .lMappingmode = long, .bKeepLines = boolean

This command applies an envelope to the selected object from the shape of another object.

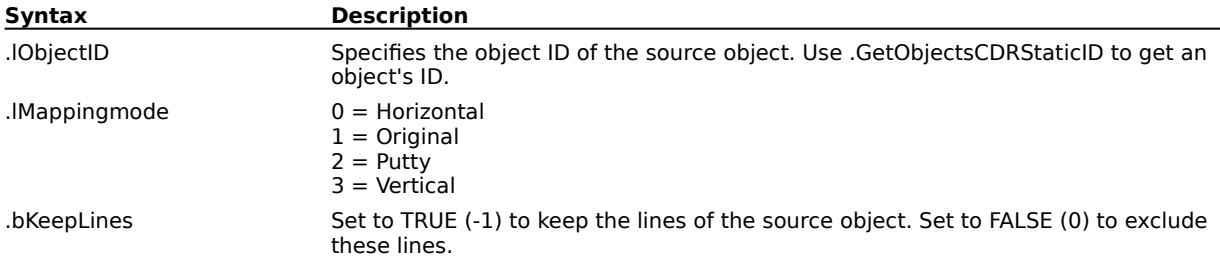

## **ApplyExtrude (DRAW)**

**.ApplyExtrude** .lExtrudeType = long, .lVPProperties = long, .lCopyObjectID = long, .lDepth =  $long$ , .IVPHorizPos =  $long$ , .IVPVertPos =  $long$ , .bPageOrigin =  $boolean$ , .ILight1Pos =  $long$ , .lLight1Intensity =  $long$ , .lLight2Pos =  $long$ , .lLight2Intensity =  $long$ , .lLight3Pos =  $long$ , .lLight3Intensity = long, .lFillType = long, .lDrapeFillOrFillColorModel = long, .lFillV1 =  $long$ , .lFillV2 = long, .lFillV3 = long, .lFillV4 = long, .lFillFrontColorModel = long, .lFillFrontV1 =  $long$ , .lFillFrontV2 = long, .lFillFrontV3 = long, .lFillFrontV4 = long, .lFillBackColorModel =  $long$ , .lFillBackV1 = long, .lFillBackV2 = long, .lFillBackV3 = long, .lFillBackV4 = long

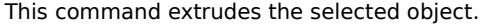

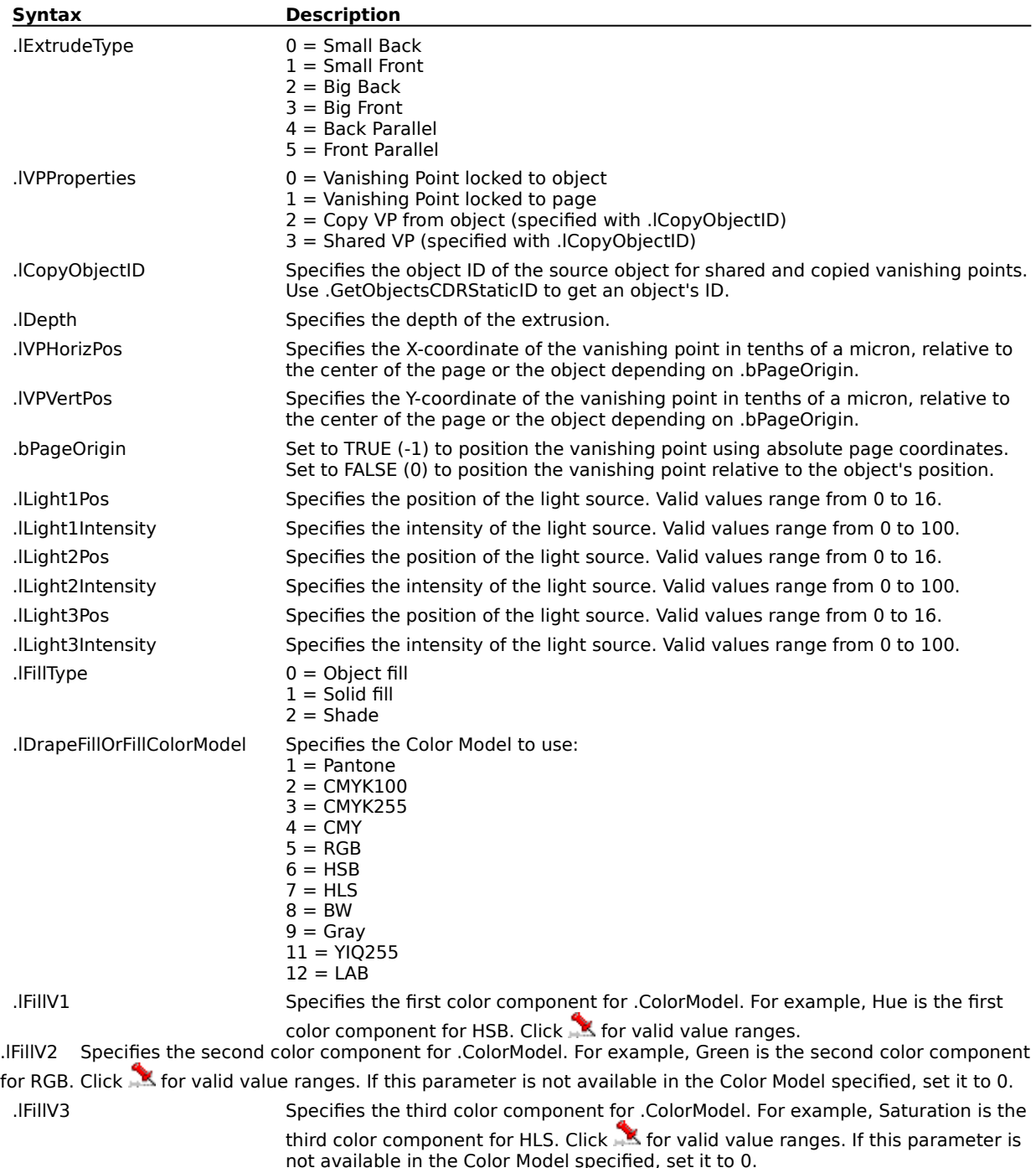

.lFillV4 Specifies the fourth color component for .ColorModel. For example, Black is the fourth color component for CMYK. Click in for valid value ranges. If this parameter is not available in the Color Model specified, set it to 0.

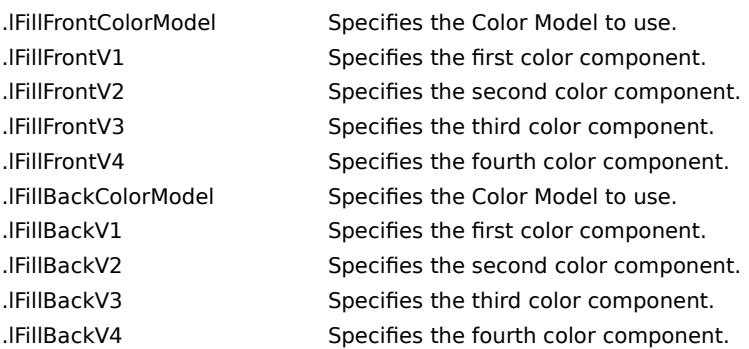

## **ApplyLensEffect (DRAW)**

**.ApplyLensEffect** .lLensType = long, .bFrozen = boolean, .bRemoveFace = boolean, .bViewPoint = boolean, .lVpX = long, .lVpY = long, .lParam1 = long, .lColorModel1 = long, .lColor1V1 =  $long$ , .lColor1V2 = long, .lColor1V3 = long, .lColor1V4 = long, .lColorModel2 = long, .lColor2V1 =  $long$ , .lColor2V2 = long, .lColor2V3 = long, .lColor2V4 = long

This command adds a lens to the selected object.

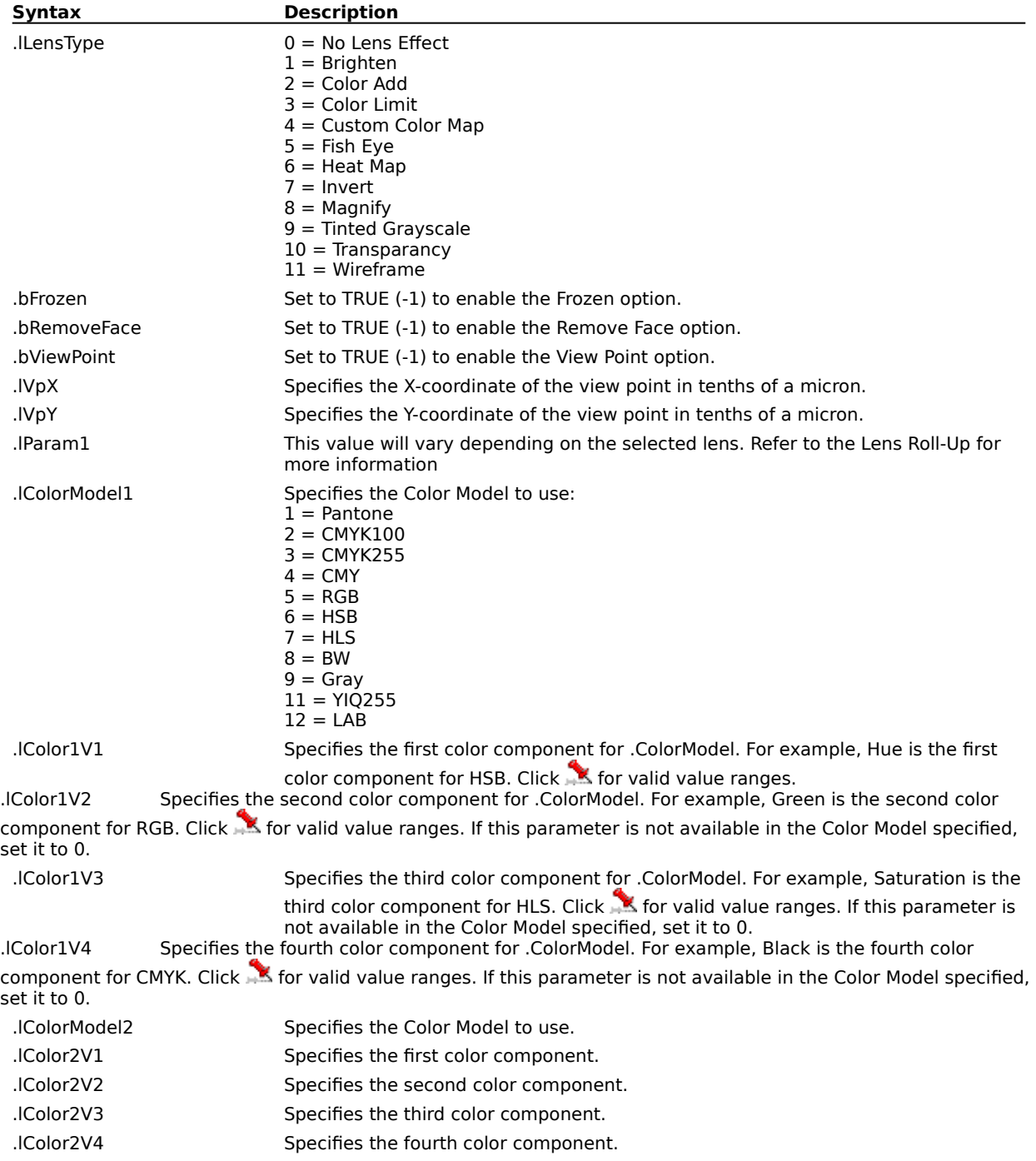

## **ApplyPerspectiveEffect (DRAW)**

**.ApplyPerspectiveEffect** .lHandle = long, .lPosX = long, .lPosY = long

This command adds a perspective effect to the selected object.

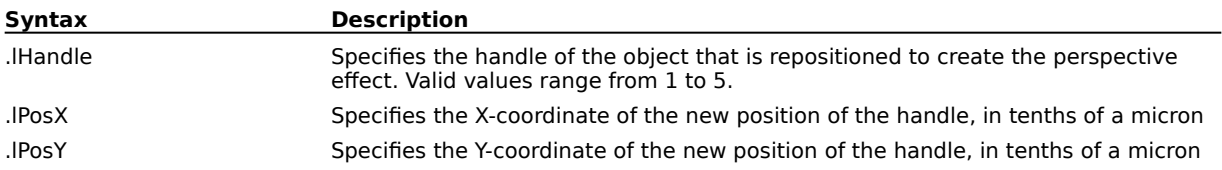

## **ApplyPresetEnvelope (DRAW)**

**.ApplyPresetEnvelope** .lPresetNumber = long, .lMappingmode = long, .bKeepLines = boolean

This command applies a preset envelope to the selected object.

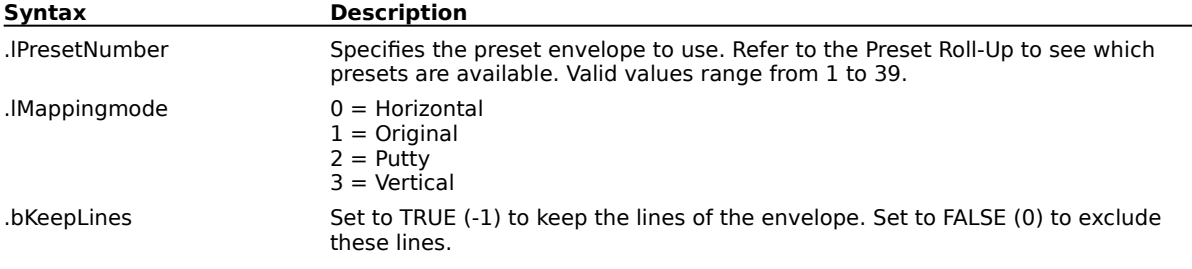
#### **ApplyRotatedExtrude (DRAW)**

**.ApplyRotatedExtrude** .lExtrudeType = long, .lDepth = long, .lXRotation = long, .lYRotation =  $long$ , .IZRotation = long, .IVPHorizPos = long, .IVPVertPos = long, .bPageOrigin = boolean, .lLight1Pos = long, .lLight1Intensity = long, .lLight2Pos = long, .lLight2Intensity =  $long$ , .lLight3Pos = long, .lLight3Intensity = long, .lFillType = long, .lDrapeFillOrFillColorModel = long, .lFillV1 = long, .lFillV2 = long, .lFillV3 = long, .lFillV4 = long, .lFillFrontColorModel = long, .lFillFrontV1  $=$  long, .lFillFrontV2 = long, .lFillFrontV3 = long, .lFillFrontV4 = long, .lFillBackColorModel =  $long,$  .IFillBackV1 = long, .IFillBackV2 = long, .IFillBackV3 = long, .IFillBackV4 = long

This command applies a rotated extrusion to the selected object.

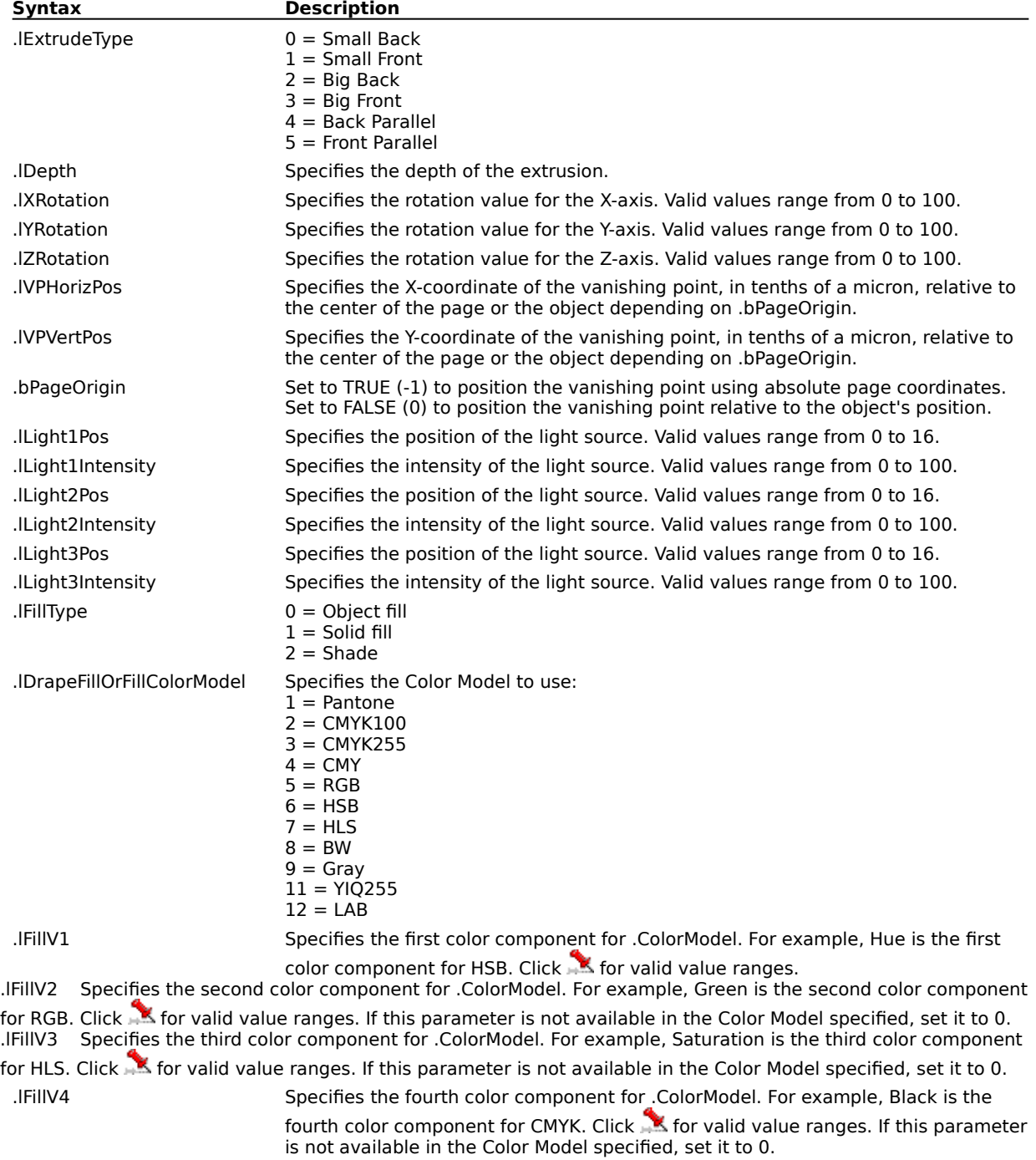

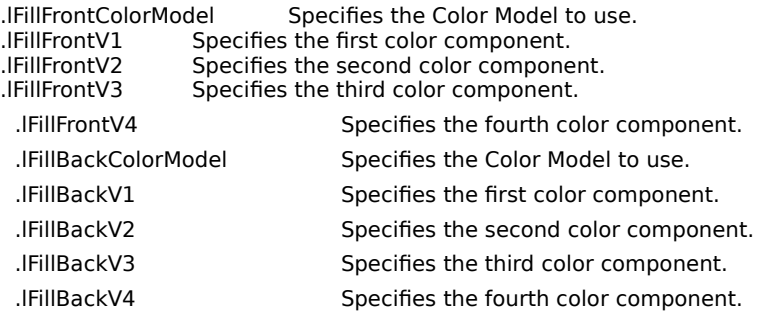

## **ClearEffect (DRAW) .ClearEffect**

This command removes a special effect from the selected object.

## **CopyEffectFrom (DRAW)**

**.CopyEffectFrom** .bClone = boolean, .lSourceObjectID = long

This command copies an effect from a specific object to the selected object.

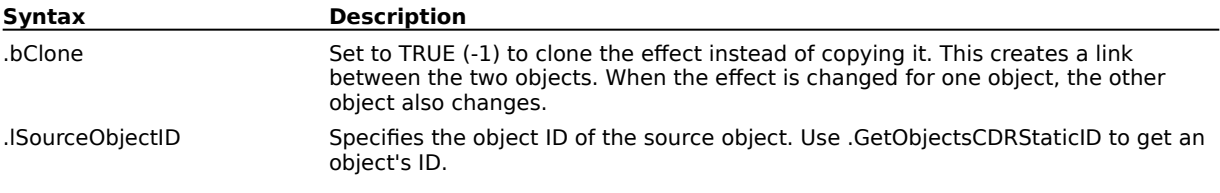

#### **DetachBlendPath (DRAW) .DetachBlendPath**

This command detaches a path from a blend group.

## **FuseBlend (DRAW)**

**.FuseBlend** .bEnd = *boolean*, .lPosition $X = long$  .lPosition $Y = long$ 

This command fuses a split blend group.

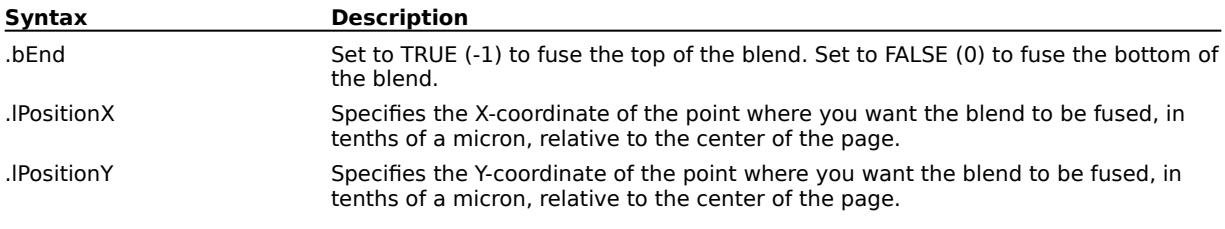

## **SplitBlend (DRAW)**

**.SplitBlend** .lPositionX = long, .lPositionY = long

This command splits the selected blend group.

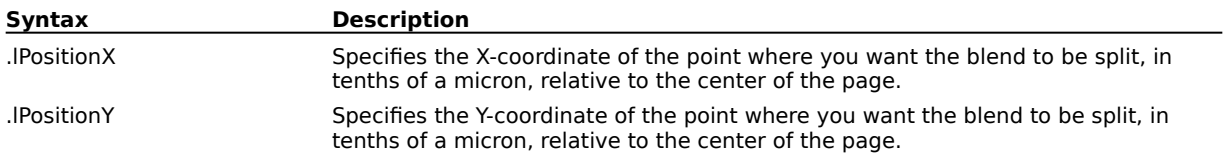

# **Object Data Manager commands**

## **GetUserDataField (DRAW)**

#### **ReturnString\$ = .GetUserDatdField**(.FieldName = string)

This function returns a specified user-data field of a selected object. If more than one object is selected, the function returns the specified user-data field of the last selected object.

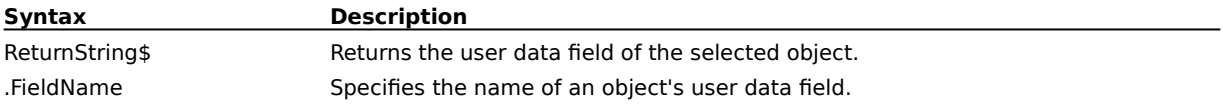

#### **Example**

u\_d\_f\$="CDRStaticID" data\_field1\$=.GetUserDataField (u\_d\_f) data\_field2\$=.GetUserDataField ("Name")

The above example returns the value for the CDRStaticID and Name field of a selected object.

**{button ,AL(`OVR1 Object Data Manager commands;',0,"Defaultoverview",)} Related Topics**

## **SetUserDataField (DRAW)**

**.SetUserDataField** .FieldName = string, .FieldValue = string

This command lets you set object data values for selected objects.

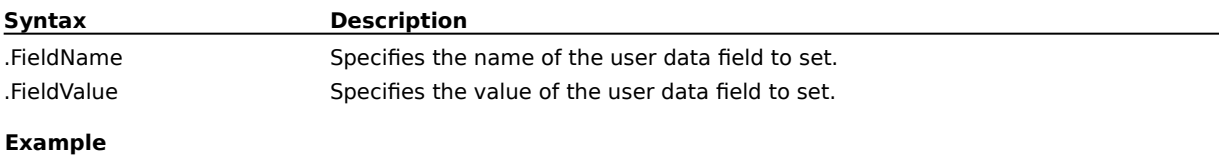

.CreateRectangle 1000000, 750000, 500000, 100000, 0 .SetUserDataField "Name", "MyObject"

The above example creates a rectangle and while it is still selected, sets its object name to "MyObject". Other common data fields for objects include cost and comments.

**{button ,AL(`OVR1 Object Data Manager commands;',0,"Defaultoverview",)} Related Topics**

# **Recorder commands**

#### **RecorderBeginEditText (DRAW) .RecorderBeginEditText**

This command is used by the Script And Preset Manager. You do not need to include this command in your script.

#### **RecorderEndEditText (DRAW) .RecorderEndEditText**

This command is used by the Script And Preset Manager. You do not need to include this command in your script.

## **RecorderEditTextCharAttributes (DRAW)**

**.RecorderEditTextCharAttributes** .lFirstSelectedChar = long, .lLastSelectedChar = long, .pszFontName = string, .lFontStyle = long, .lPointSize = long, .lUnderline = long, .lOverline =  $long$ , . StrikeOut = long, . IPlacement = long, . ICharacterSpacing = long, . IWordSpacing =  $long$ , .lLineSpacing =  $long$ , .lAlignment =  $long$ 

This command is used by the Script And Preset Manager. You do not need to include this command in your script.

## **RecorderEditTextChangeCase (DRAW)**

**.RecorderEditTextChangeCase** .lCaseID = long

This command is used by the Script And Preset Manager. You do not need to include this command in your script.

## **RecorderEditTextReplaceText (DRAW)**

**.RecorderEditTextReplaceText** .szNewText = string

This command is used by the Script And Preset Manager. You do not need to include this command in your script.

### **RecorderBeginEditParaText (DRAW) .RecorderBeginEditParaText**

This command is used by the Script And Preset Manager. You do not need to include this command in your script.

#### **RecorderEndEditParaText (DRAW) .RecorderEndEditParaText**

This command is used by the Script And Preset Manager. You do not need to include this command in your script.

## **RecorderEditParaTextChangeCase (DRAW)**

**.RecorderEditParaTextChangeCase** .lCaseID = long

This command is used by the Script And Preset Manager. You do not need to include this command in your script.

## **RecorderEditParaTextSpacing (DRAW)**

**.RecorderEditParaTextSpacing** .lFirstSelectedChar = long, .lLastSelectedChar = long, .ICharacterSpacing = long, .IWordSpacing = long, .ILineSpacing = long, .IBeforeParagraph = long, .lAfterParagraph = long, .lAlignment = long, .bAutoHyphenation = boolean, .lHyphenHotZone  $=$  long

This command is used by the Script And Preset Manager. You do not need to include this command in your script.

## **RecorderEditParaTextIndents (DRAW)**

**.RecorderEditParaTextIndents** .lFirstSelectedChar = long, .lLastSelectedChar = long, .lFirstLine =  $long$ , .lRestOfLines =  $long$ , .lRightMargin =  $long$ 

This command is used by the Script And Preset Manager. You do not need to include this command in your script.

## **RecorderEditParaTextCharAttributes (DRAW)**

**.RecorderEditParaTextCharAttributes** .lFirstSelectedChar = long, .lLastSelectedChar = long, .pszFontName = string, .lFontStyle = long, .lPointSize = long, .lUnderline = long, .lOverline =  $long$ , . IStrikeOut = long, . IPlacement = long

This command is used by the Script And Preset Manager. You do not need to include this command in your script.

## **RecorderEditParaTextReplaceText (DRAW)**

**.RecorderEditParaTextReplaceText** .szNewText = string

This command is used by the Script And Preset Manager. You do not need to include this command in your script.

## **RecorderApplyPerspective (DRAW)**

**.RecorderApplyPerspective** .lType = long, .lFlags = long, .lBox0X = long, .lBox0Y = long, .lBox1X = long, .lBox1Y = long, .lBox2X = long, .lBox2Y = long, .lBox3X = long, .lBox3Y = long, .lVPHorizRef = long, .lVPHorizX = long, .lVPHorizY = long, .lVPVertRef = long, .lVPVertX = long, .lVPVertY = long This command is used by the Script And Preset Manager. You do not need to include this command in your script.

## **RecorderObjectScaleInfo (DRAW)**

**RecorderObjectScaleInfo** .ScaledSizeX = long, .ScaledSizeY = long, .DisplacementX =  $long$ , .DisplacementY = long

This command is used by the Script And Preset Manager. You do not need to include this command in your script.

## **RecorderSelectObjectByIndex (DRAW)**

**.RecorderSelectObjectByIndex** .bClearFirst = boolean, .lIndex = long

This command is used by the Script And Preset Manager. You do not need to include this command in your script.

## **RecorderSelectObjectsByIndex (DRAW)**

**.RecorderSelectObjectsByIndex** .bClearFirst = boolean, .lIndex1 = long, .lIndex2 = long, .lIndex3  $=$  long, .lindex4  $=$  long, .lindex5  $=$  long

This command is used by the Script And Preset Manager. You do not need to include this command in your script.

## **RecorderSelectPreselectedObjects (DRAW)**

**.RecorderSelectPreselectedObjects** .bClearFirst = boolean

This command is used by the Script And Preset Manager. You do not need to include this command in your script.

## **RecorderStorePreselectedObjects (DRAW)**

**.RecorderStorePreselectedObjects** .bConvertingPreset = boolean

This command is used by the Script And Preset Manager. You do not need to include this command in your script.

#### **StartOfRecording (DRAW) .StartOfRecording**

This command is used by the Script And Preset Manager. You do not need to include this command in your script.

### **EndOfRecording (DRAW) .EndOfRecording**

This command is used by the Script And Preset Manager. You do not need to include this command in your script.

## **MenuCommand (DRAW)**

**.MenuCommand** .IMenuID = long

This command is used by the Script And Preset Manager. You do not need to include this command in your script.

## **ClickedDialogButton (DRAW)**

**.ClickedDialogButton** .lDialogID = long, .lItemD = long

This command is used by the Script And Preset Manager. You do not need to include this command in your script.

## **ShareExtrudeVP (DRAW)**

**.ShareExtrudeVP** .lExtrudeIndex = long, .lVPToShareIndex = long, .bSharedVP = boolean This command is used by the Script And Preset Manager. You do not need to include this command in your script.

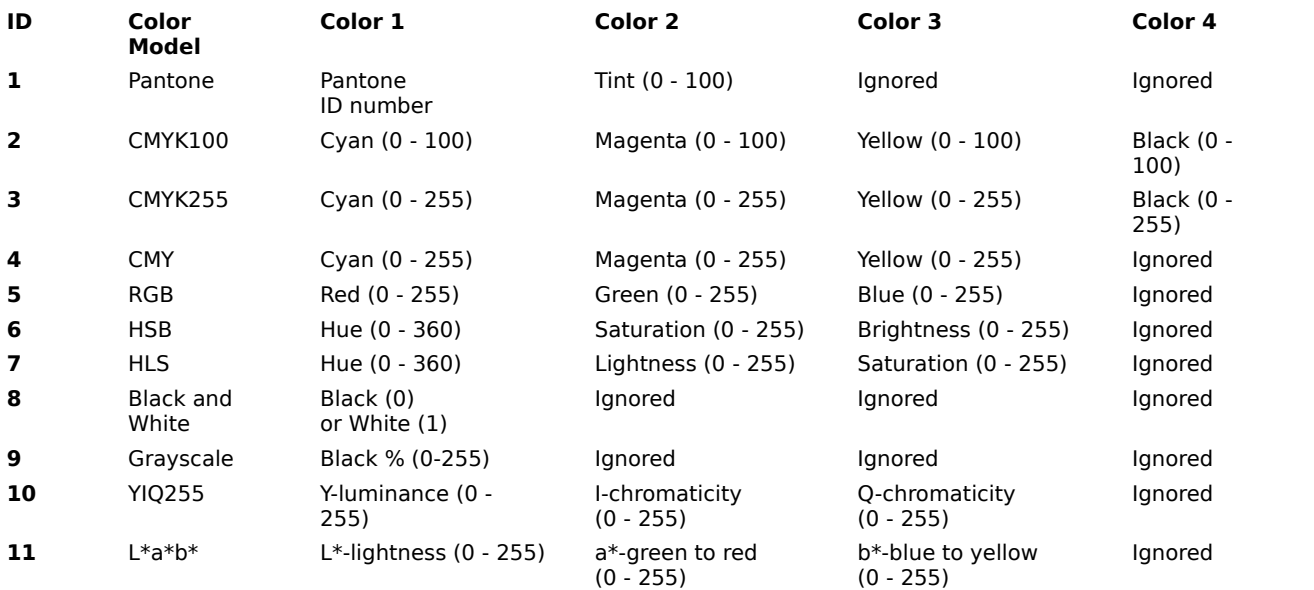